# $\frac{1}{2}$

# **an de Vereniging van Radio Zendamateurs**

BRIMAR

 $\sqrt{2}$ 

 **Jaargang 69 nr. 3 - maart 2020**

**retouched print, 1938** *foto www.theiet.org* **Valve, exploded view from** 

**TAN**<br>RZA

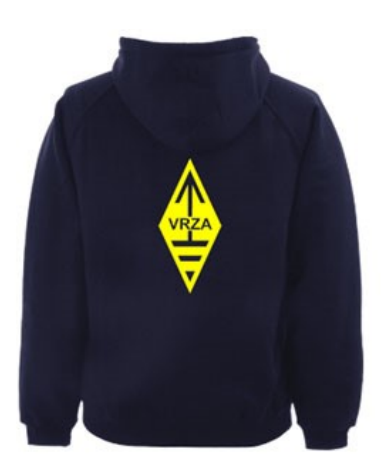

## **[VRZA webshop](https://www.be-you-nique.nl/vrza)**

## **[www.vrza.nl](http://www.vrza.nl)**

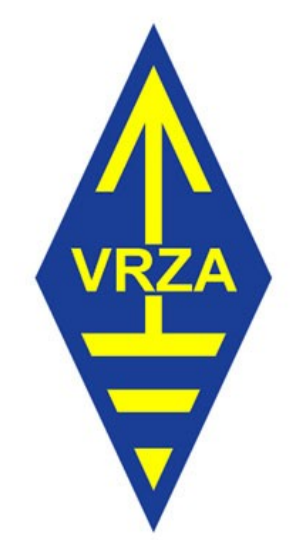

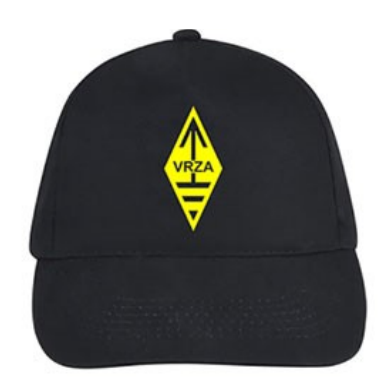

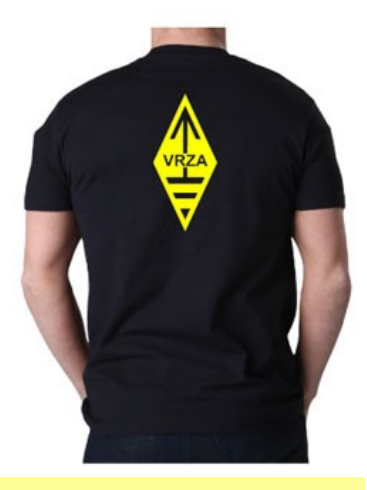

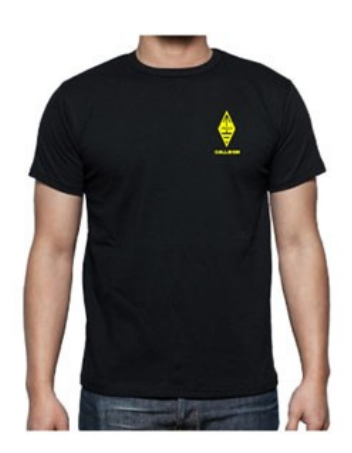

**Alle producten zijn te personaliseren met roepletters/callsign en eventueel naam. Deze worden gedrukt op de voorzijde van het t-shirt, de trui of hoodie.** 

#### **Inhoudsopgave CQ-PA maart 2020**

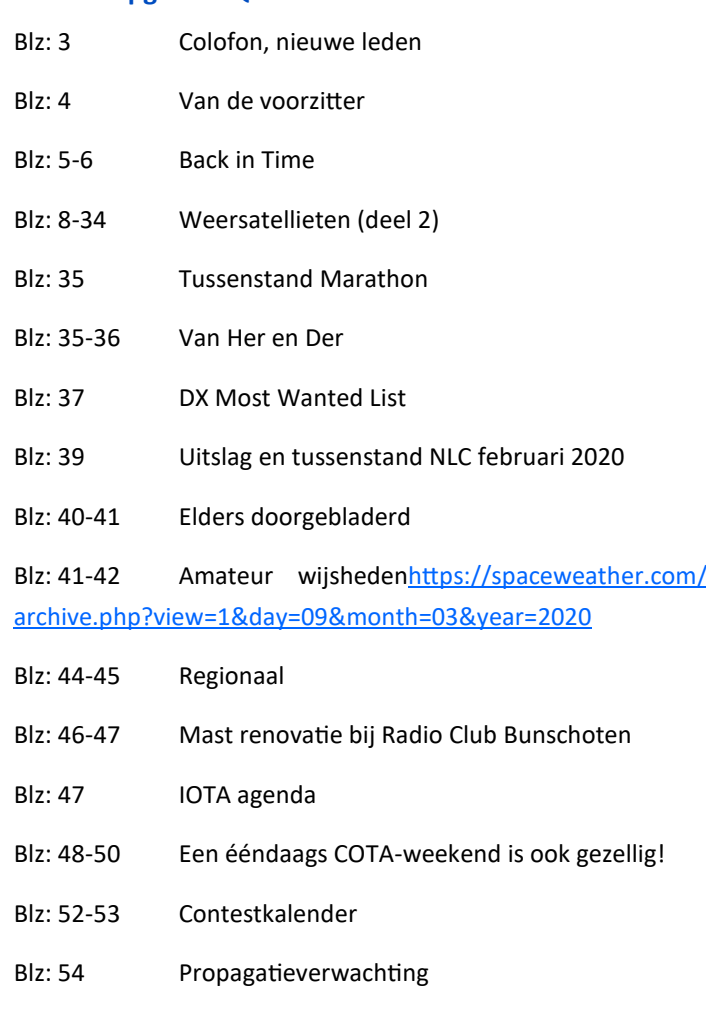

#### **LIDMAATSCHAP VRZA**

De contributie voor het VRZA-lidmaatschap bedraagt € 25,00 per kalenderjaar. Gezinslid (mits op hetzelfde adres een lid van de VRZA is geregistreerd) of jeugdlid € 10,00 per kalenderjaar.

Bij aanmelding in de loop van het jaar wordt voor iedere reeds verstreken maand de contributie voor dat jaar met € 2,00 (bij jeugd- en gezinsleden met € 0,80) verminderd. Bij het bereiken van de 21-jarige leeftijd van een jeugdlid wordt de contributie met ingang van het volgende kalenderjaar automatisch aangepast.

Om u aan te melden als lid of voor inlichtingen over het lidmaatschap kunt u terecht bij de Ledenadministratie, via het [elektronische aanvraagformulier.](https://www.vrza.nl/wp/aanmelden-als-lid/)

Opzegging van het lidmaatschap dient *per e-mail aan [ledenadministratie@vrza.nl](mailto:ledenadministratie@vrza.nl) of per brief aan de ledenadministratie (zie adres hieronder)* plaats te vinden vóór 1 december van het lopende jaar.

Wanneer voor deze datum geen bericht van opzegging is ontvangen, wordt het lidmaatschap automatisch met een jaar verlengd.

> *Postadres ledenadministratie:* **VRZA Ledenadministratie Het Kasteel 584 7325 PW Apeldoorn**

#### **[Colofon](http://www.cq-pa.nl/colofon/)**

**VERENIGINGSORGAAN van de V.R.Z.A.**, opgenomen artikelen vertolken niet noodzakelijk de mening van het verenigingsbestuur. Overname van artikelen uitsluitend met schriftelijke toestemming van de hoofdredacteur. Gepubliceerde ontwerpen zijn uitsluitend voor huishoudelijk gebruik.

De V.R.Z.A., opgericht 23 november 1951 en Koninklijk goedgekeurd bij K.B. 22-10-1957/nr. 46 is ingeschreven bij de Kamer van Koophandel te Groningen onder nr. V 40023496.

#### **BESTUUR VAN DE VRZA:**

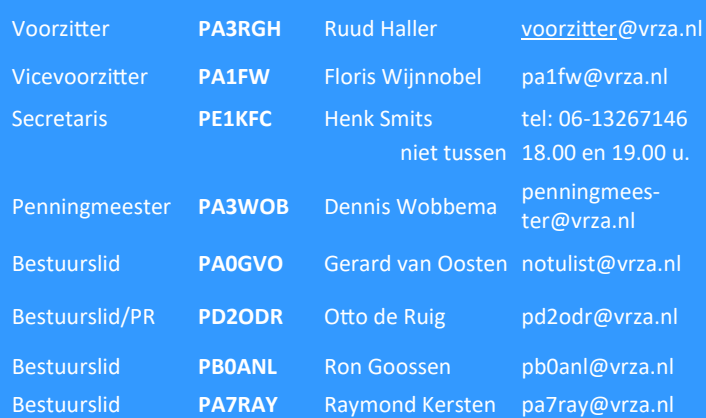

#### **CORRESPONDENTIEADRES VRZA-BESTUUR:**

Storm Buysingstraat 30, 2332VX Leiden, E-mail: [secretaris@vrza.nl](mailto:secr@vrza.nl) *Gebruik de telefoon alleen in dringende gevallen.*

#### **REDACTIE CQ-PA:**

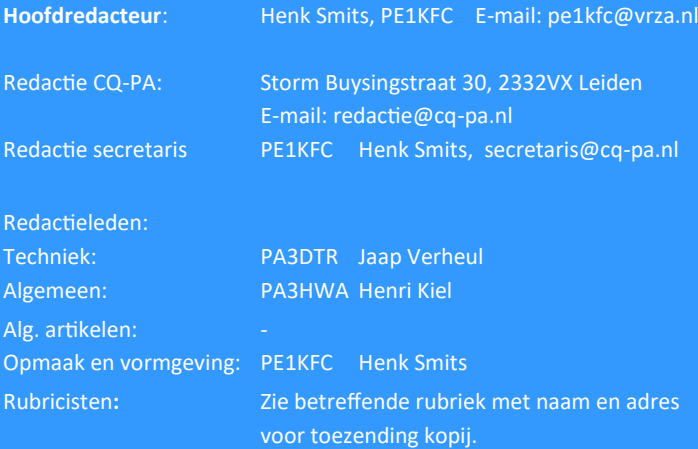

#### **VRZA website** URL : [https://www.vrza.nl](https://www.vrza.nl/)

email: [webteam@vrza.nl](mailto:webteam@vrza.nl)

**E-mail alias**: Leden kunnen een eigen @[vrza.nl](http://vrza.nl) e-mailadres aanmaken of verwijderen door bij www.vrza.nl in te loggen op "Mijn VRZA".

**VRZA-Webshop: [https://www.vrza.nl/wp/vrza](https://www.vrza.nl/wp/vrza-webshop/)-webshop/** Alle producten zijn te personaliseren met roepletters / callsign en

eventueel naam. Deze worden gedrukt op de voorzijde van het t-shirt, de trui of hoodie.

#### **VERENIGINGSZENDER PI4VRZ/A**

Uitzending op zaterdagmorgen tussen 10:00 en plm. 12:30 uur op 145,250 MHz (vert. gepol.), op 70,425 MHz (vert. gepol.) en op 3605 kHz in LSB vanuit Eerbeek (JO32AC).

#### **Programma**:

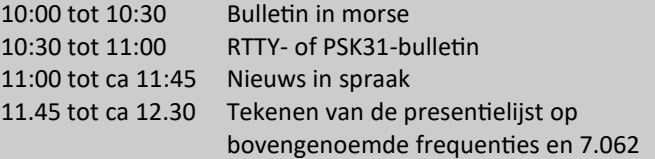

Kopij voor het RTTY-bulletin moet uiterlijk op donderdagavond voorafgaande aan de uitzending ontvangen zijn via emailadres [pi4vrz@vrza.nl.](mailto:pi4vrz@vrza.nl)

Er kunnen ook berichten worden ingesproken via onze voicemail: 055-711 43 75.

#### Zie voor meer informatie:

[www.pi4vrz.nl](http://www.pi4vrz.nl/)

Het onderste deel van de Diamond X5000 antenne voor onze uitzending op 145,250 MHz is zichtbaar op de reling van de reportagecabine van de Gerbrandytoren. op 220 meter hoogte.

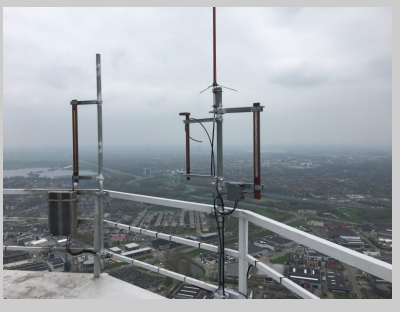

#### **Nieuwe leden**

In de afgelopen weken meldden zich als lid aan bij de VRZA:

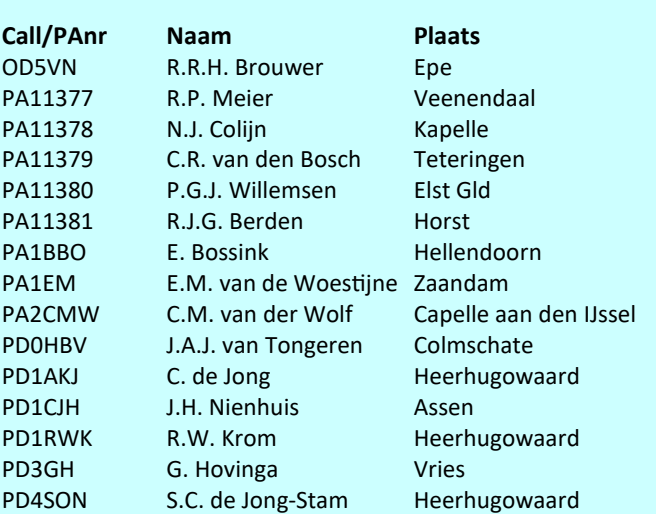

Vanzelfsprekend hartelijk welkom bij de VRZA. Wilt u zo vriendelijk zijn uw gegevens te controleren en bij eventuele fouten dit door te geven, zodat uw gegevens correct in de administratie kunnen worden opgenomen? U kunt de ledenadministratie bereiken via e-mail: [ledenadministratie@vrza.nl](mailto:ledenadministratie@vrza.nl)

Op grond van de statuten art. 4, sub lid 5, sub a, kan binnen 6 weken bezwaar tegen het lidmaatschap worden aangetekend:

#### *Art. 4, lid 5: Bezwaren tegen het lidmaatschap:*

*sub a: Tegen het lidmaatschap van een persoon kan bezwaar worden aangetekend door leden van de vereniging door middel van een schriftelijke beargumenteerde kennisgeving aan de secretaris van de vereniging, binnen zes weken na publicatie in het verenigingsorgaan.*

#### **Van de voorzitter**

#### Beste medeamateurs,

Wat een toestand zitten we in, hadden we de vorige maand nog stevige stormen, zitten we nu in een serieuze Corona crisis.

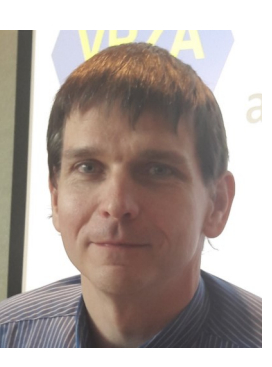

Helaas kon ik door een gewone griep niet bij de medewerkersdag aanwezig zijn en vrij vlak na de medewerkersdag heb ik de beslissing moeten nemen om de ALV uit te stellen.

De situatie was op dat moment al uitzichtloos, ook al was de einddatum van de maatregelen toen nog gesteld voor de ALV plaats zou vinden.

Als bestuur hebben we alle afdelingen gevraagd de afdelingsbijeenkomsten uit te stellen tot de situatie onder controle is en het weer veilig is.

Op persoonlijke titel en als voorzitter wil ik jullie heel veel sterkte wensen de komende tijd en dat jullie deze griep variant bespaard mag blijven, maar vooral dat iedereen er zonder kleerscheuren doorheen komt.

Er zijn inmiddels redelijk wat evenementen afgeblazen (volledig terecht natuurlijk), dus wellicht kunnen er wat evenementen over de radio voor in de plaats georganiseerd worden.

Laten we de extra tijd die we thuis door moeten brengen nuttig besteden om de apparatuur eens een grondige onderhoudsbeurt te geven, alles nog eens goed na te lopen op werking en vooral veel verbindingen proberen te maken, er zullen immers ook genoeg extra zendamateurs aan de band zijn omdat, de vakantie niet door is kunnen gaan, er tijdelijk geen werk (regulier of vrijwillig) mogelijk is of dagjes uit niet door kunnen gaan.

Kortom, laten we van de nood een deugd maken.

Heel veel plezier in de hobby gewenst, en wellicht treffen we elkaar ergens op de banden.

73! Ruud Haller PA3RGH

Voorzitter VRZA

Komt u met het opruimen van de shack dat leuke projectje tegen dat u zelf gemaakt heeft en veel voldoening heeft gegeven?

Beschrijf dat eens en stuur het op naar de redactie van CQ-PA.

Wie weet geeft dat anderen de mogelijkheid om daar ook iets van op te steken en misschien wel aan te zetten tot het bouwen ervan!!

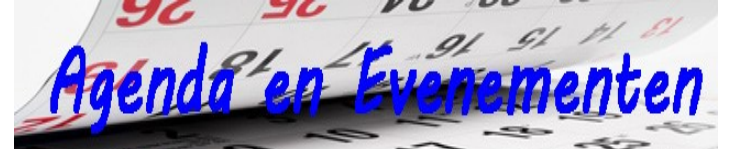

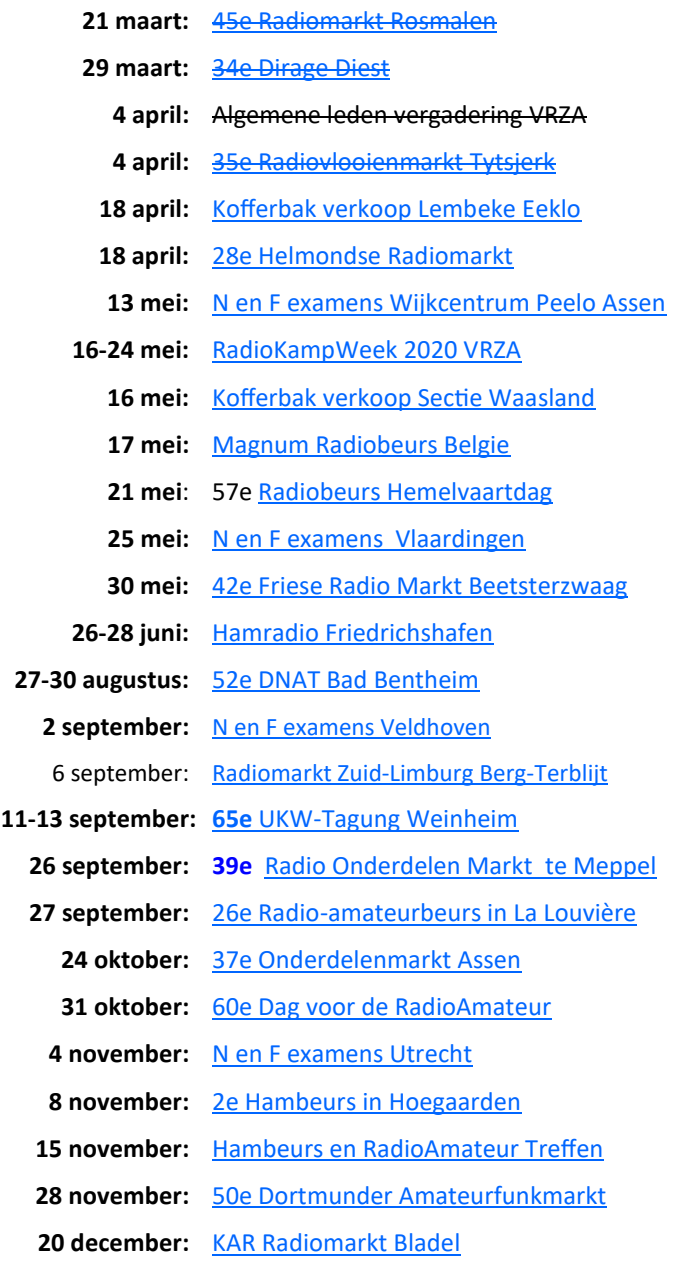

Wilt u meer info over beurzen of amateurbezigheden, kijk dan eens op de website van **[ON4LEA](http://www.on4lea.net/termine.htm)** 

**KIJK voor U vertrekt nog even op de betreffende website!!!**

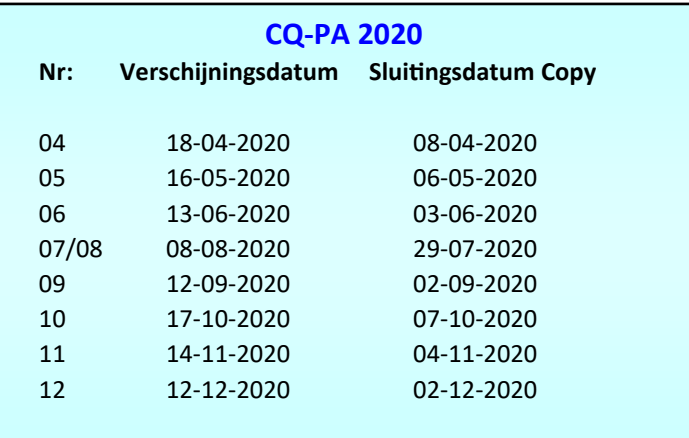

# **BACK<sup>om</sup>TIME**

**We kijken in deze rubriek naar de CQPA nummers van deze maand in 1990, 2000 en 2010. We doen dat selectief en beperken ons tot een keuze uit de technische artikelen. Leuk om herinneringen op te halen, of om op nieuwe ideeën te komen.**

**1990**

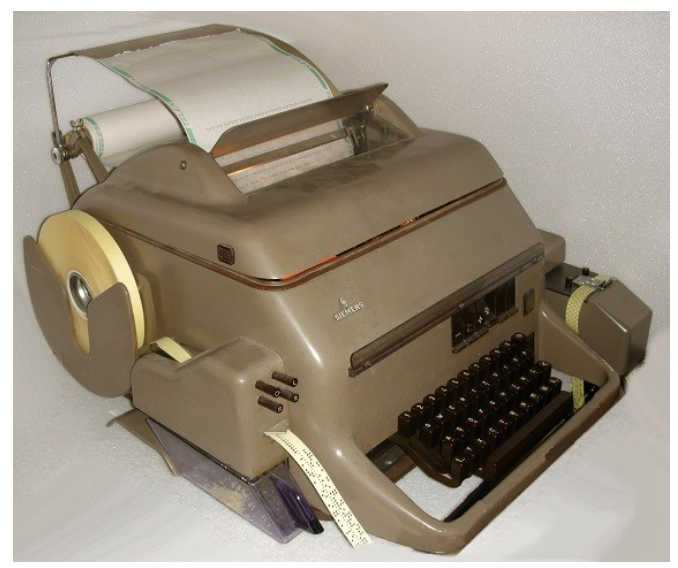

De Siemens T100, zoals op het plaatje te zien, dat was mij wat. Vele radiozendamateurs met 'roots' bij defensie als beroeps of dienstplichtig, kwamen met deze machines, de voorgangers of opvolgers in aanraking. Eerst kwam de T37 en later de T100 in redelijk wat aantallen vrij voor amateurgebruik. Dat was nog best lastig, je moest zo'n bakbeest van lijnstroom voorzien en mark & space. In CQPA kwamen vrij snel zelfbouwprojecten voor de voeding, het maken van tonen (die mark & space) en converters die de toontjes uit de ontvanger weer in pulsen omzetten voor de telex. In maart van '90 dus in CQPA. Wat later werd het hele circus van de mechanische telex ingehaald door de eerste homecomputers, de Z80, ZX80, VIC20 en C64, o.a.

Een aardige antenne knutsel in dit nummer is een dipool voor 2 meter. Zelf maakte ik zo'n dipool ooit van wat overgebleven elektriciteitsbuis en in de buis de feitelijke dipool. Het geheel lag op de kast met wat coax aangesloten. Heel handig om bij onweer toch uit te kunnen luisteren, maar niet de antenne op de schoorsteen van het huis te gebruiken.

Lokale rondes volgen en er aan deelnemen ging eigenlijk zonder ooit een probleem.

In dit voorbeeld wordt het T-stuk als isolator gebruikt en worden twee stukjes aluminium buis als stralers er in geschoven na te zijn aangesloten op een coax kabeltje. Simpeler kan niet, denk ik.

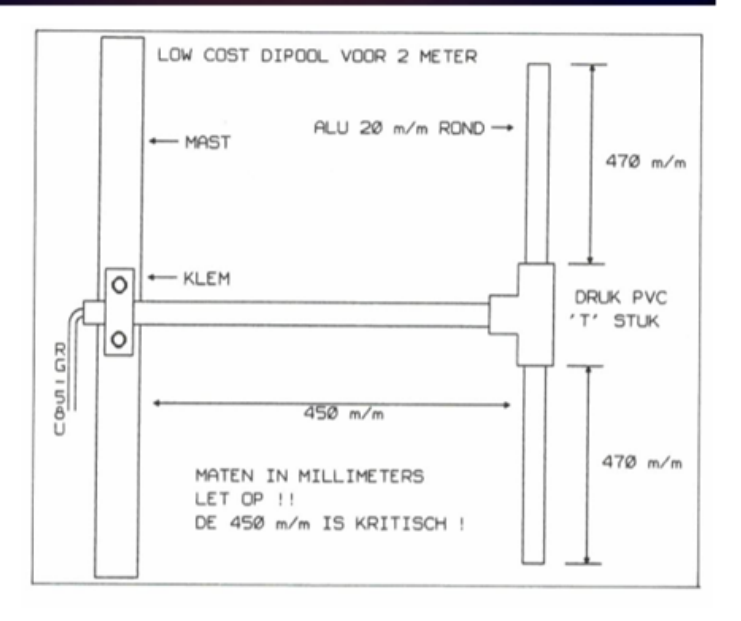

#### **2000**

Wie /MM (maritiem mobiel) wil werken doet er goed aan het maartnummer van 2000 eens te pakken, wel al 20 jaar geleden, dus ik weet niet of er nog HF-netten zijn die je als zeiler kunt bereiken. Kijk ook eens onder deze link: [https://](https://en.wikipedia.org/wiki/Maritime_mobile_amateur_radio) [en.wikipedia.org/wiki/Maritime\\_mobile\\_amateur\\_radio](https://en.wikipedia.org/wiki/Maritime_mobile_amateur_radio) verder: Technisch gezien wel de nodige info, dus de moeite waard. In hetzelfde nummer ook veel over de NE555 waar ik al eens eerder een aantal pagina's aan wijde. Dat gaan we dus niet herhalen. In plaats daarvan de verwijzing naar een leuke pagina [onder de link.](https://nl.wikipedia.org/wiki/NE555)

…Het blijft een fascinerende chip…

#### **2010**

10 jaar geleden was er een hoop te doen over ROS, een digitale mode voor de HF-banden. Er is sindsdien veel gebeurd. Het lijkt er soms zelfs op dat we met FT4/8 nu op HF op een punt zijn gekomen dat we 'over the hill' zijn en niets anders meer telt.

Wie met dit zachte weer al aan de gang wil met antennes kan zijn hart ophalen. Een verkorte antenne voor 40 meter met een spoel in het centrum wordt door Johan PA3AIN beschreven naar een voorbeeld van Jact Sobel. Die antenne is 10 meter lang en past wel in de meeste tuinen of kampeerplekken.

Zelf heb ik ook met een verkorte antenne experimenten gedaan (ergens in 2005 gepubliceerd in CQPA). Ik speel nog steeds met het idee om een dergelijke antenne voor 30 meter te maken, niet langer dan 8 meter (ik heb namelijk nog zo'n 5 landen te gaan om mijn DXCC op die band vol te maken en wil naast mijn L-antenne ook een dipool hebben).

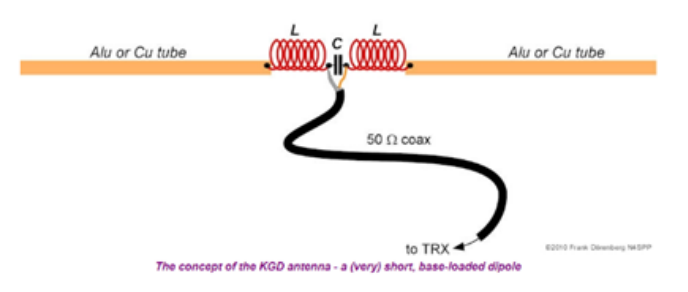

De Nederlandse Amerikaan Frank, N4SPP, heeft ook leuke experimenten gedaan met verkorte antennes. Door dit principe van stralers inkorten door spoelen ontstaat een antenne die wat rendement slecht presteert maar wel mogelijk maakt om uit te komen en leuke verbindingen te maken, bijvoorbeeld in digitale modes of CW., of lokaal SSB-verkeer.

Ik volsta met een paar foto's en een link naar zijn zeer lezenswaardige site.

[https://www.nonstopsystems.com/radio/](https://www.nonstopsystems.com/radio/frank_radio_home.htm#top-of-page) frank radio home.htm#top-of-page en [https://www.nonstopsystems.com/radio/](https://www.nonstopsystems.com/radio/frank_radio_antenna_KGD.htm) [frank\\_radio\\_antenna\\_KGD.htm](https://www.nonstopsystems.com/radio/frank_radio_antenna_KGD.htm)

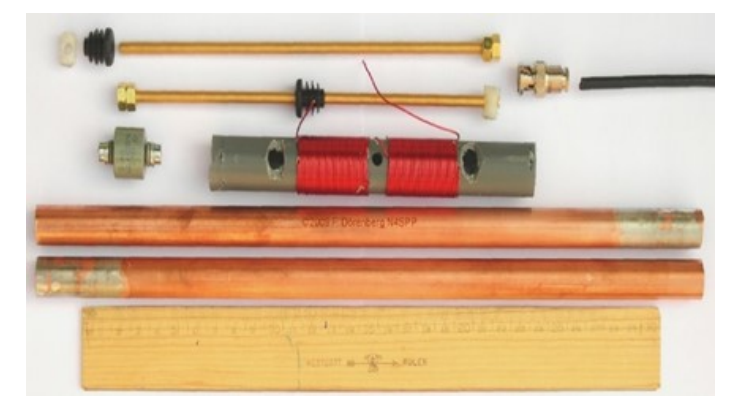

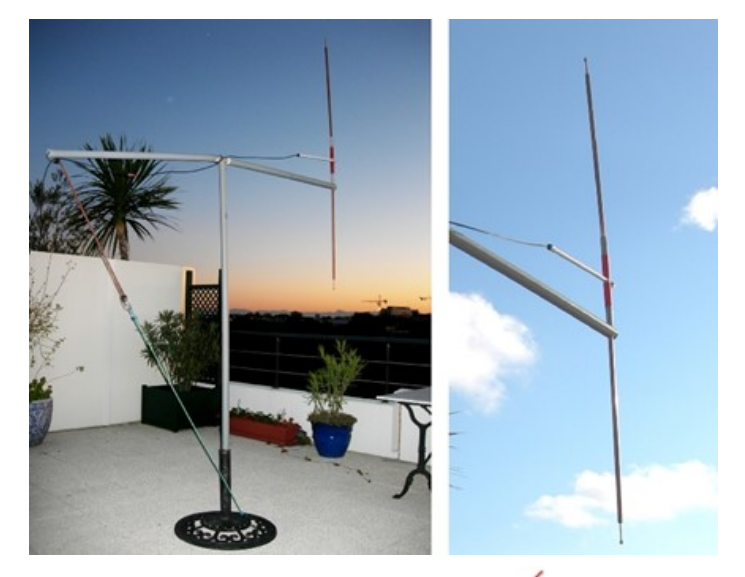

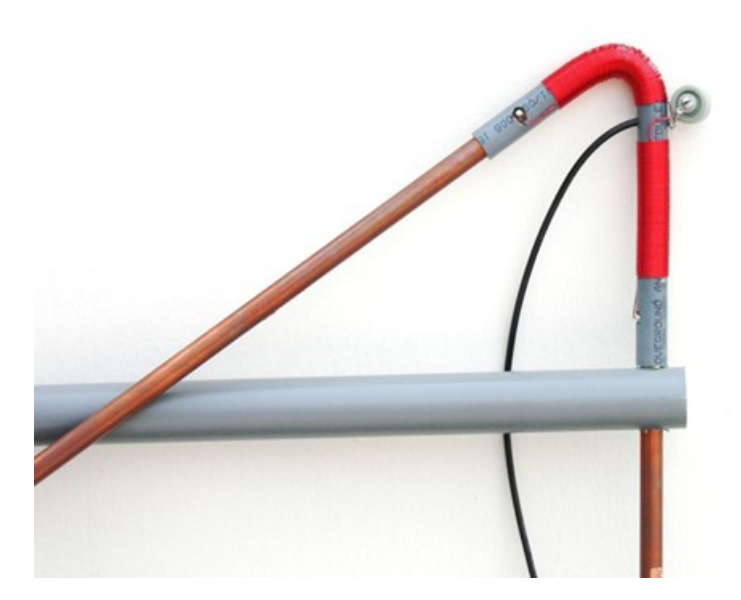

*Je ziet het; die oude nummers van CQPA zijn een schatkamer. Zelf verder lezen: elk lid kan in het archief op internet de betreffende nummers opsnorren en lezen. [Nog](https://www.vrza.nl/wp/aanmelden-als-lid/)  [geen lid? Daar is voor \(minder dan\) 25 euro snel wat aan](https://www.vrza.nl/wp/aanmelden-als-lid/)  te doen – [meld je aan als lid via deze link.](https://www.vrza.nl/wp/aanmelden-als-lid/)*

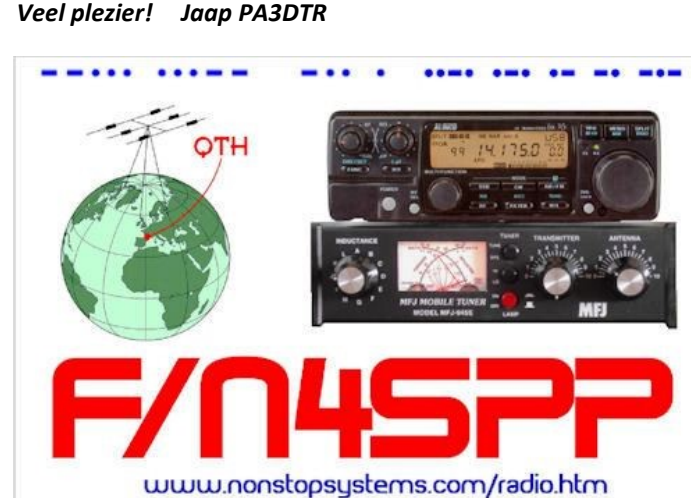

# **Voor u gesneden koek? Beschrijf het in CQPA**

Copper tubes inserted into the PVC center-section

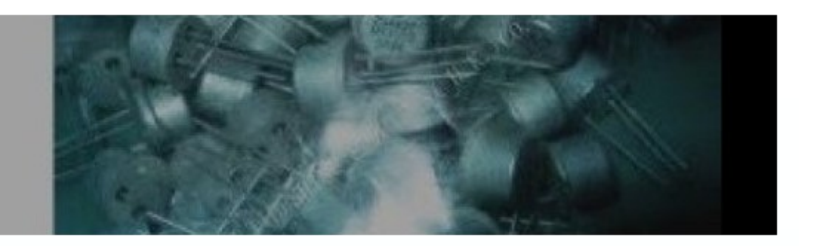

# *De shop voor de zelfbouwende en creatieve*

# *zendamateur.*

Iedere week weer meer onderdelen en een steeds breder wordend assortiment, kom regelmatig langs op onze website <https://www.amateurradioshop.nl>

Of volg ons op facebook voor de snelste updates over nieuwe artikelen op de site.

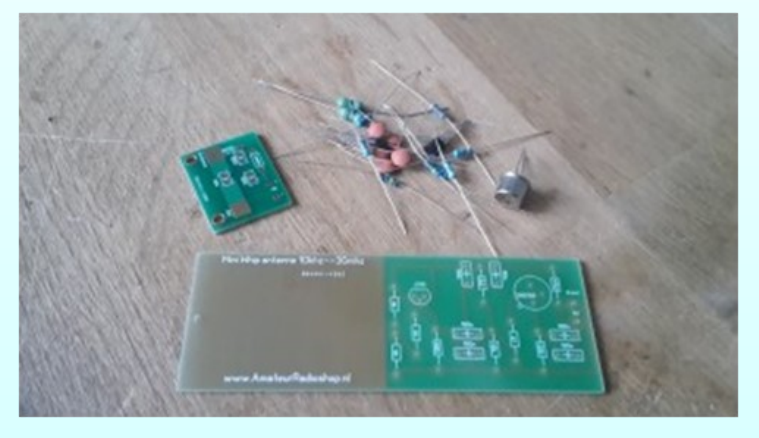

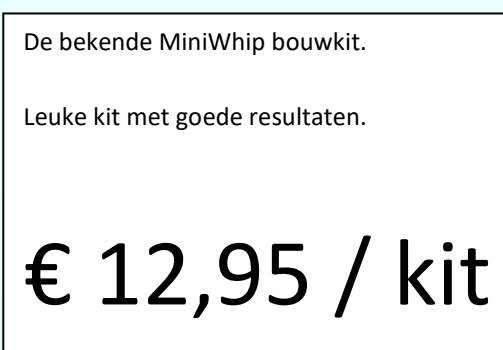

Heb je een leuk eigen bouwproject, en zou je dat als bouwpakket beschikbaar willen maken voor de medeamateur, neem dan contact met ons op.

[contact@amateurradioshop.nl](mailto:contact@amateurradioshop.nl)

# **Deel 2: Live ontvangen en bewerken van de Russische Meteor-M2 weersatellieten beelden***.*

*(4 januari 2020)*

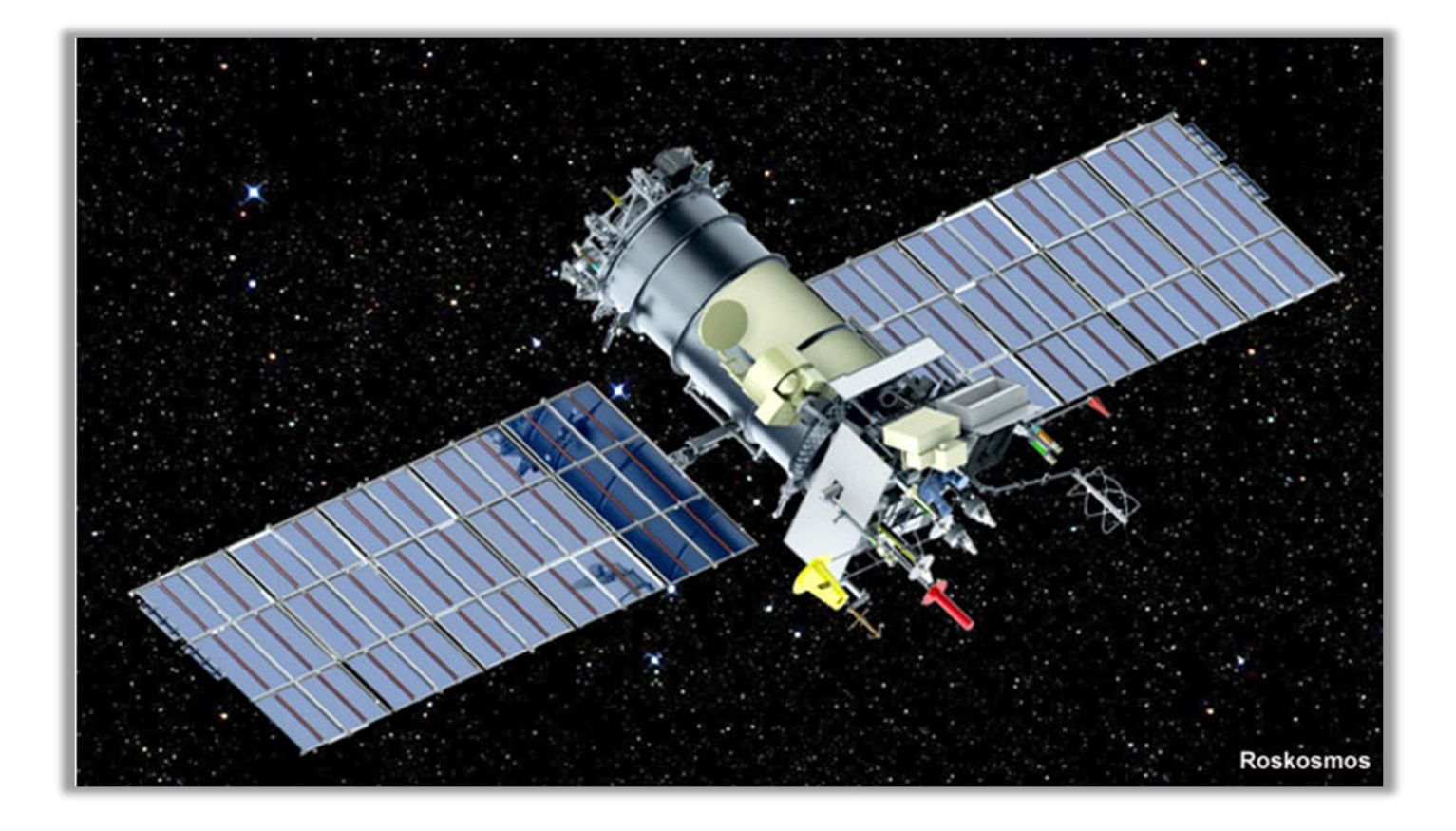

*Auteur: C.R.v.d.Laan, PA3CVI*

#### **1. Inleiding.**

Aansluitend aan het eerste artikel, de ontvangst van NOAA live weerbeelden, volgt hier een beschrijving van de Russische Meteor satelliet ontvangst installatie. In zo'n 6 minuten verplaatst deze zich bijvoorbeeld in een baan van Tunesië naar Groenland. Hieronder een voorbeeld van de Meteor M2-2 **†** live opname.

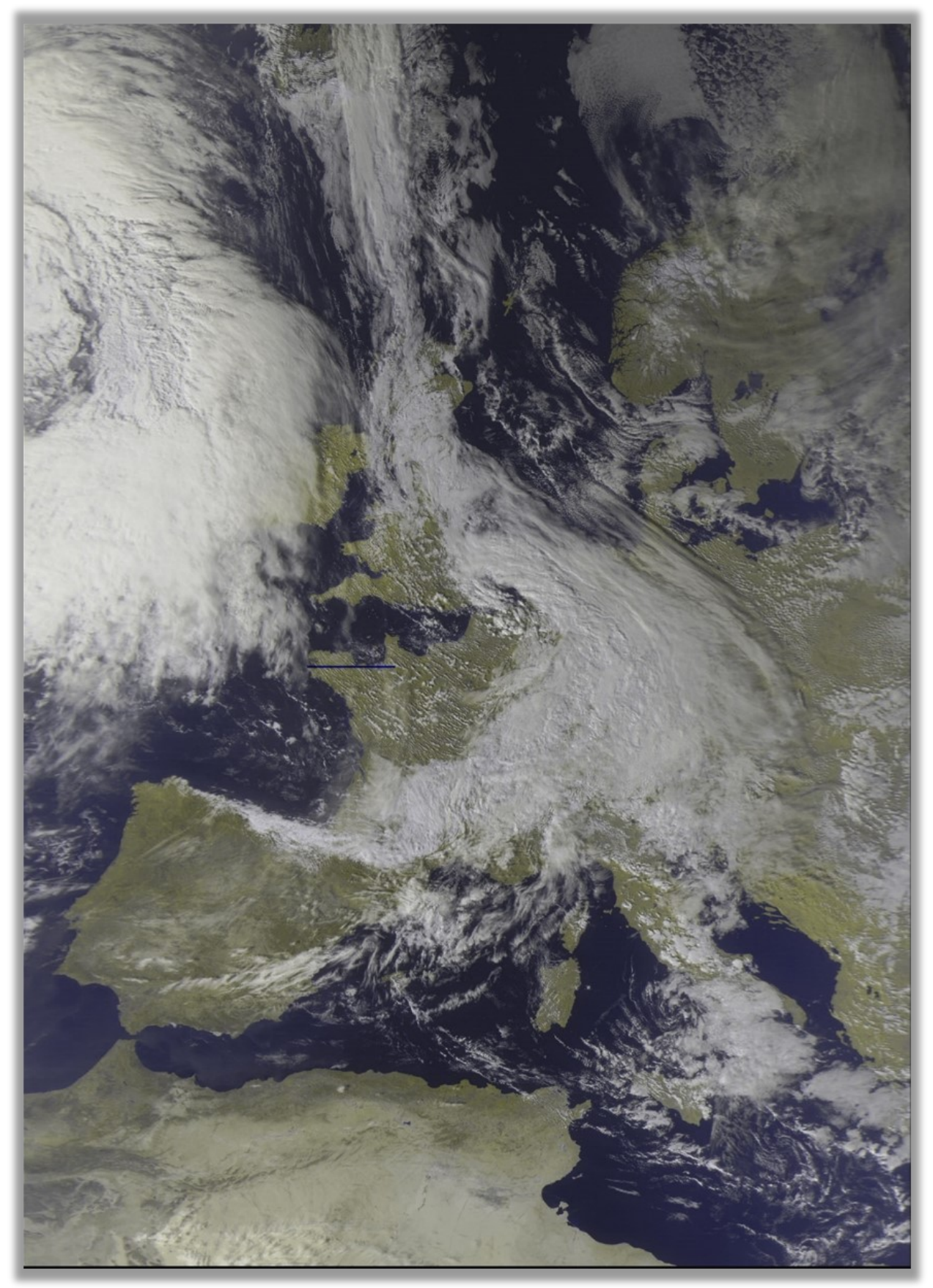

*Figuur 1, live opname van de Meteor M2-2 †* 

Allereerst een dankwoord aan Alex,

URL: [http://happysat.nl/Setup\\_Meteor/Setup.html,](http://happysat.nl/Setup_Meteor/Setup.html) zonder hem had ik dit artikel nooit kunnen schrijven, hij was altijd beschikbaar voor ondersteuning gedurende de installatie.

Je moet over voldoende vaardigheden beschikken om elementaire pc bewerkingen, zoals het downloaden en uitpakken van bestanden, het installeren van software, het verplaatsen en kopiëren van bestanden, uit te voeren. Ook de motivatie hebben om met nieuwe software te leren omgaan. Deze handleiding wil, daar waar mogelijk, ondersteuning in bieden.

Ik heb bij dit artikel gekozen voor de meest simpele manier een configuratie op te zetten om live satelliet opnames te ontvangen. Je kunt dan relatief snel aan de slag gaan. Wil je later wat dieper op deze materie ingaan, dan kun je zelf een geheel andere opzet maken, uitgaande van de basis programma URL's en de vele plug-ins die voorradig zijn.

De Russische weersatelliet maakt groothoekbeelden van de aarde om de bewolking en de ijskappen te observeren. De hoge beeld resolutie maakt het interessant om ook van deze satelliet live weerbeelden te kunnen ontvangen. De digitale signalen zijn, in tegenstelling tot die van de NOAA analoge signalen, zeer gevoelig voor omliggende obstakels en dus met een indoor antenne nauwelijks of niet te ontvangen.

Overzicht van de twee, tot nu toe, recent gelanceerde Meteor weersatellieten:

**Meteor M2:** momenteel is deze op 8 juli 2014 gelanceerde Meteor Satelliet M2 nog steeds actief.

De LRPT adapter van de Meteor-M2 functioneert niet correct omdat er om de 6 minuten een buffer overflow (overlopen van de buffer) plaats vindt. Het gevolg is een witte balk in het beeld zonder informatie. Bij infrarood beelden duurt dat wat langer omdat daar minder informatie voor nodig is. Dit is bekend en niet meer te fixen. De frequentie van de Satelliet M2 is: 137.100000 MHz.

**Meteor M2-2 †:** op 17 september 2009 werd deze satelliet gelanceerd en leverde prachtige beelden op. Helaas was de satelliet een kort leven beschoren. Op 18 december 2009 kwam door een botsing met een meteoriet, een einde aan de uitzendingen op de 137 Mhz band.

NB. Dit artikel was al geschreven tijdens de periode dat beide satellieten nog intact waren en ik heb daarom in de tekst enige veranderingen moeten aanbrengen.

Wel heb ik de configuratie, gebaseerd op twee satellieten, ongemoeid gelaten, omdat het niets afdoet aan de ontvangst methode van de Meteor M2 beelden.

Bovendien ligt het in de planning dat de derde Meteor satelliet eind dit jaar gelanceerd gaat worden en deze makkelijk ingepast kan worden in de huidige configuratie.

#### **Meteor M2**

De recente ontwikkelingen zijn de oorzaak dat, bij het bij het opzetten van een werkend Meteor **LRPT**ontvangststation, veel problemen kunnen ontstaan. De benaming **LRPT** (**L**ow **R**esolution **P**icture **T**ransmission) is in die zin misleidend, dat de beelden nog altijd veel scherper zijn dan de analoge NOAA-beelden. De beeldresolutie is **1km/pixel.**

Hieronder een prachtige Meteor N2 detail uitvergroting van de vulkaan Etna, die bij de uitbarsting een flinke rookpluim laat zien, fig.2.

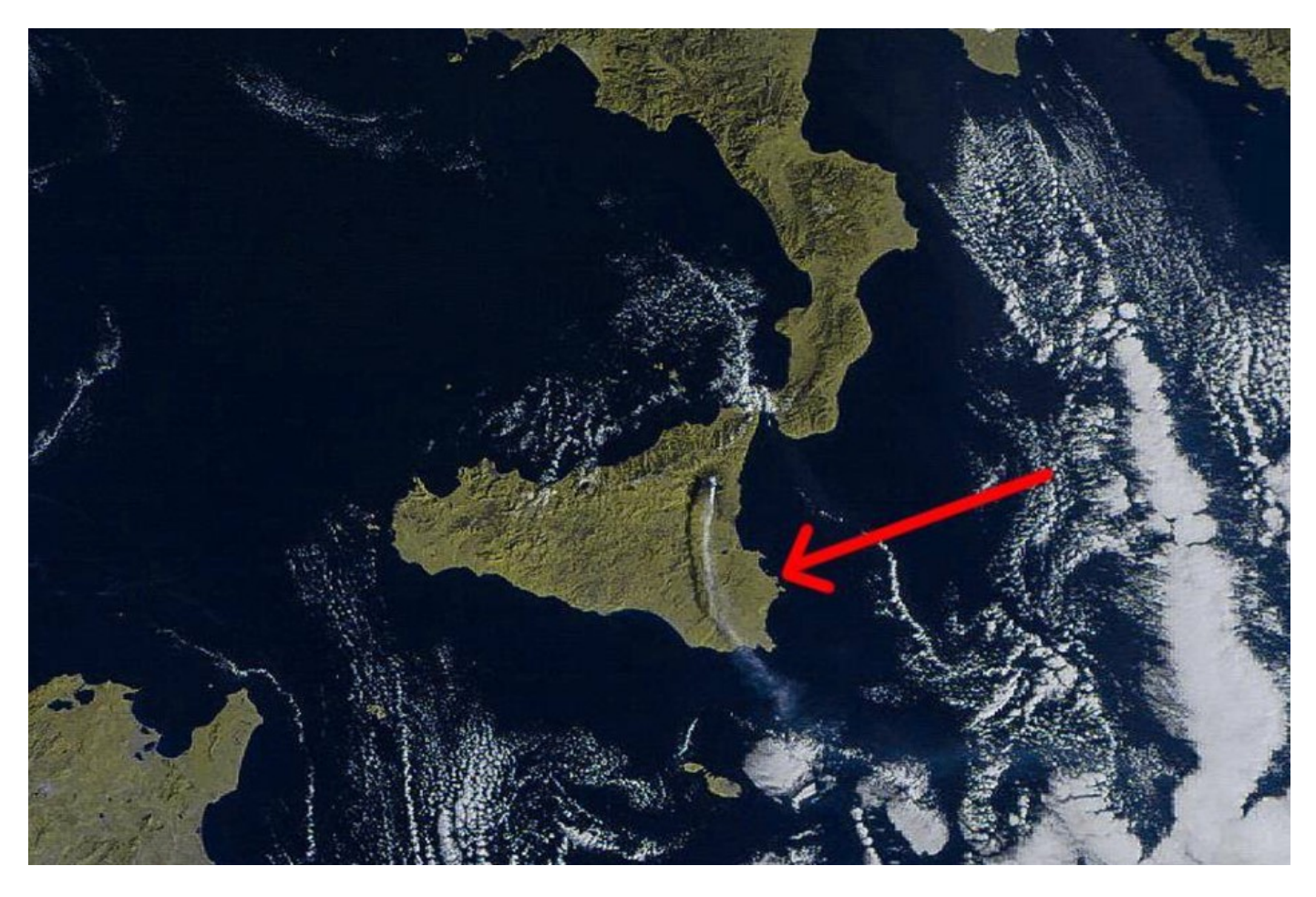

*Figuur 2, Detail live opname M2 ontvangen door Vitor Jacinto, Luik*

Nog een detail opname van de Pyreneeën, in november 2018, fig.3

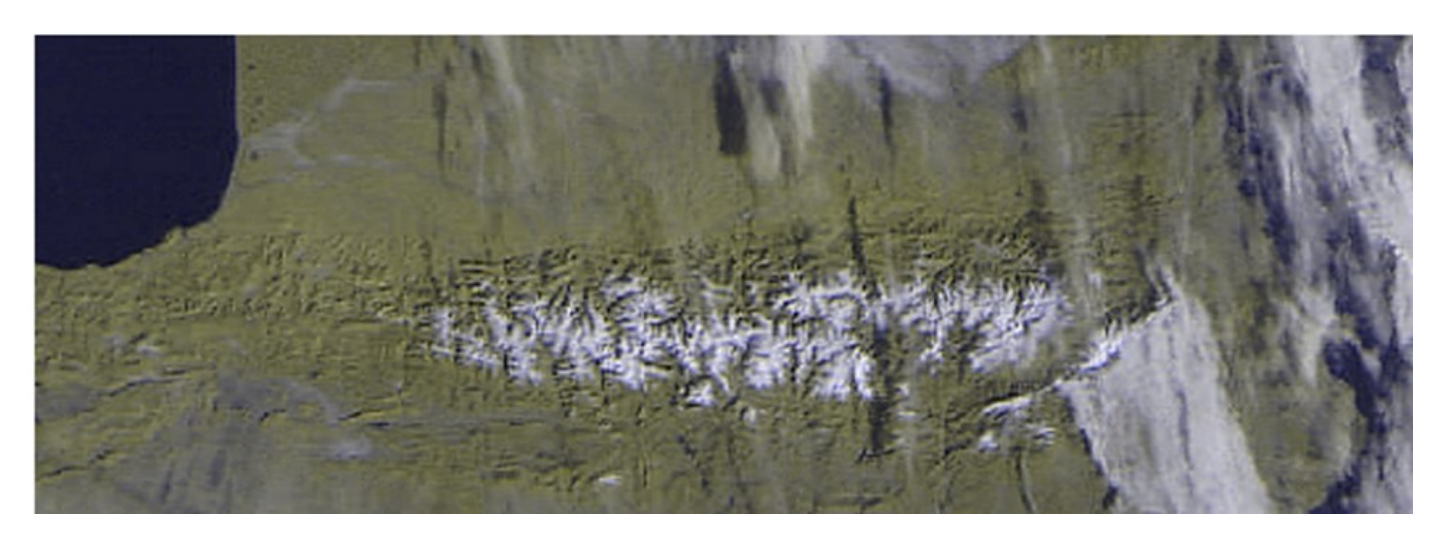

*Figuur 3, restanten sneeuw in de Pyreneen, auteur* 

Veel van de URL's voor het downloaden van software zijn veranderd. Omdat SDRSharp en zijn plug-ins zich snel ontwikkelen, ontstaan er incompatibiliteiten die kunnen leiden tot een systeem mislukking waardoor de ondersteuning voor *Windows XP* is beëindigd. Huidige versies van SDRSharp en haar plug-ins vereisen *Windows Vista, -7, -8 of -10* om te functioneren. In de loop der jaren is er, door de nieuwe versies van het SDRSharp programma en aangepaste plug-ins, veel veranderd*.* 

Wat heb je in eerste instantie daarvoor nodig:

#### 1. **Software (programmatuur),** gratis te downloaden**.**

- SDRSharp.
- Orbitron
- M2 LRPT Decoder V56
- MeteorGIS\_v2.24
- Smoothmeteor v 1.68

#### **2. Hardware (apparatuur)**

- RTLSDR USB stick.
- ♦ een QHF, of gelijkwaardige, antenne.
- 137 LN versterker
- Computer, Windows platform.

#### **1. Downloaden van alle bestanden.**

Allereerst begin je met het downloaden van alle benodigde bestanden. Breng deze dan onder in een map, bijvoorbeeld op een USB stick, fig.10. Bewaar deze zorgvuldig omdat je, bij eventuele PC problemen, daar op kunt terug vallen. Bovendien veranderen of verdwijnen URL (adressen) nog wel eens. URL: http://happysat.nl is toonaangevend, je vindt er veel informatie en houdt alle updates bij.

Hieronder staan alle nodige downloads met bijbehorende adressen.

- **1.1 SDRSharp** (programma) <http://leshamilton.co.uk/MeteorLRPTSuite.htm> [\(Meteor LRPT Suite 2.3,](http://leshamilton.co.uk/soft/Meteor-M2-2%20LRPT-Suite%20(1707).zip) SDR#v 1707 en Demodulator v2.3)
- **1.2 M2 LRPT Decoder V56,** (plug-in) http://happysat.nl/LRPT\_Decoder\_v56.zip
- **1.3 Orbitron**

 <http://leshamilton.co.uk/MeteorLRPTSuite.htm> ([Meteor LRPT Suite 2.3,](http://leshamilton.co.uk/soft/Meteor-M2-2%20LRPT-Suite%20(1707).zip) SDR#v 1707 en Demodulator v2.3)

- **1.4 MeteorGIS\_v2.24, (Meteor)** (plug-in) [http://happysat.nl/Setup\\_Meteor/Setup.html#Setup\\_MeteorGIS\\_Default.ini](http://happysat.nl/Setup_Meteor/Setup.html#Setup_MeteorGIS_Default.ini) ([download default.ini overhere\)](http://happysat.nl/Setup_Meteor/default.zip)
- **1.5 Smoothmeteor v 1.68,** (programma) <https://leshamilton.co.uk/meteor3m.htm>

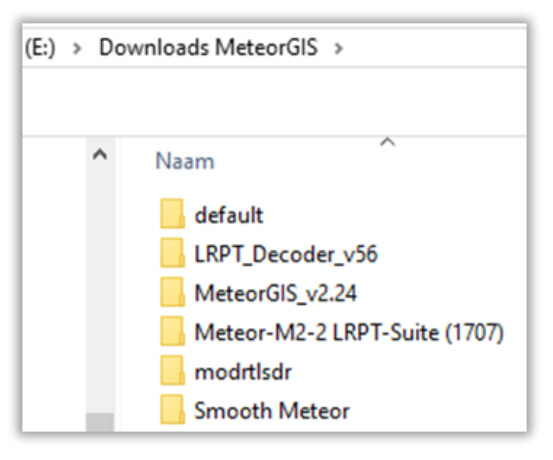

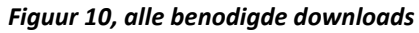

#### **2. Map configuratie.**

De opzet van de verschillende mappen is zo gekozen dat alle verkregen soorten informatie van de Meteor M2 in desbetreffende overzichtelijke mappen opgeslagen worden. Ik neem daarin installatie van de Meteor M22 † toch nog mee in de configuratie in de veronderstelling en hoop, dat de toekomstig te lanceren Meteor M23 de plaats in kan nemen van de Meteor M22 †.

Maak onderstaande mappen configuratie aan, fig.11. De mapnamen mag je natuurlijk ook zelf kiezen, maar ik raad je aan dat in eerste instantie niet te doen.

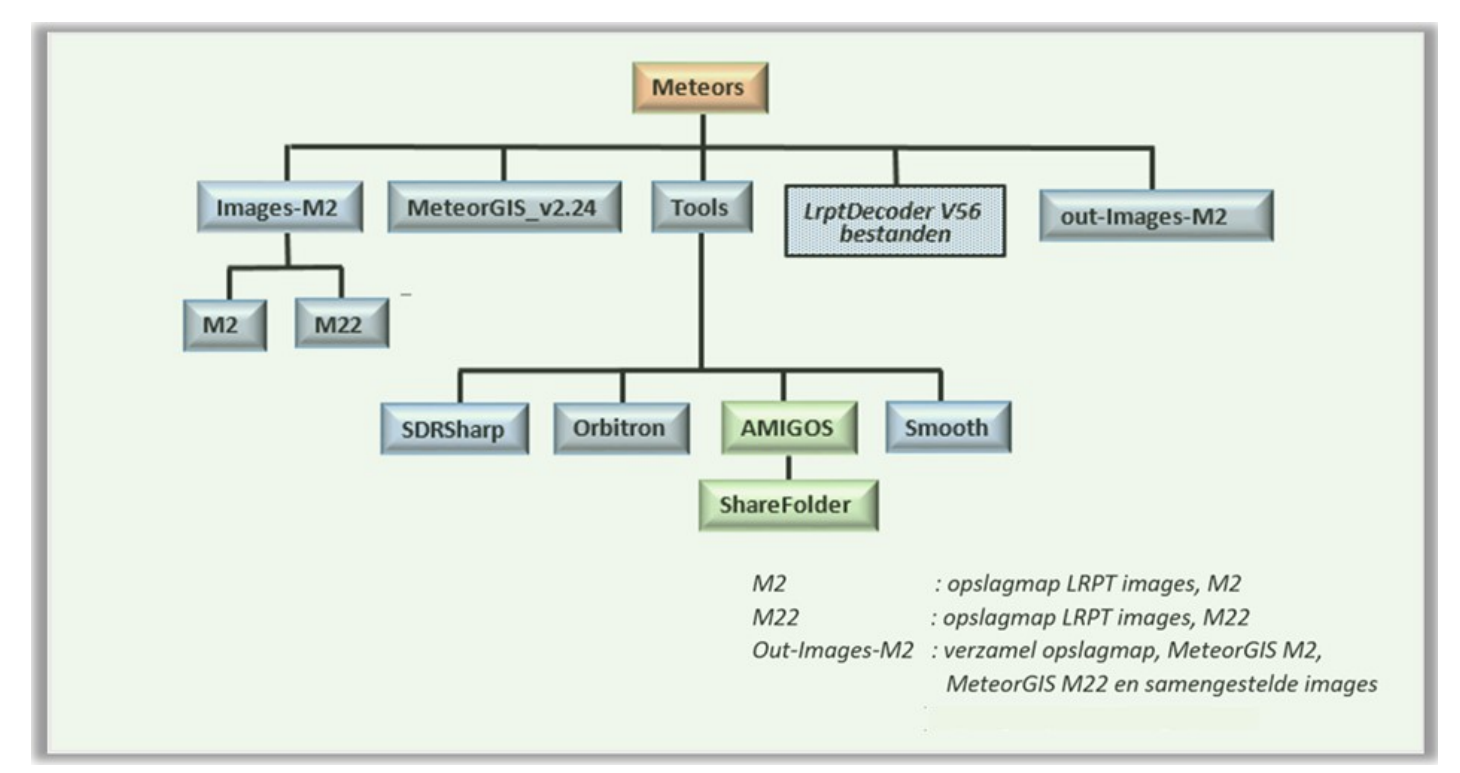

*Figuur 11, overige Mappen indeling*

#### **S-file mappen**

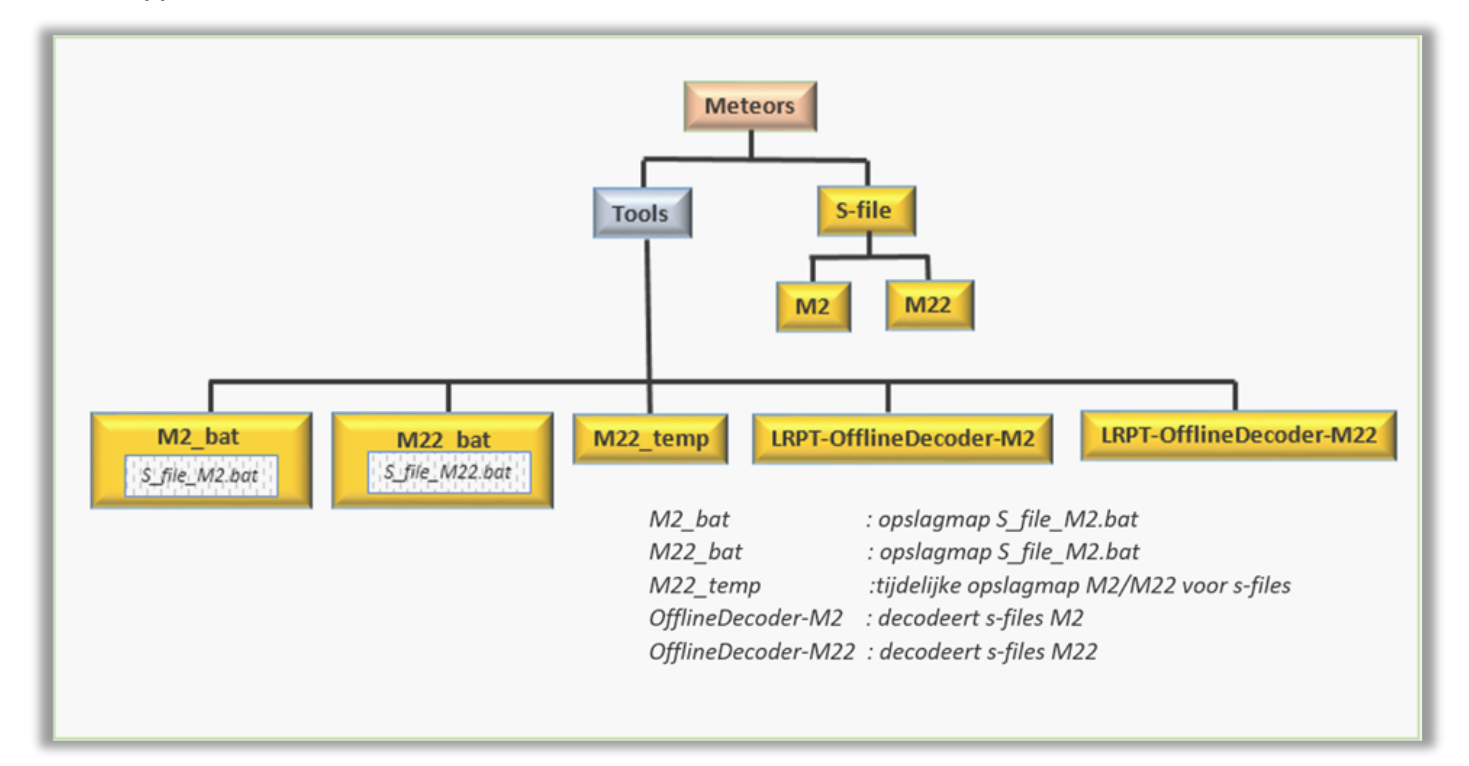

*Figuur 12, S\_files Mappen indeling*

In dit artikel wordt de installatie van het Amigo project niet verder uitgewerkt, wel is deze in de configuratie van de mappen toegevoegd. Mocht je behoefte hebben om Amigos toch te installeren, kijk dan op het URL: <http://185.26.115.106/>

De reeds gedane installatie van SDRSharp en de USB stick wijkt niet af van de NOAA satelliet installatie, deel 1. Wel moet de 'Frequency Manager' aangepast worden, fig.19.

#### **SDRSharp, Frequency Manager instelling**,

| 94 SDR# v1.0.0.1707 - AIRSPY             |
|------------------------------------------|
| Ξ.<br>▸                                  |
| <b>Source: AIRSPY</b>                    |
| Radio<br>Þ                               |
| Audio<br>E                               |
| AGC<br>$\blacklozenge$                   |
| FFT Display                              |
| E<br><b>Audio Noise Reduction *</b>      |
| <b>ANA</b><br><b>IF Noise Reduction*</b> |
| <b>Baseband Noise Blanker*</b>           |
| E<br>Demodulator Noise Blanker*          |
| Б<br>Recording <sup>*</sup>              |
| Zoom FFT *                               |
| Band Plan <sup>*</sup>                   |
| Frequency Manager*                       |
| New Edit X Delete                        |
| Group: [All Groups]                      |
| Show on spectrum                         |
| Name<br>Frequency                        |
| 126.025 MHz<br><b>ATIS Endhoven</b>      |
| Meteor M 137.1<br>137,100 MHz            |
| Meteor M 137.9<br>137.900 MHz            |

*Figuur 19, SDRSharp, Frequentie Manager*

#### **3. M2 LRPT Decoder V56**

De 'M2\_ LRPT Decoder V56' zet de digitale signalen om naar live beelden en stuurt de beelden van de satelliet door naar de mappen 'LRPT Images-In' voor M2 en M22 **†.**

Pak de decoder uit, kopieer de drie bestanden van de gedownloade 'LRPT\_Decoder\_v56', en plaats ze in de map Meteors, fig.23.

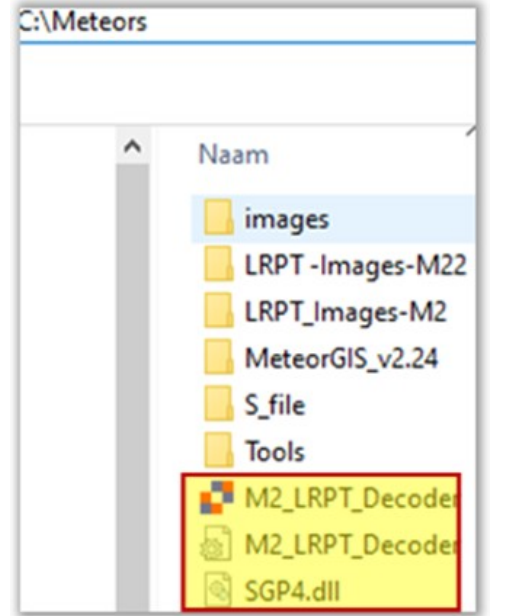

*Figuur 23, vier mappen aanmaken*

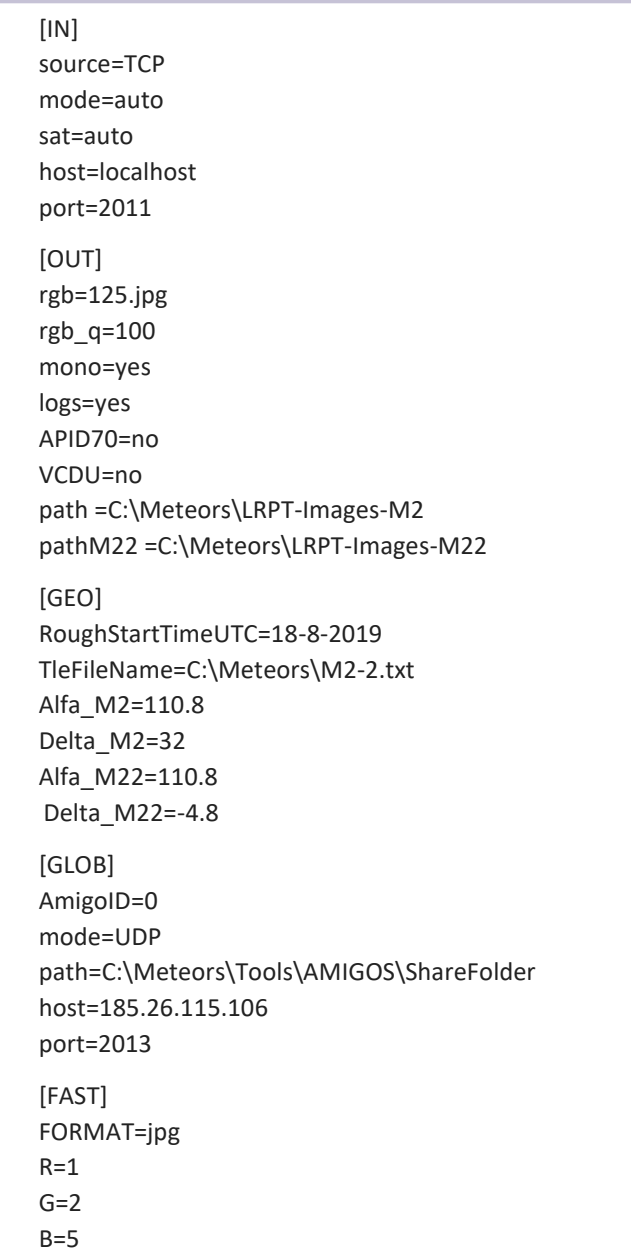

*Figuur 24, M2\_LRPT\_Decoder.ini bestand*

Vergeet niet het *M2\_LRPT\_Decoder.ini* bestand op te slaan!!!

#### **3.1 Installatie**

Om Orbitron te laten communiceren met SDRSharp moet de 'setup' in 'C: \Meteors\Tools\Orbitron\Config' enigszins aangepast worden.

Verwijder in het script het pad naar SDRSharp.exe, fig.26.

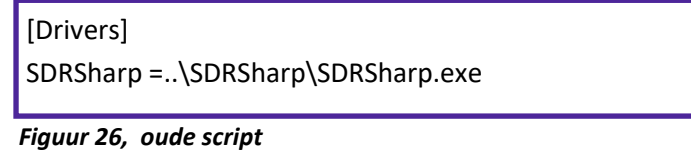

Daarvoor in de plaats, fig.27.:

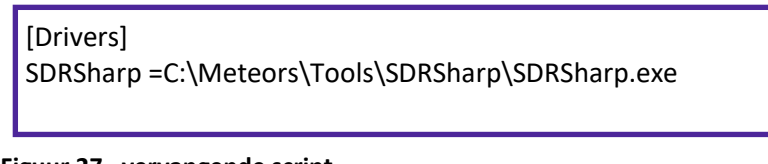

**Figuur 27, vervangende script.**

• **Start Orbitron** Orbitron.exe

Met de toetsen [Alt] [Enter] kan het venster vergroot of verkleind worden.

**Let op** !: na de eerste installatie kunnen 'Belichting nodig' en 'Elevatie zon' aangevinkt zijn. Als dat het geval is verwijder beide vinkjes anders zal een en ander niet werken, fig.28.

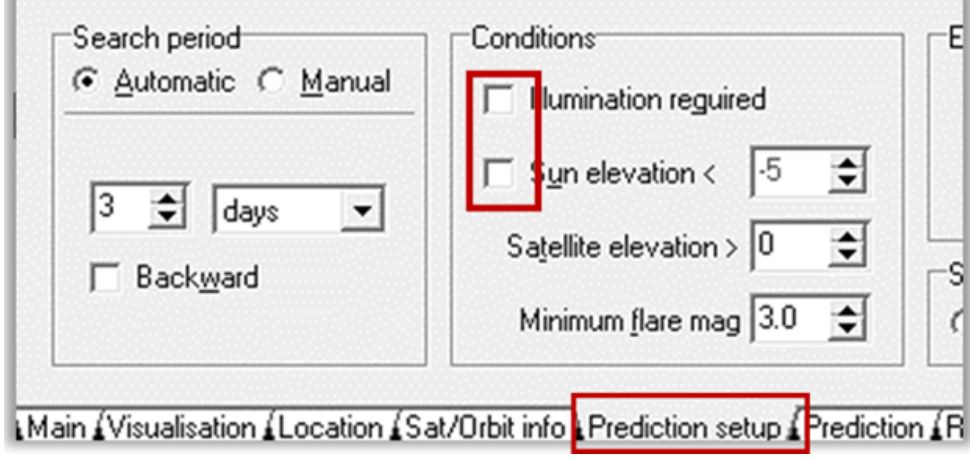

*Figuur 28, eventueel beide vensters uitvinken*

#### **3.2 Set-up Orbitron.**

#### **Algemeen.**

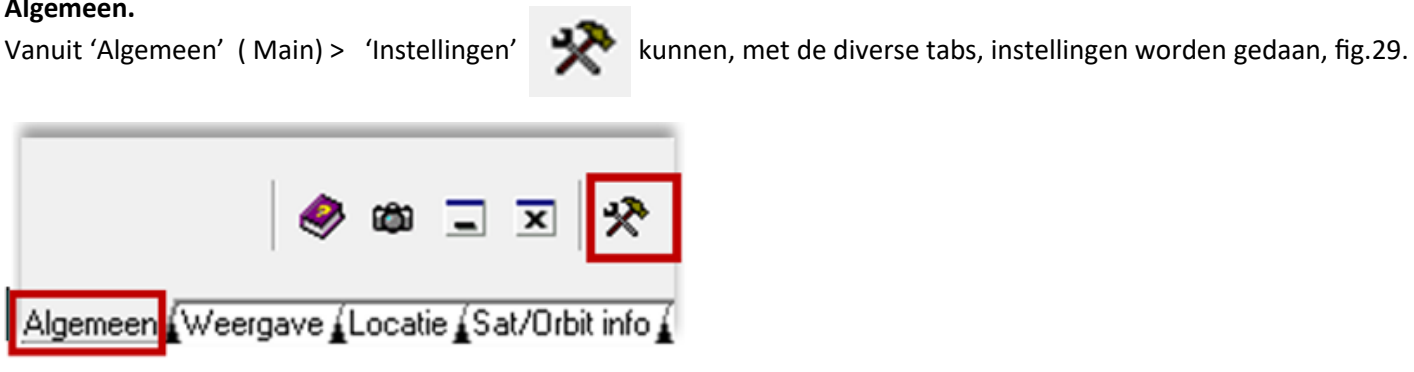

*Figuur 29, Instellingen*

#### • **Diversen**

Stel, desgewenst, de Nederlandse taal in met tab 'Diversen' (Miscellaneous) en neem verder de in de fig.30 vermelde waarden over.

Als hierin 'Speel geluid af' is aangevinkt, klinkt er een alarm zodra de satelliet boven jouw horizon stijgt en klinkt opnieuw als de satelliet uit het zicht is.

Klik dan op: 'Pas toe', ('Apply').

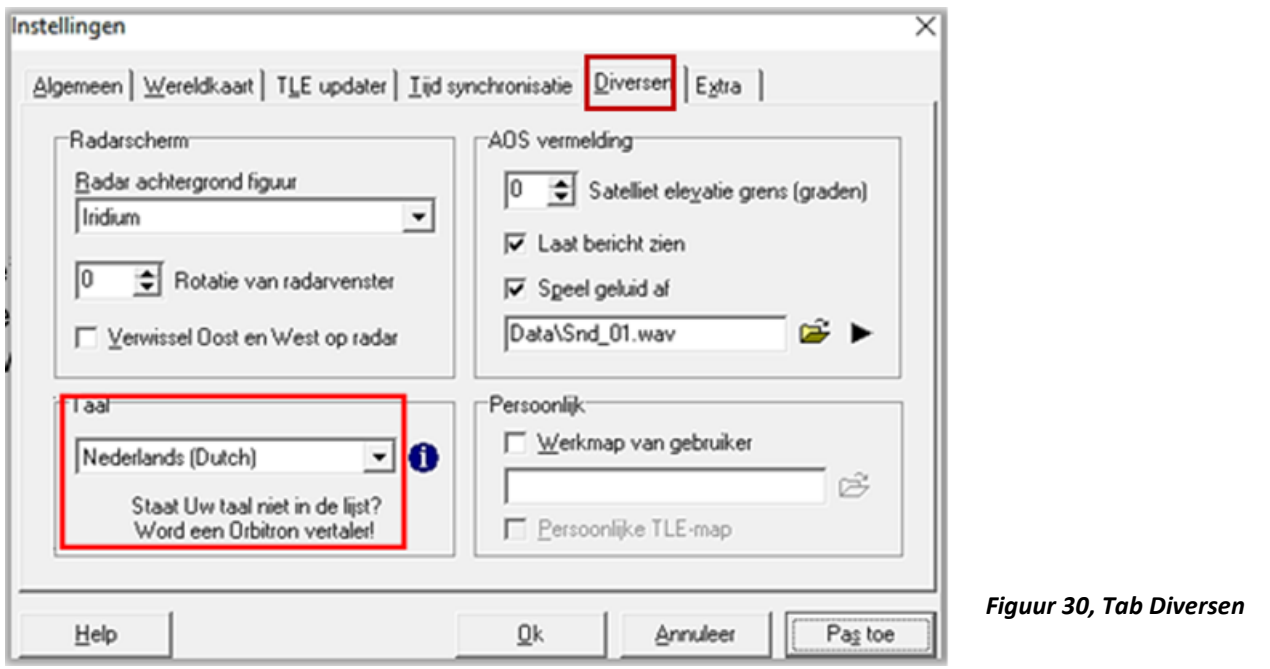

#### • **Algemeen, tijdzone.**

Je tijdzone instellen*,* fig.31.

Ten eerste, zorg ervoor dat je computer klok gelijk loopt. Absolute nauwkeurigheid is niet noodzakelijk, maar moet binnen enkele seconden de juiste tijd aangeven. Het is een goed idee om dat regelmatig te controleren of gebruik te maken van een synchronisatie programma om de nauwkeurigheid te behouden.

Als je pc-klok niet is ingesteld op de lokale tijd, open je het tabblad 'Algemeen' en voeg je een correctie in voor de lokale tijd.

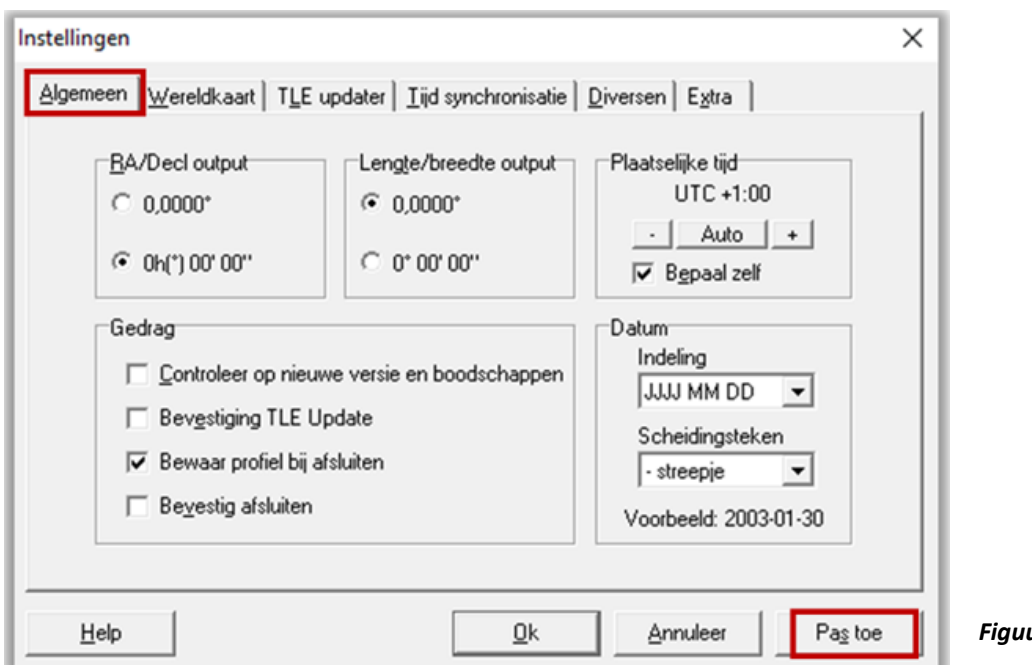

*Figuur 31, Nederlandse tijd instellen.*

#### • **Tijdsynchronisatie**, fig.32.

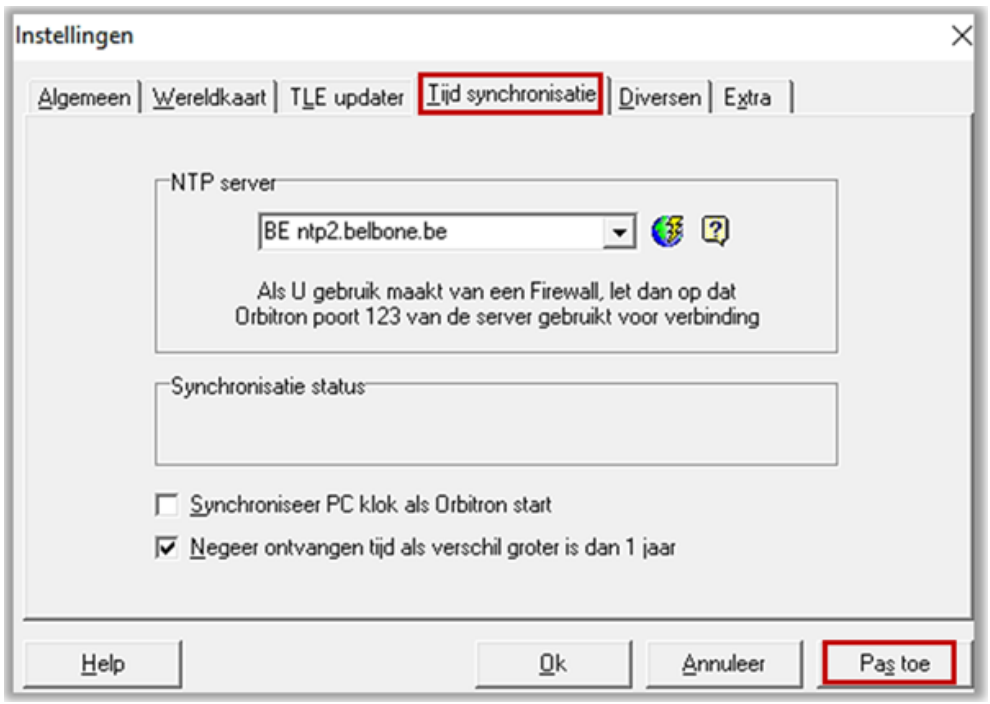

*Figuur 32, selecteer NTP server voor tijdsynchronisatie. (Network Time Protocol)*

#### • **Extra.**

Vink AOS bericht aan, 'Extra', zie fig.33.

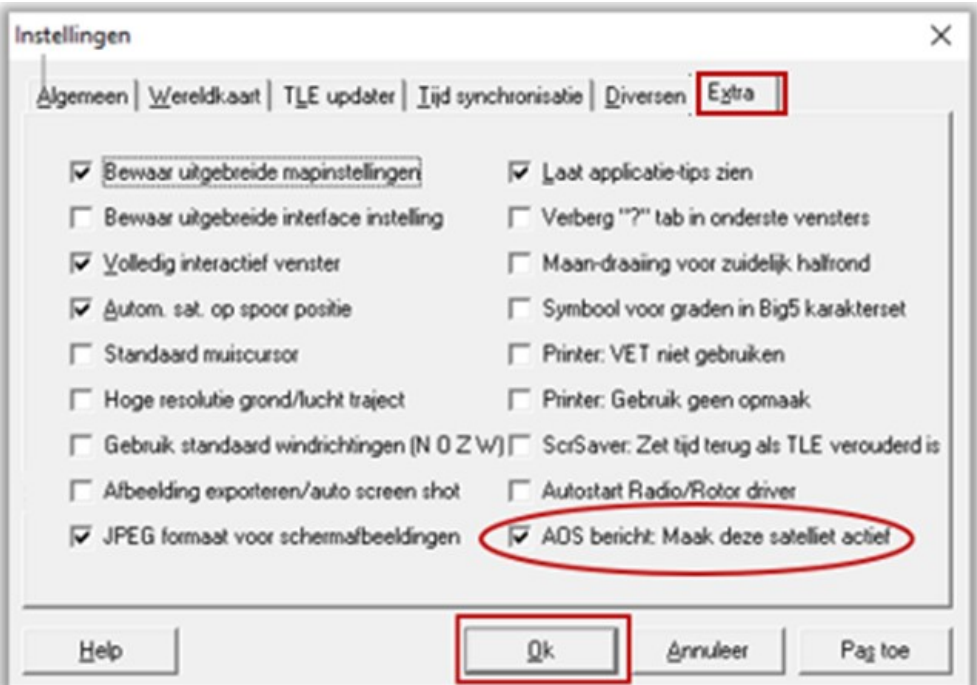

*Figuur 33, Venster ˃ Extra.*

#### • **Locatie**.

In het hoofdscherm, open je 'Locatie' en onder 'World' voer je je woonplaats in.

Als dit niet wordt vermeld in het menu, moet je deze breedte- en lengtegraad coördinaten handmatig invoeren, fig.34. Voer de hoogte van je antenne in en klik op 'Kies'.

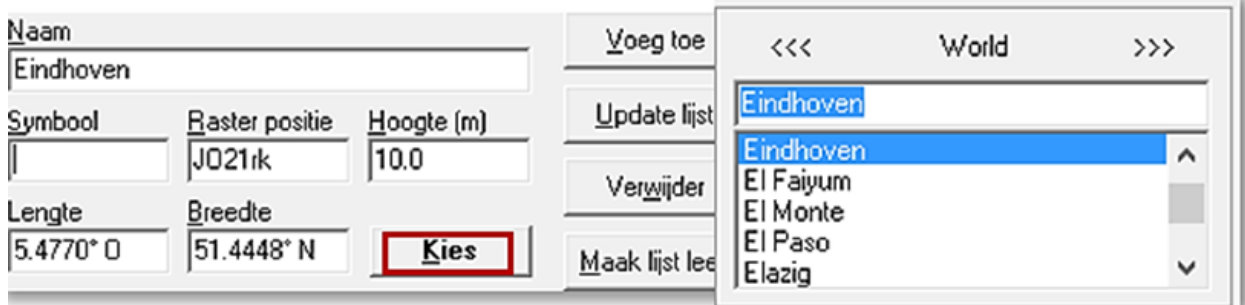

*Figuur 34, Locatie bepaling.*

#### **TLE updater.**

De benodigde groep 'Weather' is al geselecteerd, daarin zijn de beide Meteor Satellieten opgenomen.

**.** Selecteer 'TLE updater' via, 'Algemeen', 'Instellingen' en dubbelklik daarna op 'weather.txt', fig.35.

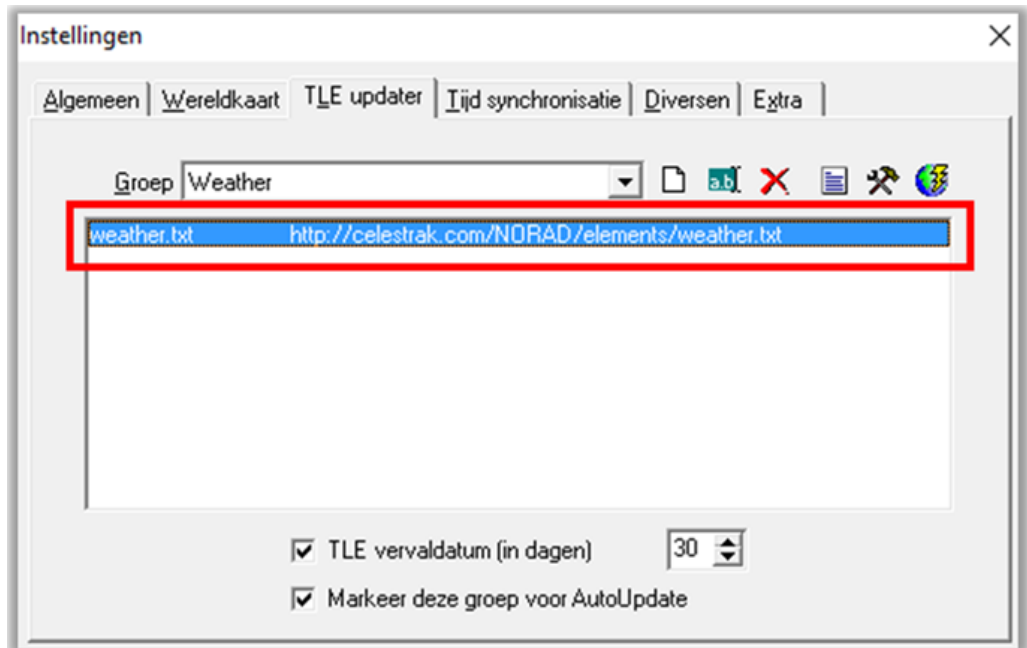

*Figuur 35, dubbelklik op weather.txt*

**.** Weather.txt. is gedownload, fig.36.

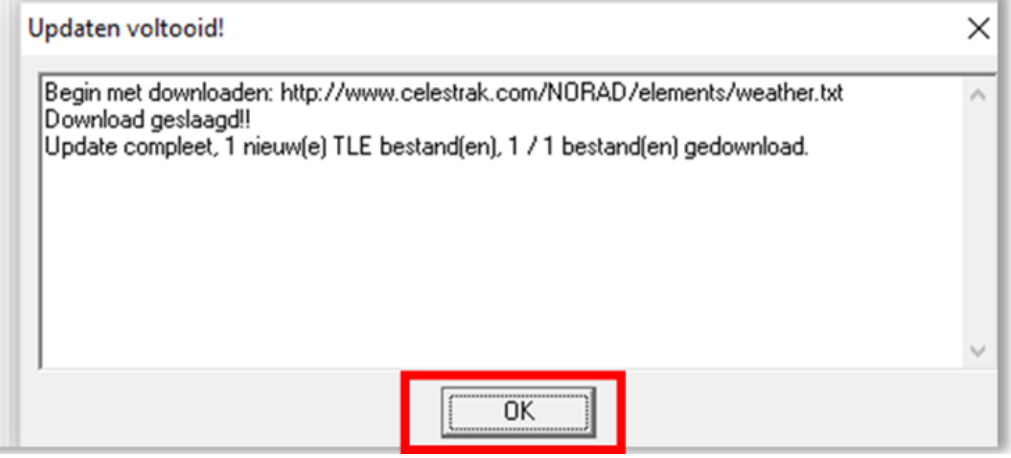

*Figuur 36, de TLE van beide meteoren is gedownload.*

Sluit het venster TLE updater af met OK.

In het Satellieten venster, rechts, staan de 2 Meteoren opties waarbij de M2 aangevinkt wordt.

Na 'Voorspelling'/'Voorspelling' ('Prediction'/'Predict') verschijnt de positie van de Meteor M22 en de tijden van de overgang vanuit jouw antenne positie gezien. Je kunt ook zien welke overgang voor jou geschikt is om live beelden te ontvangen, fig. 37.

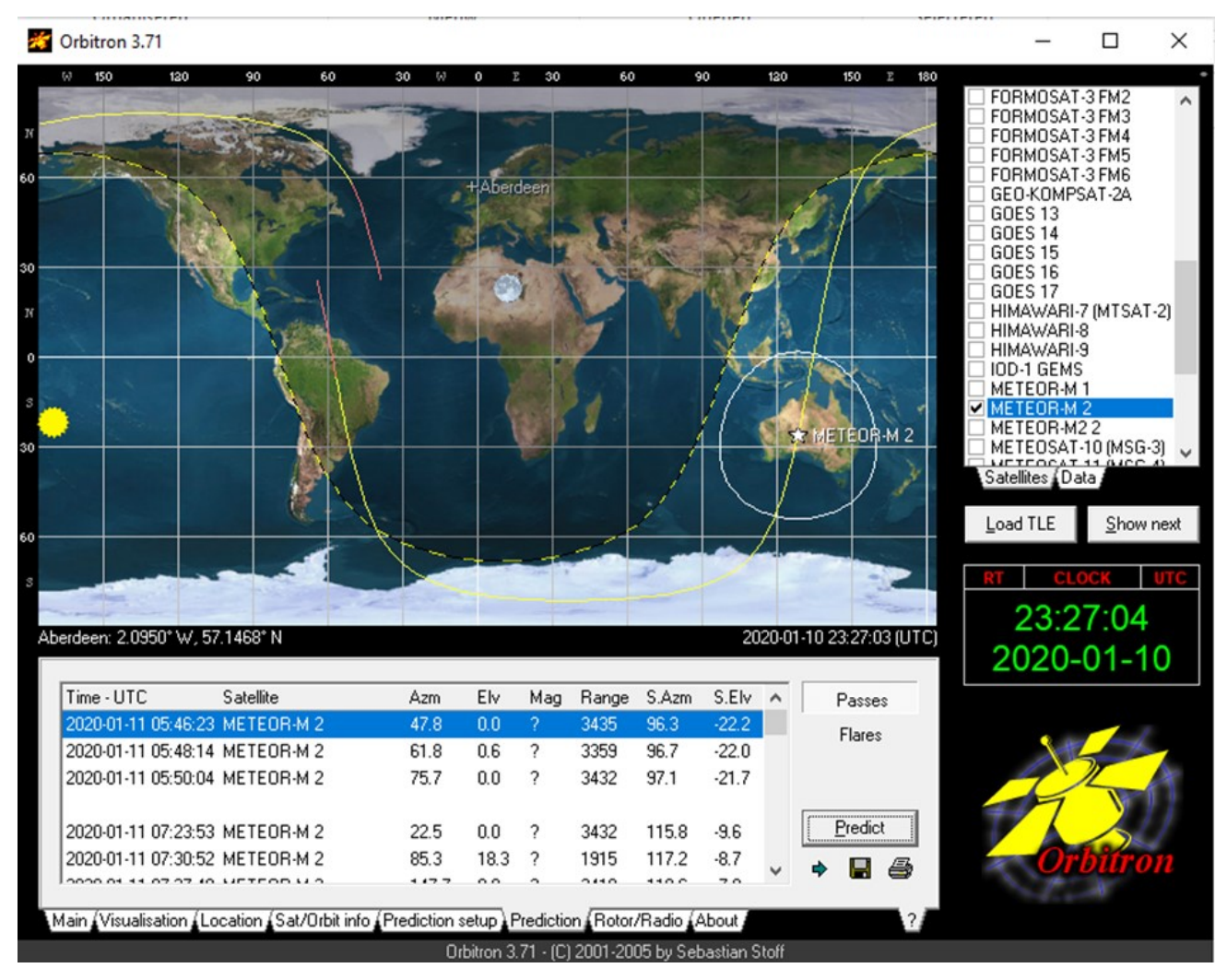

*Figuur 37, Satelliet positie en overgangstijden* 

#### **Rotor/Radio**

Selecteer de tab 'Rotor/Radio'.

In het stuurprogramma moet eerst SDRSharp geselecteerd worden.

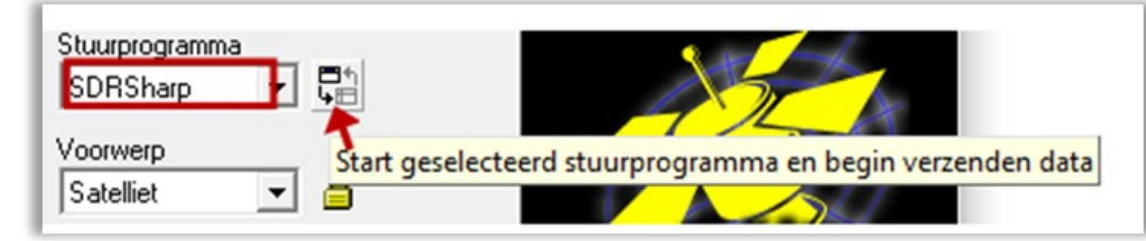

Klik daarna op het icoontje: '*Start geselecteerd stuurprogramma*, fig.38, SDRSharp zal nu opstarten.

*Figuur 38, icoon stuurprogramma*

Dubbelklik op Meteor-M2 en vul éénmalig de frequentie 137.100000 in het 'Dnlink/MHz' venster, fig.39.

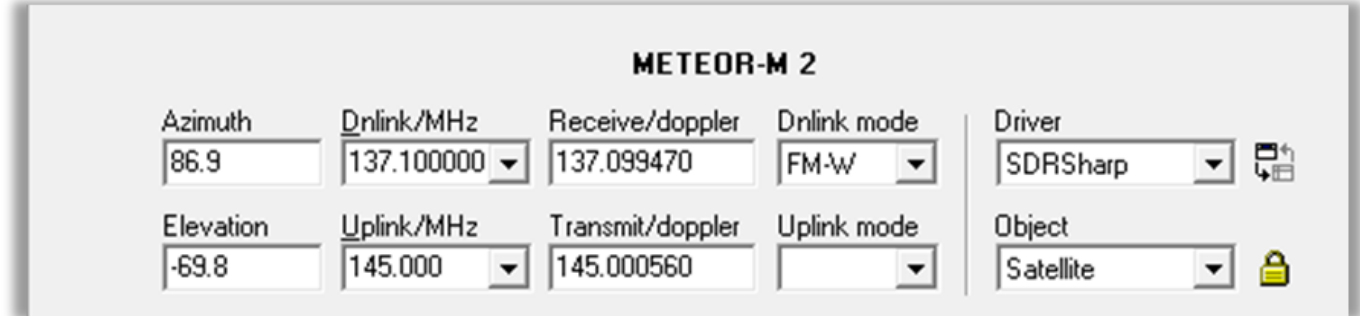

In het 'Dnlink/MHz' venster staat de nominale frequentie, terwijl in het 'Receive/dopplervenster' een waarde staat dat enigszins is aangepast, afhankelijk van het Doppler effect.

Sluit Orbitron af, SDRSharp wordt automatisch ook afgesloten, alle instellingen van beide programma's zijn klaar en in principe zou je nu live opnames van de Meteor satellieten kunnen ontvangen.

————————————————————————-

Volgende en laatste programma is MeteorGIS, dit programma bewerkt de live beelden op een geheel eigen wijze en is zelfs in staat meerdere satelliet omlopen als het ware naadloos met elkaar te verbinden. De GIS- en LRPT beelden, worden in de juiste mappen opgeslagen.

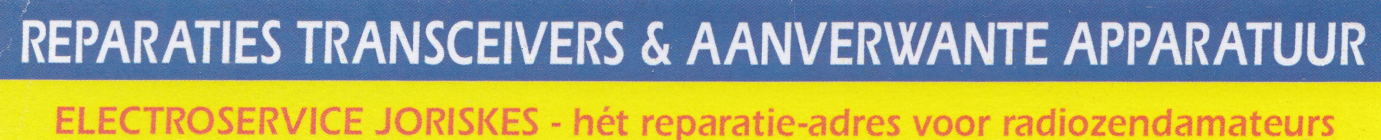

In ons professioneel uitgeruste LABO repareren wij ALLE MERKEN transceivers en aanverwante apparatuur.

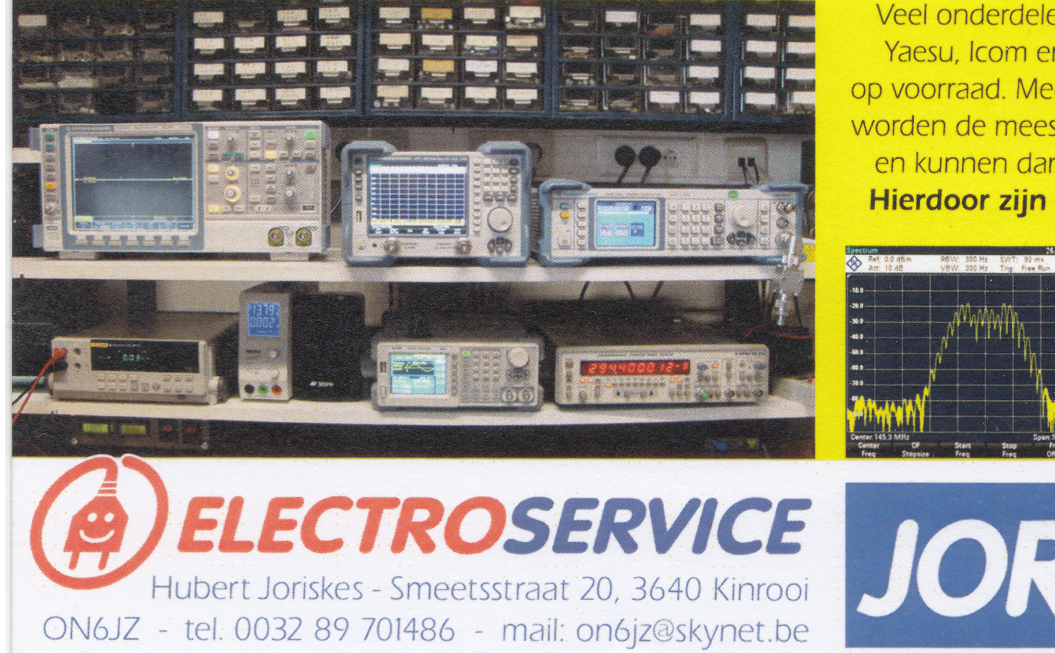

Veel onderdelen van de bekende merken Yaesu, Icom en Kenwood zijn standaard op voorraad. Mede door onze ruime ervaring worden de meeste problemen direct herkend en kunnen dan ook vlot hersteld worden. Hierdoor zijn de reparatiekosten laag!

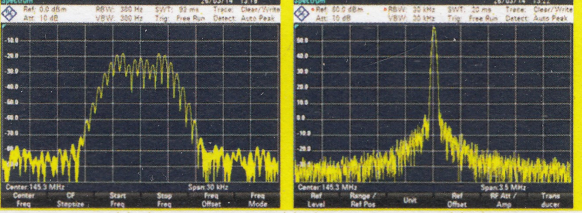

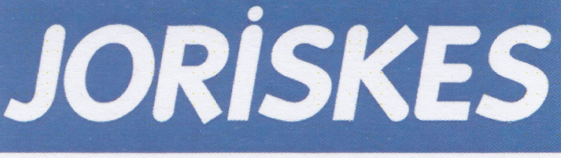

Een betrouwbaar adres met méér dan 30 jaar ervaring in hoogfrequent-techniek

#### **4. MeteorGIS**

Je bent nu toe aan de installatie van het derde en tevens laatste programma.

**NB.** Lees dit hoofdstuk aandachtig door en neem nauwgezet de scriptwijzigingen over van onder andere de zogenaamde **.INI** bestanden, een typefoutje is zo gemaakt!

Het lijkt een hele onderneming, maar dat valt reuze mee. Als alles eenmaal werkt, kun je het opname proces in twee of drie klikken opstarten. In die tijd kun je andere dingen doen, het programma doet de rest. Later op de dag kun je de opname ophalen en bewerken.

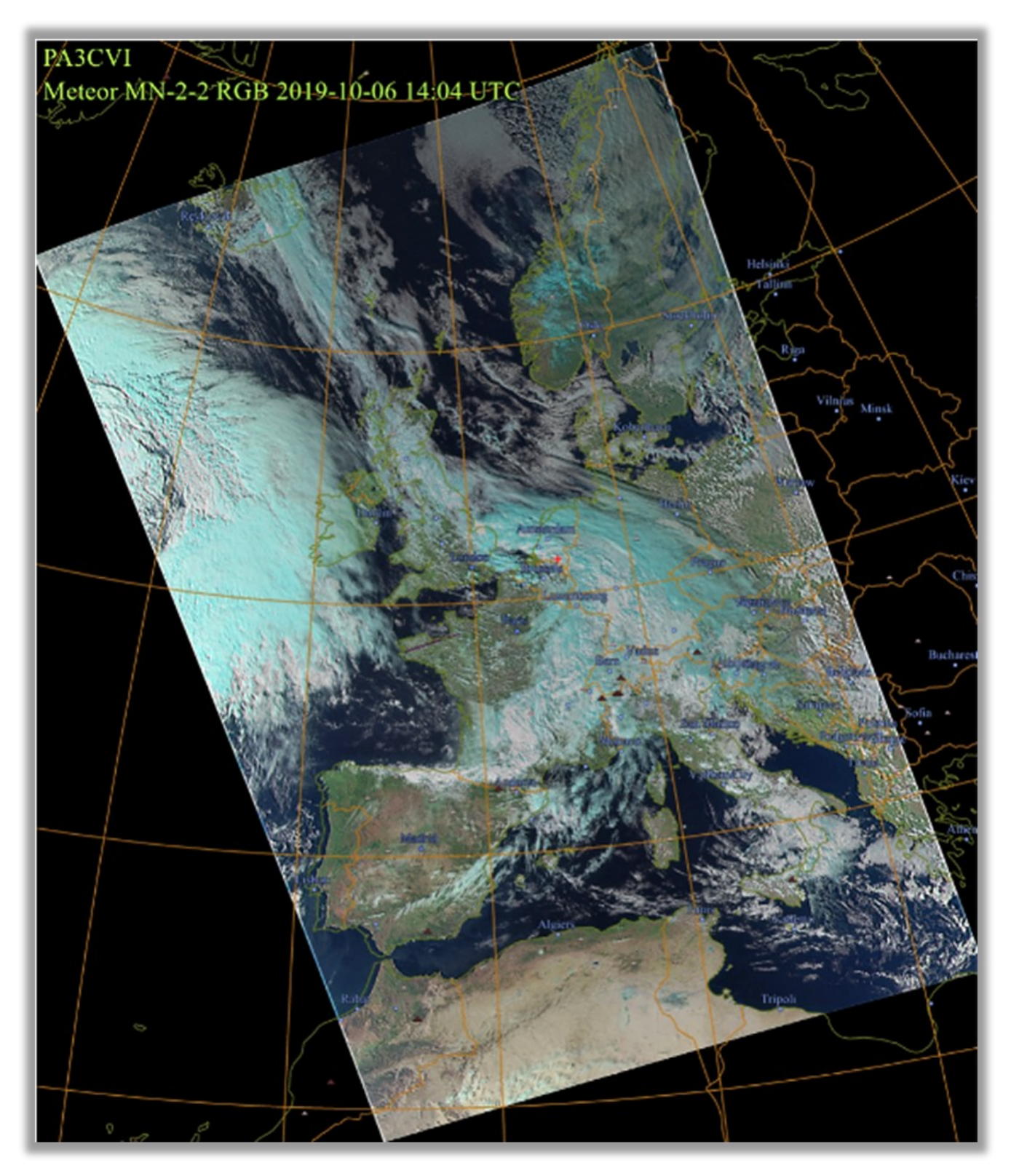

*Figuur 40, MeteorGIS opname.*

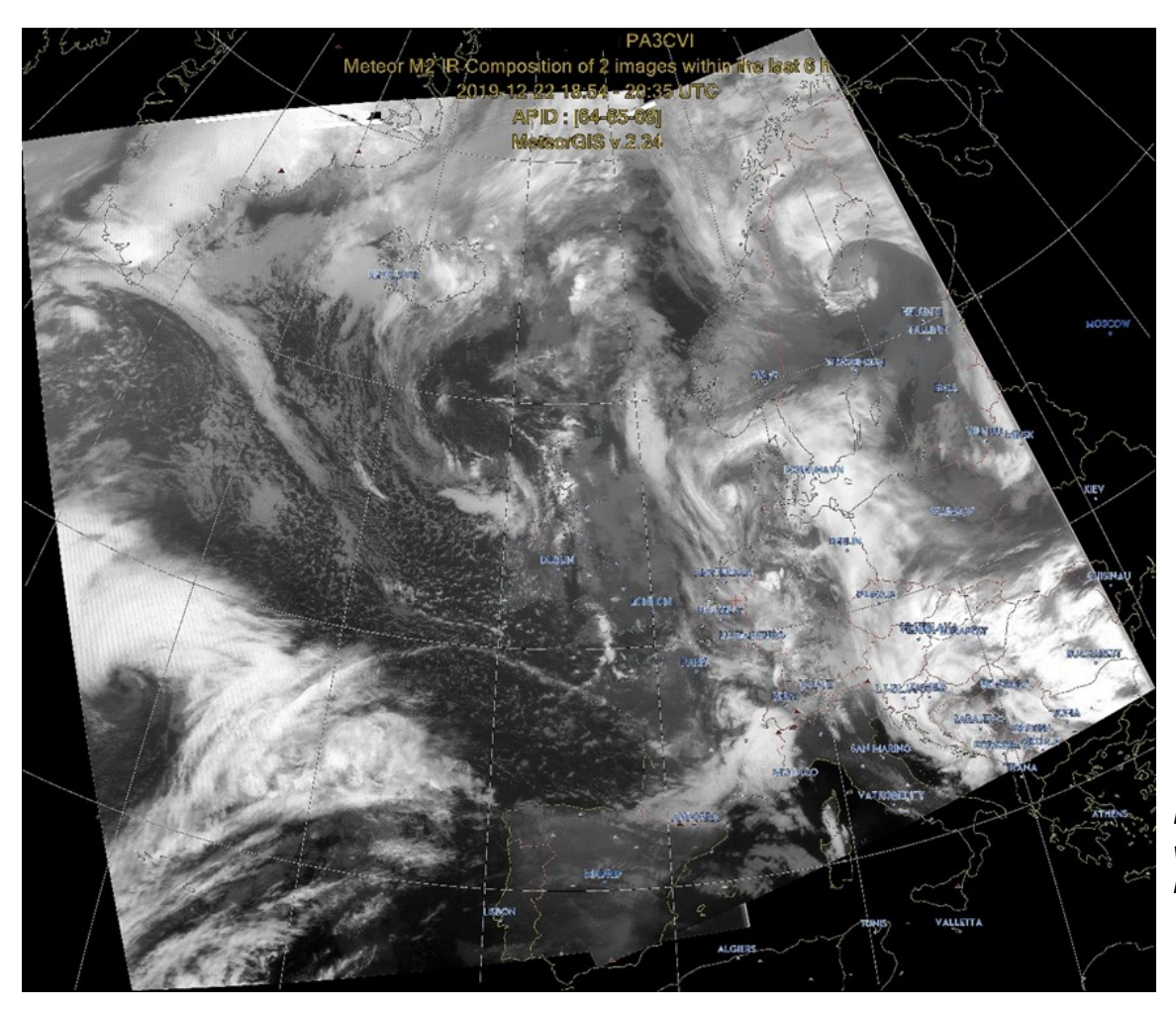

*Figuur 41, compositie van twee omloopbanen, M2*

Zojuist ontving ik een compositie van twee omloopbanen in Infrarood van de Meteor M2 satelliet.

Duidelijk zichtbaar de depressie in de nabijheid van Spanje die voor code rood zorgt vanwege de hoge golven. Helemaal links boven is Groenland nog zichtbaar.

Fig. 41a, toont de regenval bewerking waar het onheil nog beter te zien is.

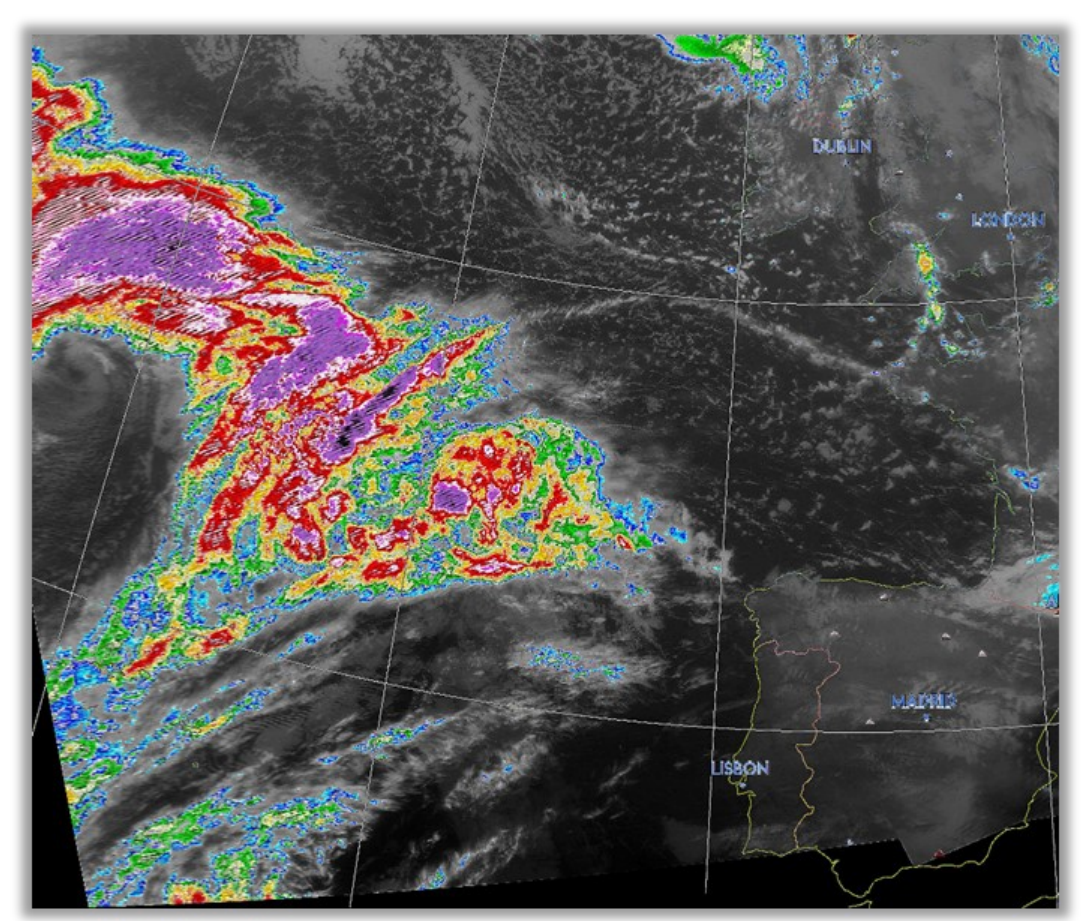

*Figuur 41a. IR rainfall compositie.*

#### **4.1 Installatie MeteorGIS**

- Pak het 'MeteorGIS\_v2.24' bestand uit
- Plaats de uitgepakte map in de map 'C:\Meteors'.

Meteors- en de Tools map zien er zo uit, fig.42/43.

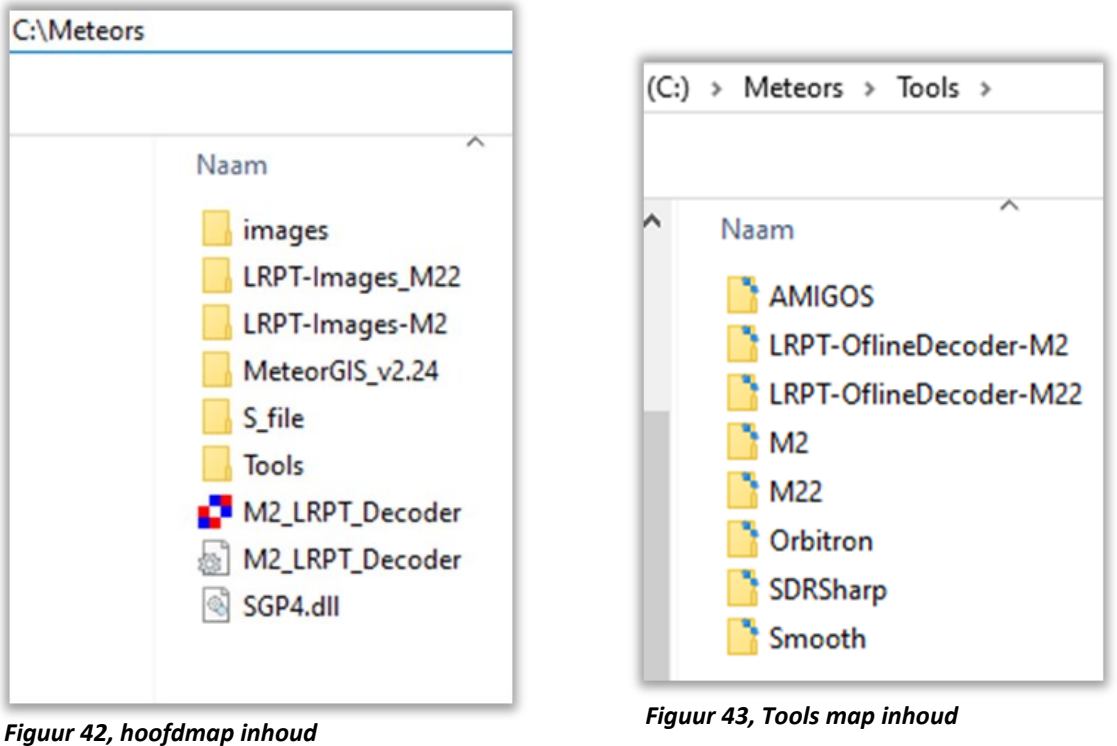

#### **Configuratie MeteorGIS.**

In MeteorGIS v2.24 vind je het bestand 'MeteorGIS Configurator', fig.44, waarmee je op eenvoudige wijze de configuratie kunt aanmaken en opslaan.

Pak 'default.ini' op je USB stick uit en plaats deze in de 'MeteorGIS\_v2.24' map.

#### **Satelliet Meteoren M2-M22**

Start de 'MeteorGIS Configurator', open het 'default.ini' bestand en begin met het invullen van de gestelde opties. Overeenkomstig met de in dit artkel gestelde map-configuratie vul je het volgende in, de naam van de in- en output, 'Image' is verplicht.

#### **MeteorGIS Configurator**

#### **[Program]**

- inputDir= C:\Meteors\Images\
- outputDir=
- watermarkFileOrText=**Jouw naam**\r\nProjection : %proj%\r\n%sat% %type% %dtu% UTC\r\nAPID : %apid% \r\nMeteorGIS v.%version%
- Location atitude: neem de coordinaten uit Orbitron over
- Location\_Longitude: neem de coordinaten uit Orbitron over
- Neem de rest van de instellingen over.

#### **M2\_LRPT\_Decoder**

- pathToM2\_LRPT\_Decoder: C:\Meteors\
- pathToSaveDecodedImages: C:\Meteors\Images\M2
- pathToSaveDecodedImagesM22: C:\Meteors\Images\M22
- pathToAmigoSharedFolder: C:\Meteors\Tools\AMIGOS\ShareFolder
- Alle andere instellingen ongewijzigd overnemen

Sla dit bestand op als: 'default.ini', (overschrijft de oude, die wordt hernoemd naar default.bak).

Om te begrijpen waar deze configuratie voor dient, keren we even terug naar SDRSharp en start je dit programma op.

In SDRSharp bevindt zich een zogenaamde Scheduler. De Scheduler is een soort planner dat automatisch op drachten uitvoert.

De Scheduler is op te roepen door in 'Tracking DDE Client v1.2' te klikken op 'Config', fig.44.

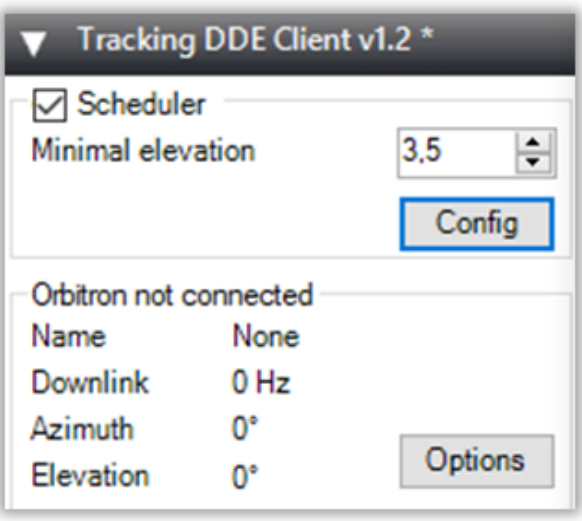

*Figuur 44, config scheduler*

#### **Scheduler.**

In het nu verschenen venster, fig.47, moet de 'DDE Tracker' worden geprogrammeerd om de taken juist uit te voeren wanneer een Meteor signaal voor het eerst wordt gedetecteerd, (AOS: Acquisition of Signal) en aan het eind van de passage (LOS: loss of Signal). AOS bevat onder andere de zendfrequentie, soort modulatie en bandbreedte.

In de commando regels mogen mag alleen de "underscore" gebruikt worden. Alle voorradige commando's kunnen met de muis geselecteerd en gekopieerd worden naar het middenpaneel met de pijltoetsen. Neem de commando's, die in de Schedulers niet volledig in beeld zijn, over volgens de figuren fig.45 en 46.

#### **Meteor-M\_2**

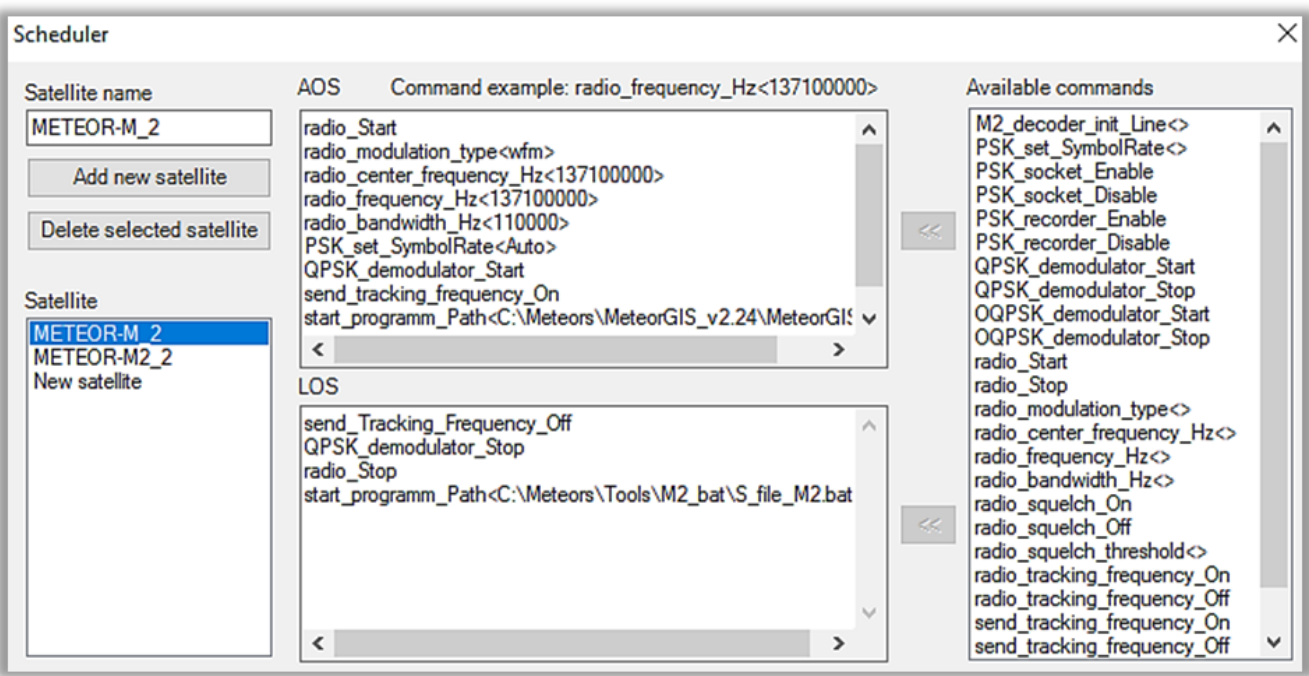

*Figuur 47, Scheduler M2*

#### **AOS**

start\_programm\_Path<C:\Meteors\MeteorGIS\_v2.24\MeteorGIS.exe>

#### **LOS \***

start\_programm\_Path<C:\Meteors\Tools\M2\_bat\S\_file\_M2.bat>

\*) Het commando in LOS wordt nader toegelicht in het hoofdstuk S-Files

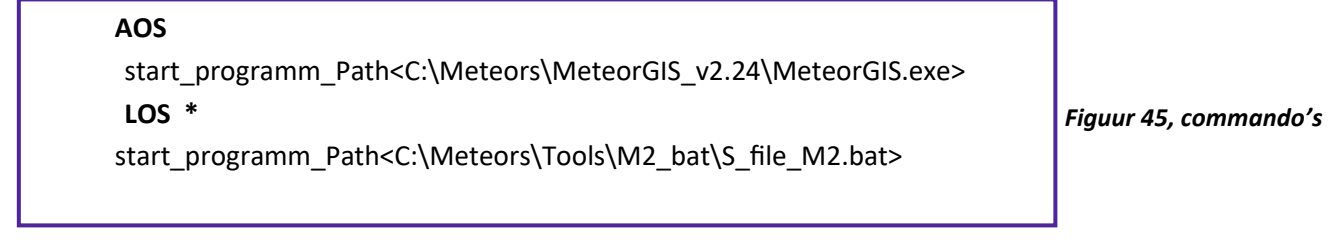

\*) Het commando in LOS wordt nader toegelicht in het hoofdstuk S-Files.

Je hoeft de Scheduler commando's niet op te slaan. Alle noteringen en wijzigingen worden automatisch opgeslagen in een bestand genaamd 'DDESchedule.xml', welke is te vinden in de SDRSharp map.

#### **METEOR-M2\_ 2**, fig.48.

Alhoewel de satelliet niet meer actief is, is het een kleine moeite om dit toch ook mee te nemen. Bij de volgende te lanceren satelliet hoef dan je alleen nog maar een paar kleine veranderingen te doen.

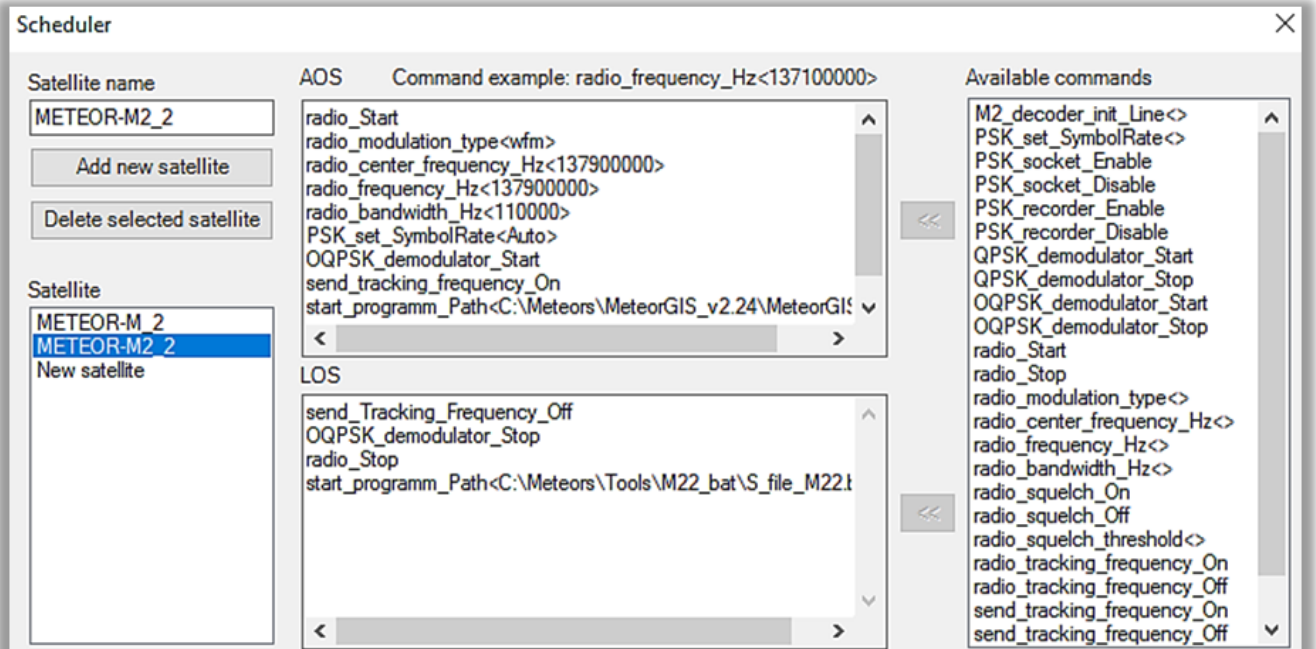

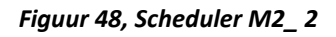

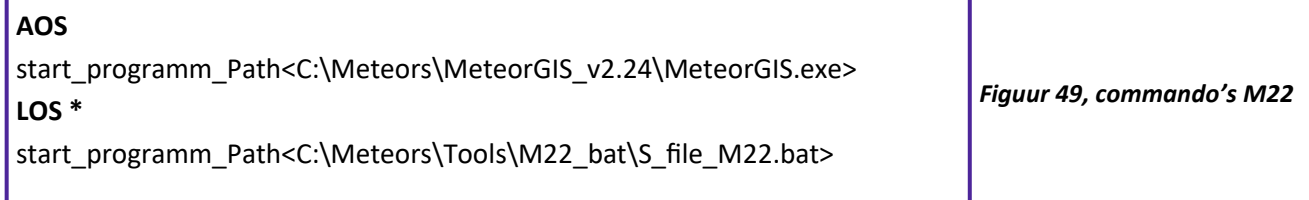

\*) Het commando in LOS wordt nader toegelicht in het hoofdstuk S-Files

Sluit SDRSharp af.

#### **S-Files**

Misschien heb je al opgemerkt dat in de Map configuratie ook de Map S-files is opgenomen. Hierin worden de zogenaamde 'S-files' opgeslagen, fig.50.

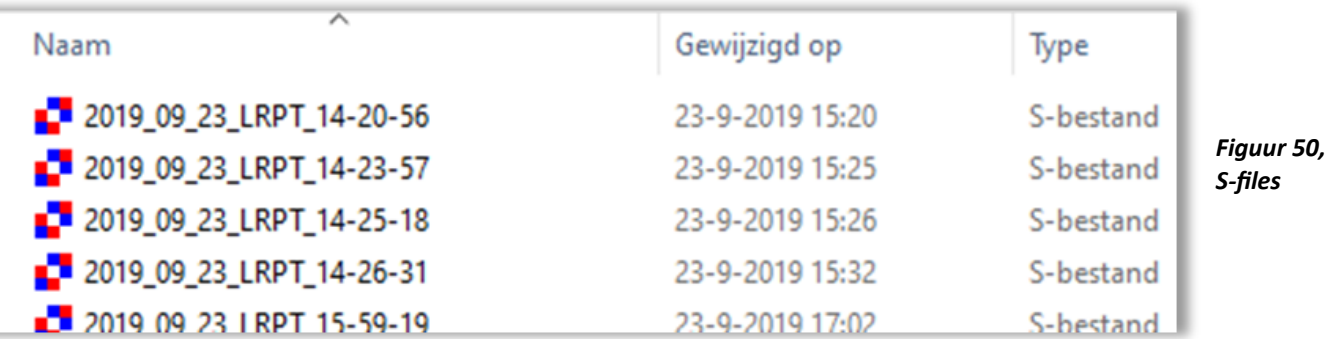

Het systeem is hiermee in staat om naast de gedecodeerde beelden ook ongecodeerde data op te slaan, dat is handig om tweeërlei redenen:

- a. Als de decodering van de live beelden niet goed gaat, dan kun je altijd nog terugvallen op de S-bestanden.
- b. Als je zo'n bestand hebt, kun je contoleren of het decodeer programma correct werkt.

In SDRSharp (QPSK) heb je al eerder vastgelegd waar de S-bestanden worden opgeslagen, namelijk in de map Tools\M22\_temp.

Om te vermijden dat deze bestanden van zowel de M2 als de M 22 satellieten onoverzichtelijk in één map worden opgeslagen, maak je twee batch bestanden aan. Die zorgen er voor dat vanuit de M22\_temp map de bestanden gescheiden worden opgeslagen in de mappen: 'Tools/S\_file/M2 of M22'.

Een **batchbestand** is een [computerbestand](https://nl.wikipedia.org/wiki/Bestand_(computer)) met een script waarin een aantal computer-commando's zijn geplaatst die na elkaar uitgevoerd worden. Je kunt die gemakkelijk zelf maken met een tekstverwerker, bijvoorbeeld Window's WordPad en opslaan als "naam"**.**bat.

In de map 'C:\Meteor\Tools\M2\_bat' en 'C:\Meteor\Tools\M22\_bat' maak je twee batch bestanden aan, respectiefelijk 'S\_file\_M2.bat' en 'S\_file\_M22.bat'.

Script, fig.51, opslaan als 'S\_file\_M2.bat' in de map: 'C:\Meteors\Tools\M2\_bat':

move C:\Meteors\Tools\M22\_temp\\*s C:\Meteors\S\_file\M2 TIMEOUT /T 15 taskkill /IM M2\_LRPT\_Decoder.exe

*Figuur 51, M2 script*

Script, fig.52 opslaan als 'S\_file\_M22.bat' in de map: 'C:\Meteors\Tools\M22\_bat':

move C:\Meteors\Tools\M22\_temp\\*s C:\Meteors\S\_file\M22 TIMEOUT /T 15 taskkill /IM M2\_LRPT\_Decoder.exe

*Figuur 52, M22 script*

Om de S-bestanden om te zetten naar de basis beelden van de satelliet, is een zogenaamde OfflineDecoder nodig.

Je kopieert en plakt de bestanden:

'M2\_LRPT\_Decoder.exe' , 'M2\_LRPT\_Decoder.ini' en de 'SGP4.dll' uit de map 'C:\Meteors', naar de mappen 'LRPT-OfflineDecoder-M2' respectievelijk 'LRPT-OfflineDecoder-M22'.

Verander deze 'ini' bestanden afhankelijk of het betreft de M2- of M22 satelliet en RGB waarden, fig.53 en 54.

#### **M2 M22**

| [IN]                            | [IN]                             |
|---------------------------------|----------------------------------|
| source=man                      | source=man                       |
| sat=M2                          | $sat=M2.2$                       |
| mode=72k                        | mode=72k                         |
|                                 |                                  |
| [OUT]                           | [OUT]                            |
| $rgb=125.jpg$                   | $rgb=125.jpg$                    |
| $rgb_q=100$                     | $rgb_q=100$                      |
| mono=yes                        | mono=yes                         |
| logs=yesAPID70=no               | logs=yesAPID70=no                |
| VCDU=no                         | VCDU=no                          |
| path= C:\SDR_Meteors            | C:\Meteors                       |
| \Tools\LRPT-OflineDecoder-M2\   | \Tools\LRPT-OflineDecoder-M22    |
|                                 |                                  |
| [GEO]                           | [GEO]                            |
| RoughStartTimeUTC=18-8-2019     | RoughStartTimeUTC=18-8-2019      |
| TleFileName= C:\Meteors \M2.txt | TleFileName= C:\Meteors\M2-2.txt |
| Delta_M2=32                     | Delta_M2=32                      |
| Alfa_M22=110.8                  | Alfa_M22=110.8                   |
| Delta_M22=-4.8                  | Delta_M22=-4.8                   |
|                                 |                                  |
| [FAST]                          | [FAST]                           |
| FORMAT=jpg                      | FORMAT=jpg                       |
| $R = 1$                         | $R=1$                            |
| $G=2$                           | $G=2$                            |
| $B=5$                           | $B=5$                            |
|                                 |                                  |

*Figuur 53, LRPT-OflineDecoder-M2 script Figuur 54, LRPT-OflineDecoder-M22 script*

De Russische Meteor satellieten hebben drie soorten optisch-mechanische tv-sensoren aan boord die zowel in het zichtbare deel van het spectrum als in infrarood werken. Zij kunnen een globaal beeld geven van de bewolking en het aardoppervlak, zowel overdag als 's nachts.

Door het Russisch satelliet volgstation wordt de Infrarood camera op gezette tijden nog wel eens in- en uitgeschakeld. Kijk hiervoor regelmatig op het URL, fig.55/56:

| <b>Meteor-M N2:</b>                                                                                                    |                    |                    | Meteor-M N2-2:               |                                                                                                    |                    |  |
|----------------------------------------------------------------------------------------------------|--------------------|--------------------|------------------------------|----------------------------------------------------------------------------------------------------|--------------------|--|
| <b>Frequency</b>                                                                                                    | <b>SymbolRate</b>  | <b>LRPT Status</b> | <b>Frequency</b>             | <b>SymbolRate</b>                                                                                                    | <b>LRPT Status</b> |  |
| 137.100MHz                                                                                                    | 72.000K            | <b>Ok</b>          | 137.900MHz                   | 72.000K                                                                                                    | <b>Ok</b>          |  |
| APID 64                                                                                                    | APID <sub>65</sub> | APID 66            | APID 64                      | APID <sub>65</sub>                                                                                                    | APID 66            |  |
| <b>On</b>                                                                                                    | <b>On</b>          | Off                | <b>On</b>                    | <b>On</b>                                                                                                    | Off                |  |
| APID 67                                                                                                    | APID <sub>68</sub> | APID <sub>69</sub> | APID <sub>67</sub>           | APID <sub>68</sub>                                                                                                    | APID <sub>69</sub> |  |
| Off                                                                                                    | <b>On</b>          | Off                | Off                          | <b>On</b>                                                                                                    | Off                |  |
| <b>Notes:</b>                                                                                                    |                    |                    | <b>Notes:</b>                |                                                                                                    |                    |  |
| Visible/IR Channels 1, 2, 5.                                                                                                    |                    |                    | Visible/IR Channels 1, 2, 5. |                                                                                                    |                    |  |
| <b>Active Channels:</b>                                                                                                    |                    |                    |                              | <b>Active Channels:</b>                                                                                                    |                    |  |
| Channel 1 Visible (0.5 0.7 Âum; APID64),<br>Channel 2 Visible (0.7 1.1 Aum; APID65),<br>Channel 5 Infrared 10.5 ± 0.50 - 11.5 ± 0.50 µm; APID68, |                    |                    |                              | Channel 1 Visible (0.5 0.7 Âum; APID64),<br>Channel 2 Visible (0.7 1.1 Âum; APID65),<br>Channel 5 Infrared 10.5 ± 0.50 - 11.5 ± 0.50 µm; APID68, |                    |  |

*Figuur 55, Meteor M2 Figuur 56, Meteor M2-2 †*

Onderstaande 1,2,5 RGB setting is, op het moment van schrijven, actief en je zal dus Infrarood opnames ontvangen.

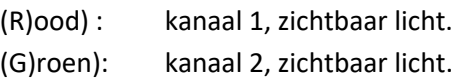

(B)lauw) : kanaal 5, middel infrarood.

De volgende RGB setting is niet actief:

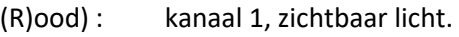

- (G)roen): kanaal 2, zichtbaar licht.
- (B)lauw) : kanaal 3, zichtbaar licht.

#### **Opname starten.**

Hoe begin je nu met het starten van de ontvangst van de satellietbeelden. Nou dat is "*piece of cake"* geworden. Een opname zal alleen slagen als alle voorgaande bewerkingen foutloos zijn uitgevoerd!

Mocht je bij een commando toch een foutmelding krijgen, dan is een handig hulpmiddel om de fout op te sporen met: Windows Taakbalk: 'Start – Uitvoeren', fig.57.

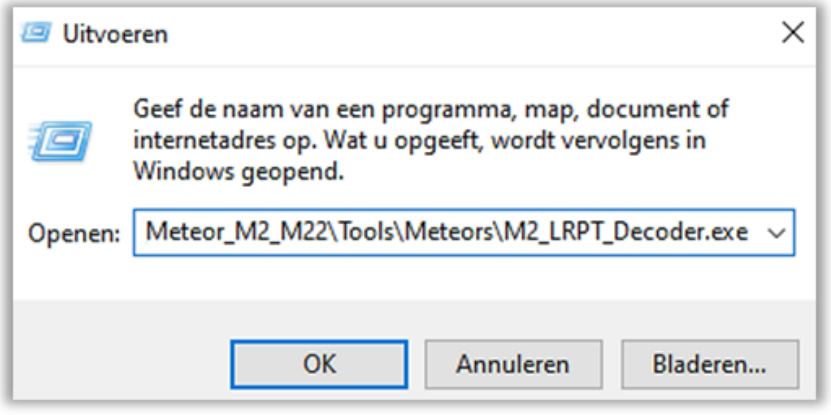

*Figuur 57, uitvoer venster*

- Start het Obitron programma.
- Selecteer de gewenste Meteor satelliet
- Voorspelling, 2x
- OK
- Rotor/Radio
- Selecteer als Stuurprogramma: SDRSharp
- Start het geselecteerde programma
- SDRSharp is gestart

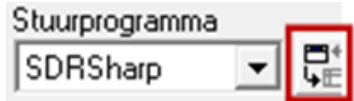

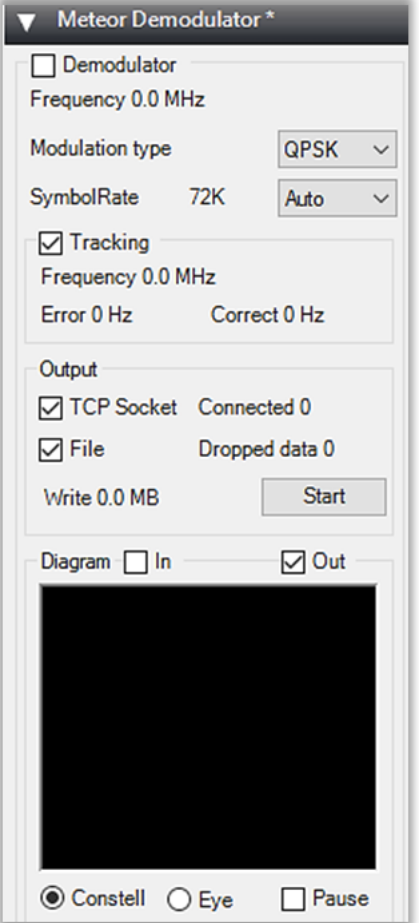

In het venster 'Meteor Demodulator' moeten 'Tracking', 'TCP socket' en 'File' aangevinkt zijn, controleer dat nog even, fig.58. 'Demodulator' wordt automatisch aangevinkt als de opname start.

*Figuur 58, Instelling van de Meteor Demodulator, M2*

- Orbitron geeft met een belsignaal te kennen dat de geprogrammeerde starttijd is bereikt.
- Het volgend venster verschijnt, fig.60 en wacht op voldoende signaalsterkte.

8 C:\SDR\_Meteor\_M2\_M22\MeteorGIS\_v2.24\MeteorGIS.exe MeteorGIS v2.24 (c)2016-2019 by Christophe MARCHAND http://meteorgis.space http://www.zetofzone.com -------------------------------------------------Parts of this program use this free librarie : -Easy GIS .NET Desktop Edition under LGPL license from http://www.easygisdotnet.com/Products.aspx Use MeteorGIS /h or /help for command line arguments. You are using the latest version. Retrieving TLE : M2 Ok M2.2 Ok Waiting for Lock... Connected to Meteor Demodulator Plugin

*Figuur 60, wacht op de minimaal vereiste signaal sterkte.*

• Als het signaal voldoende sterk is, zal de LRPT Decoder automatisch starten.

In het SDRSharp venster wordt, gedurende de opname, een steeds sterker "bultvormig" signaal afgebeeld met een bandbreedte van 110000Hz, fig.61 en de decoder gaat de data wegschrijven en geeft het momentane aantal Mb's weer.

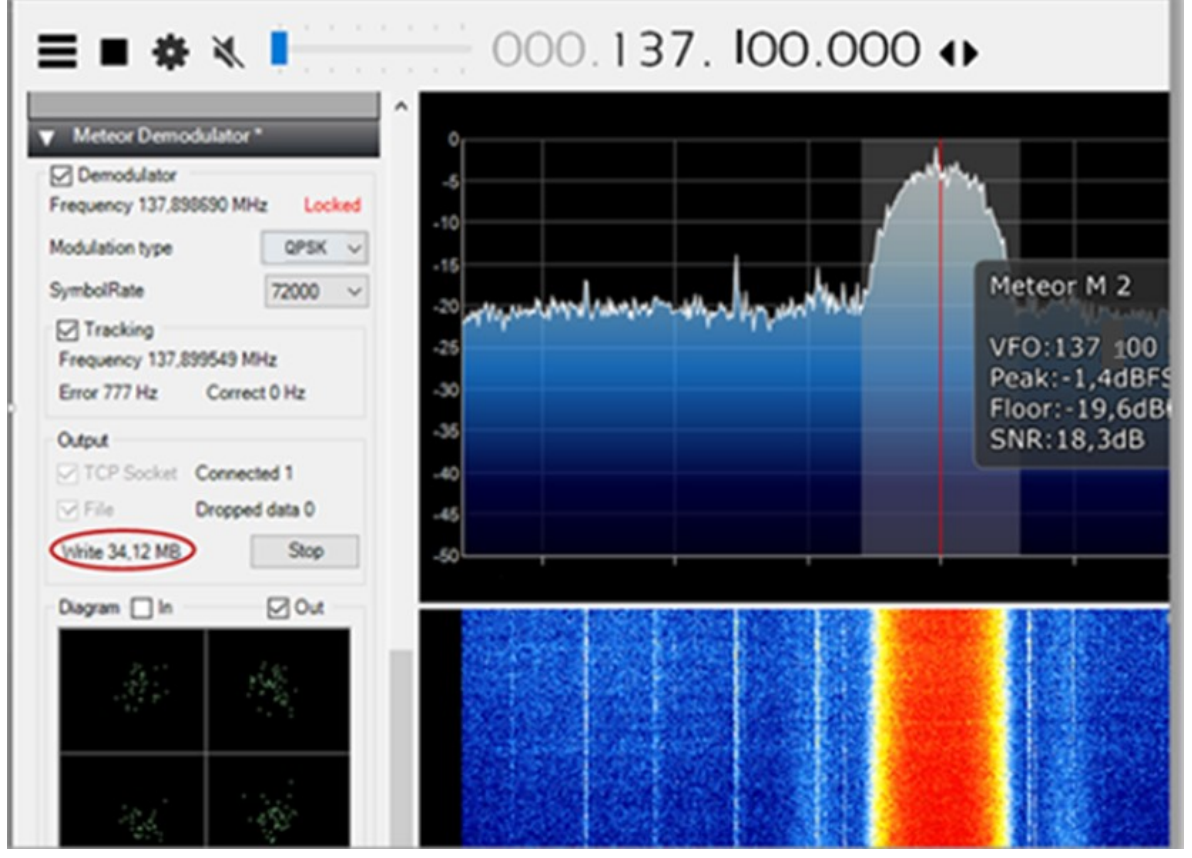

*Figuur 61, overdracht in volle gang.*

De decoder is opgestart en regel voor regel wordt het beeld opgebouwd. De compactheid van de vier ronde figuren zijn een maat voor de signaalsterkte, hoe compacter des te sterker het signaal.

La Meteor-M Nº2 LRPT Analizer:[M2.2][72K] C:\SDR\_Meteor\_M2\_M22\S\_file\M22\2019\_10\_20\_LRPT\_15-52-23.s

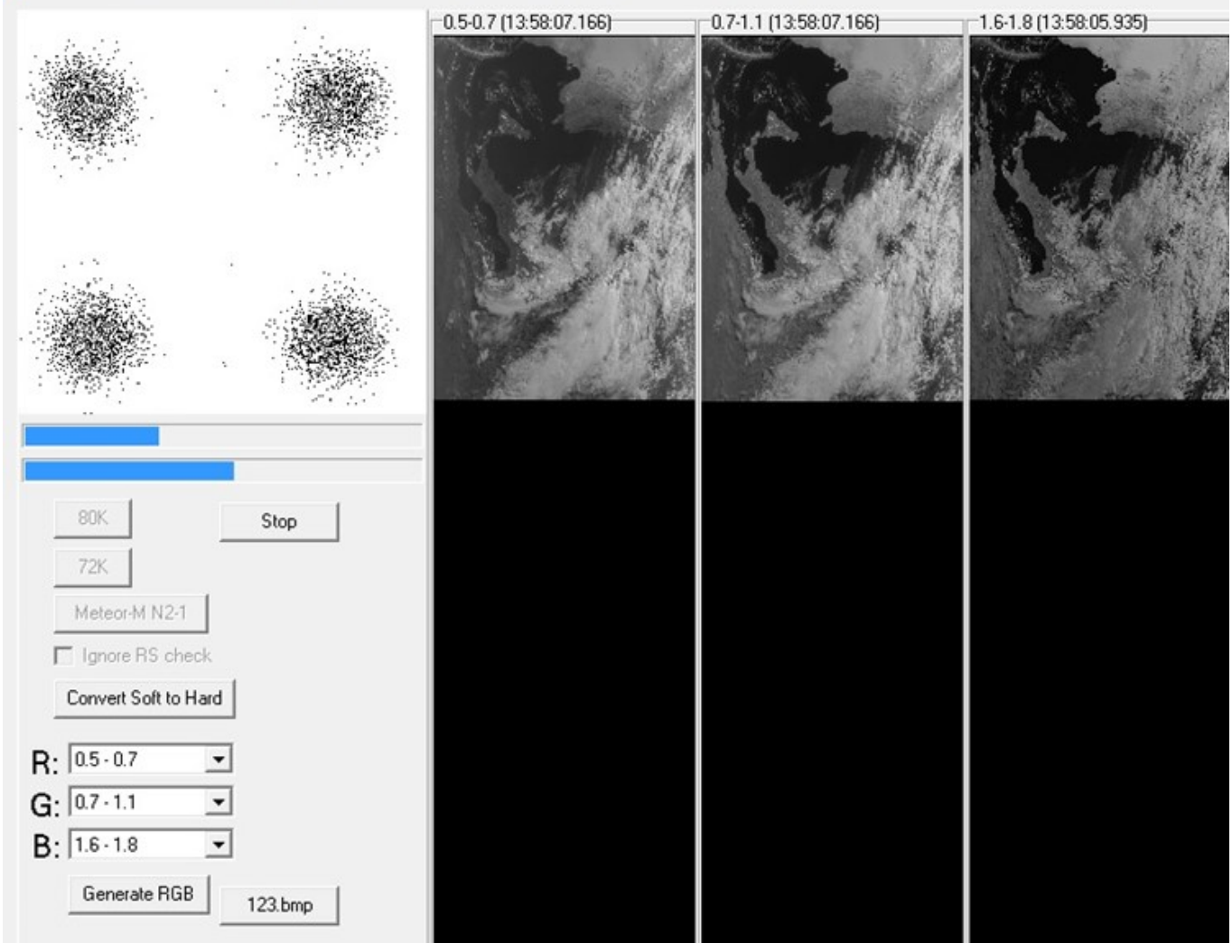

*Figuur 62, beeldopbouw*

- De decodering stopt automatisch als de signaalsterkte een ondergrens heeft bereikt, ca. 8dB.
- Daarna is het wachten op de door Orbitron gestelde eindtijd. Allereerst worden de S-bestanden weggeschreven, fig.63.

```
C:\WINDOWS\system32\cmd.exe
::\SDR_Meteor_M2_M22\Tools\M22>move C:\SDR_Meteor_M2_M22\Tools\M22\*s C:\SDR_Meteor_M2_M22\s_file\M22<br>::\SDR_Meteor_M2_M22\Tools\M22\2019_12_04_LRPT_12-37-33.s
         1 file(s) moved.
C:\SDR Meteor M2 M22\Tools\M22>TIMEOUT /T 15
Vaiting for 11_seconds, press a key to continue ...
```
*Figuur 63, wegschrijven S-bestanden*

• De MeteorGIS bewerking vindt plaats en, afhankelijk van de pc-processor en de opnametijd, kan dat enige tijd duren, fig.64. Als laatste blijven het Orbitron en SDRSharp venster op het beeldscherm staan, wachtend op een volgende passage.

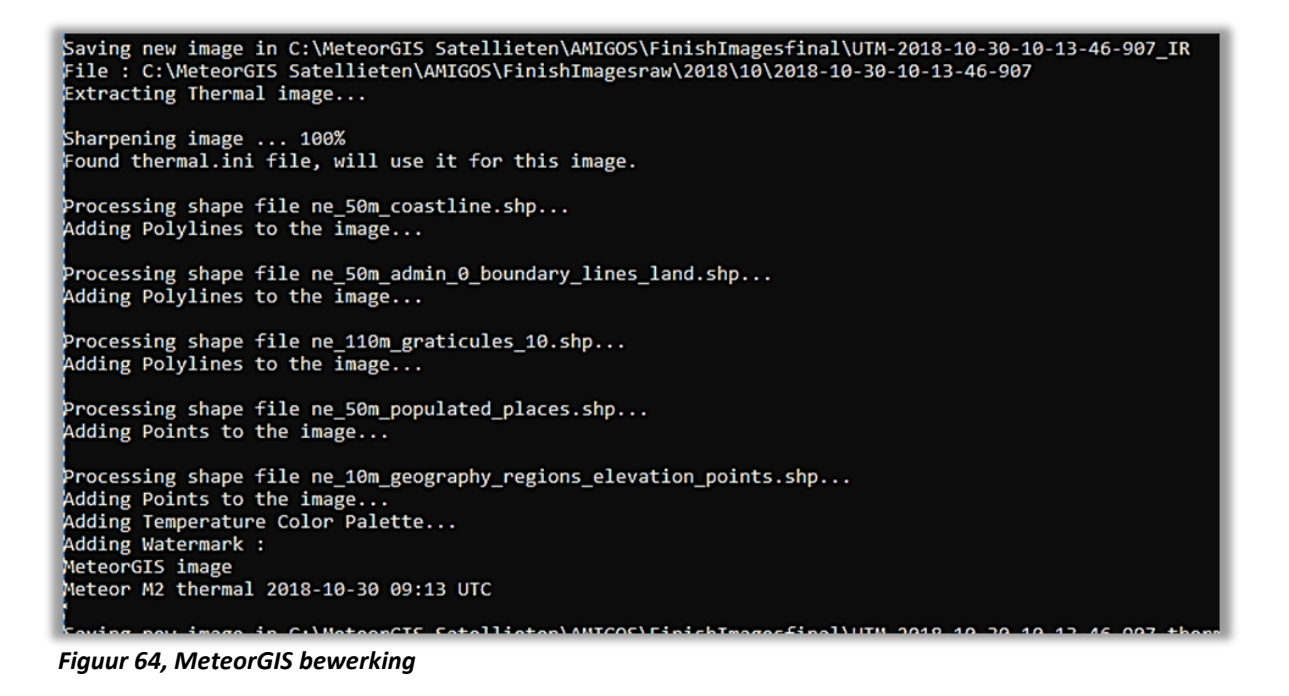

#### **5. SmoothMeteor**

#### **Openen van de bestanden uit de LRPT\_Images\_Live mappen:**

De bestanden zijn in JPG formaat en kun je met elk daarvoor geschikt programma openen. Met het programma 'SmoothMeteor' kun je de beelden zijdelings uitrekken zodat het beeld een meer "natuurlijk" aanzicht krijgt, fig.65.

- Start SmoothMeteor
- 'Load an RGB Meteor Image'
- 'Processing' 'Rectify'.
- Sla op als: **.**JPG of **.**BMP bestand.

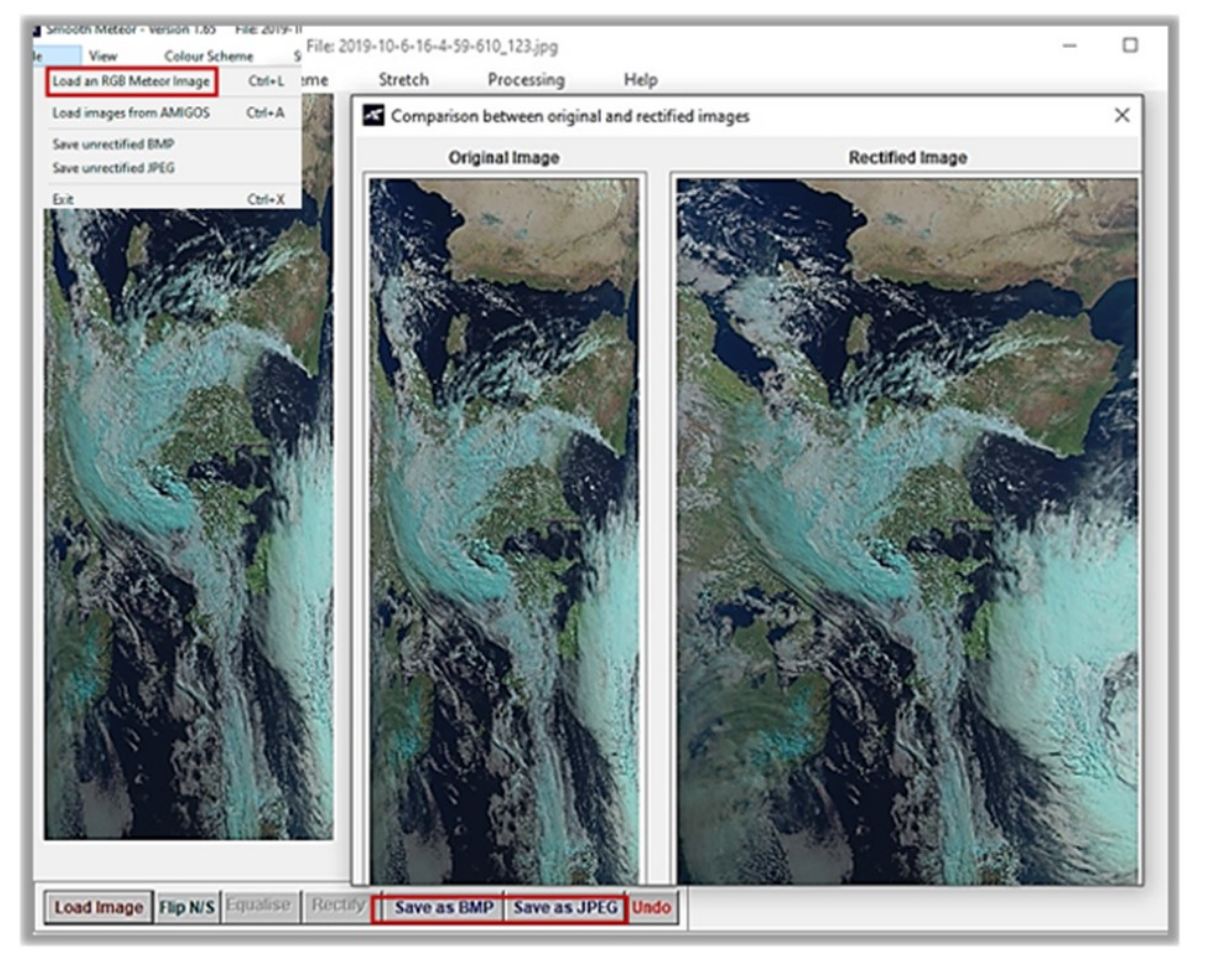

*Figuur 65, SmoothMeteor bewerking*

#### **Openen van de bestanden uit de Images\_GIS map.**

Ook deze bestanden zijn in JPG formaat en kun je met elk daarvoor geschikt programma openen.

In de map 'images' kun je de door MeteorGIS bewerkte opnamen van beide satellieten vinden, waarin kleine storingsstrepen op een slimme manier verwijderd zijn.

De schuine opstelling komt overeen met de gevolgde baan van de satelliet, zie eerdere afbeelding.

Het mooie van dit programma is, dat je zelf kleine aanpassingen kunt aanbrengen in het script uit de map MeteorGIS. Het programma is weliswaar in C# geschreven, maar met behulp van de toelichtingen toch redelijk begrijpbaar.

#### **Het gebruik van bestaande S-files.**

De omzetting van een S-bestand naar een Meteor beeld is erg eenvoudig:

- Start de M2\_LRPT\_Decoder, Voor M2 'C:\Meteors\Tools\LRPT-OflineDecoder-M2' Voor M22: 'C:\MeteorsTools\LRPT-OflineDecoder-M22'
- Klik op 72K
- Selecteer het S-bestand, de beeldopbouw zal starten en het beeld wegschrijven.

Tot slot, in fig. 67, een voorbeeld van een bureaublad opstelling. Orbitron is het startprogramma en met de overige icoontjes zijn de opgeslagen beelden en S-bestanden simpel en snel bereikbaar.

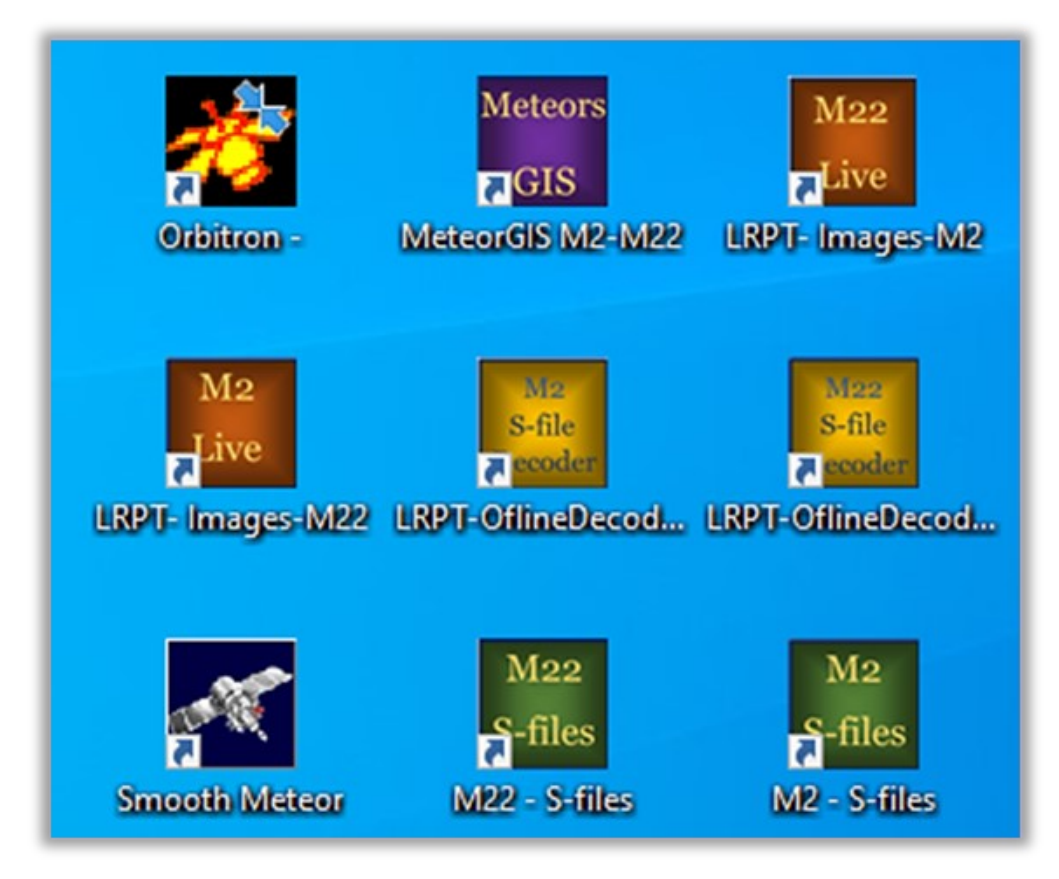

*Figuur 66, voorbeeld bureau blad opstelling*

#### **Tot slot:**

- De installatie procedure in dit artikel is, ter controle van eventuele fouten, twee maal van begin af aan opnieuw gevolgd met als eindresultaat een foutloos werkend systeem.
- Op Facebook is een groep APT aanwezig, waarin veel enthousiaste leden wereldwijd hun Meteor sateliet beelden op de site zetten. Ook daar kun je met je vragen terecht. Het zou leuk zijn als binnenkort ook jouw Meteor beelden op de APT groep verschijnen.
- Veel meer informatie kun je vinden bij:

Happysat: [http://happysat.nl/Setup\\_Meteor/Setup.html](http://happysat.nl/Setup_Meteor/Setup.html)

Meteor M-N2 and N2-2 Satellite Operational Status: [http://happysat.nl/Meteor/html/Meteor\\_Status.html?](http://happysat.nl/Meteor/html/Meteor_Status.html?fbclid=IwAR19YlbUWdGcfFuENVDRMwtQN054MBVX8Y1oWu-cRrO3cskJ9xLTNgSmGZY) [fbclid=IwAR19YlbUWdGcfFuENVDRMwtQN054MBVX8Y1oWu](http://happysat.nl/Meteor/html/Meteor_Status.html?fbclid=IwAR19YlbUWdGcfFuENVDRMwtQN054MBVX8Y1oWu-cRrO3cskJ9xLTNgSmGZY)-cRrO3cskJ9xLTNgSmGZY

APT Group: <https://www.facebook.com/groups/Satellite.apt.group/>

RTS-SDR.RU: [http://www.rtl](http://www.rtl-sdr.ru/)-sdr.ru/

RTL-SDR.com: https://www.rtl-[sdr.com/weather](https://www.rtl-sdr.com/weather-satellite-meteor-m2-2-now-transmitting-images/)-satellite-meteor-m2-2-now-transmitting-images/

Radio Scanner RU: http://www.radioscanner.ru/forum/topic47659-119.html <https://www.facebook.com/groups/Satellite.apt.group/permalink/700059506844154/>

[Thibaut 'Fouine'](https://www.facebook.com/Fouine91?fref=gs&__tn__=%2CdC-R-R&eid=ARDh_vcVoVESpPxB2xd5Ku-um4zTKpiKH7rU6jg-X1V3dJQD9EVKWyOZq2Rx8ab2EXGTCpPfvOrox77g&hc_ref=ARSgvBxPUAWrfozKR1-81oJ9j2JCZss7-nd_bNcwzy-3eJU1f8XCr8WxIQDzbCKLn1o&dti=145050029011774&hc_location=group) beheerder APT group: <https://www.facebook.com/groups/Satellite.apt.group/permalink/700059506844154/>

RTL-SDR.Com met plug-in Night mode: https://www.rtl-[sdr.com/forum/viewtopic.php?f=5&t=2123](https://www.rtl-sdr.com/forum/viewtopic.php?f=5&t=2123)

Les Hamilton Web page: <https://leshamilton.co.uk/MeteorLRPTSuite.htm>

Group for Earth Observation: http://www.geo-[web.org.uk/GEO](http://www.geo-web.org.uk/GEO-nl.php)-nl.php

Last but not least, voor wie wat dieper op de materie over Kunstmanen wil ingaan is er de werkgoep Kunstmanen, die zich speciaal richt op het ontvangen van weersatellieten, met alles wat daarmee samenhangt (ontvangers, antennes, rotors, software enz.). Ook de hogere resoluties worden door hen ontvangen.

<http://www.kunstmanen.net>

Met dank aan Rob Alblas voor zijn info.

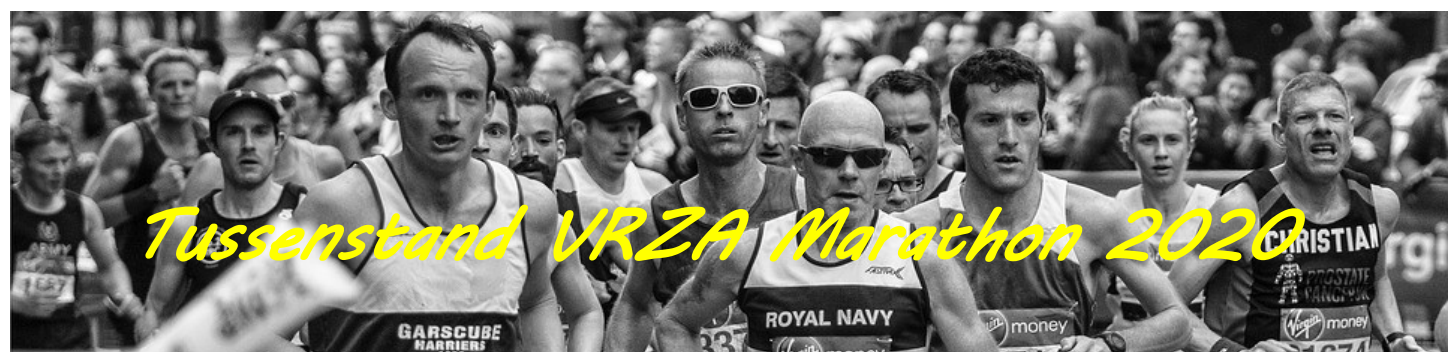

Hallo allemaal,

Hierbij de tussenstand van de VRZA Marathon 2020 per 20 Februari, mooie start van 2020.

Ook dit jaar wil ik alle deelnemers weer veel plezier wensen.

Mocht je meer informatie willen, of willen meedoen aan de VRZA Marathon nodig ik je uit om de website [https://](https://www.vrza.nl/wp/wedstrijden/vrza-marathon/) [www.vrza.nl/wp/wedstrijden/vrza](https://www.vrza.nl/wp/wedstrijden/vrza-marathon/)[marathon/](https://www.vrza.nl/wp/wedstrijden/vrza-marathon/) te bezoeken.

Helaas nog geen nieuwe software, dus we moeten het echt nog even met de huidige doen.

Mochten jullie vragen hebben, stel deze gerust, graag met een zo duidelijk mogelijke onderbouwing.

Met vriendelijke groet, Marjolein Wobbema – PD1MWK VRZA Marathon manager

#### **HF Phone Landenwedstrijd**

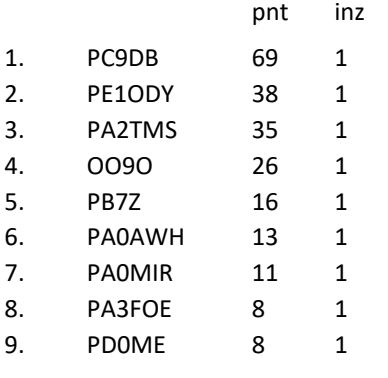

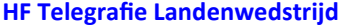

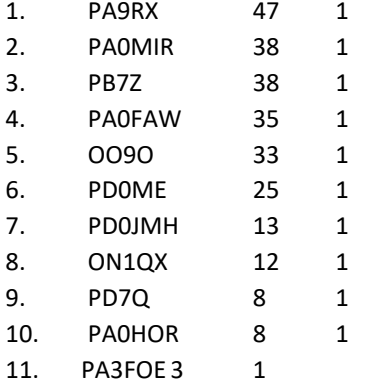

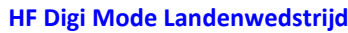

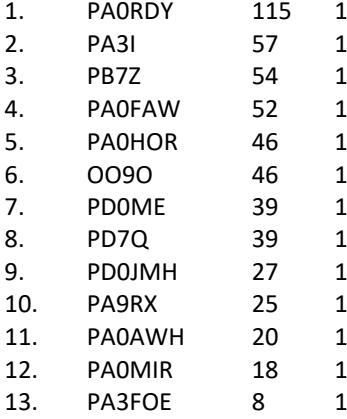

#### **HF Prefixwedstrijd**

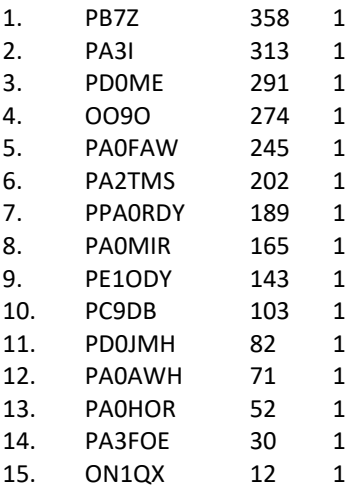

#### **HF QRP Prefixwedstrijd**

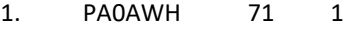

#### **VHF 2mtr Landenwedstrijd**

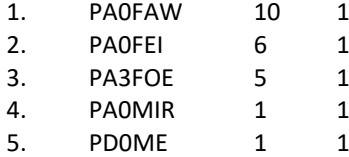

#### **VHF 2mtr Prefixwedstrijd**

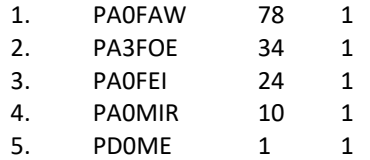

#### **VHF 2mtr FM Prefixwedstrijd**

1. PA0MIR 10 1

#### **VHF 2mtr Digi Landenwedstrijd**

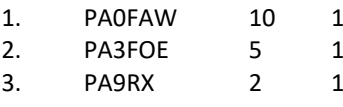

#### **UHF/SHF Landenwedstrijd**

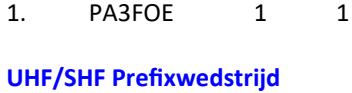

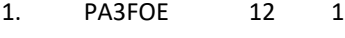

#### **Sectie Luisteramateurs**

#### **HF Phone Landenwedstrijd**

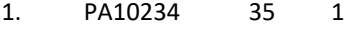

#### **HF Prefixwedstrijd**

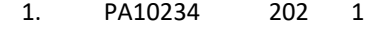

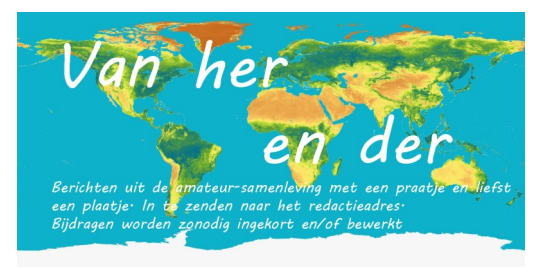

#### **Nieuwe NASA Mars-rover heet Perseverance**

De nieuwe Marsrover van NASA gaat vanaf nu door het leven als Perseverance. De naam is bedacht door een Amerikaanse scholier.

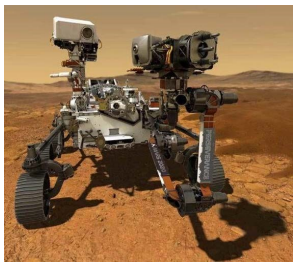

Foto van NASA

Na Curiosity zal volgend jaar ook Perseverance op Mars onderzoek doen. Deze naam heeft de nieuwe Mars-rover van NASA gekregen. Perseverance staat voor volharding en doorzettingsvermogen.

Voor de naam werd een essaywedstrijd onder Amerikaanse scholieren gehouden met meer dan 28.000 inzendingen. Alexander Mather gaat er met de eer vandoor. Eerder kregen Curiosity en daarvoor Sojourner, Spirit en Opportunity ook hun namen van scholieren.

"Alex en zijn klasgenoten zijn de Artemisgeneratie", stelt Thomas Zurbuchen van NASA. "Zij gaan de volgende stappen in de ruimte zetten die naar Mars leiden. Dat inspirerende werk zal altijd doorzettingsvermogen vereisen."

#### **Lancering**

Interesse voor de ruimte werd bij Mather gewekt door een bezoekje aan een ruimtekamp in 2018. "Deze Mars-rover zal helpen om de weg vrij te maken voor menselijke aanwezigheid daar en ik wou proberen om op alle mogelijke manieren te helpen", zegt Mather. "Weigeren van de uitdaging was geen optie."

De scholier mag samen met zijn familie aanwezig zijn bij de lancering van de rover in de zomer. Perseverance weegt iets meer dan duizend kilo en gaat onder andere op zoek naar micro organismen. De rover zal tevens het klimaat van de planeet in kaart brengen. Perseverance moet 18 februari 2021 op Mars landen. Bron: [Bright.nl](https://www.bright.nl/nieuws/artikel/5045921/perseverance-de-naam-van-nieuwe-mars-rover-nasa)

**AMSAT-BR** organiseert een reverse beacon FT8 QRPp experi-

ment/contest via de QO-100 geostationaire amateur radio transponder.

De eerste 10 gespotte stations met lage SNR ontvangen een Certificate of Accomplishment.

De uiterste datum is

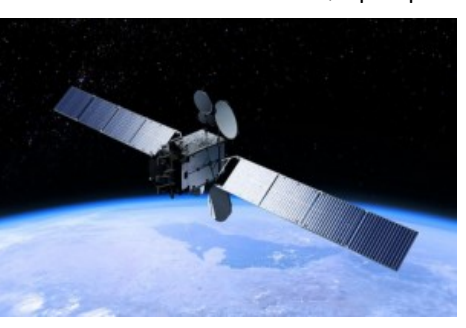

1 mei 2020. Om in aanmerking te komen voor het certificaat moet de SNR lager zijn dan -18 dB (gemeten door de FT8 decoder).

De ontvanger zal actief zijn op zaterdagen en zondagen van 12:00 UTC tot 24:00 UTC en zal afstemd zijn op 10.489540 GHz met 3,5 kHz bandbreedte. Alle stations die CQ roepen worden gelogd.

Het doel van het project is het experimenteren met laag vermogen via de QO-100 narrow band transponder. Stations die meedoen aan het experiment worden uitgenodigd om een korte beschrijving van hun station te geven, inclusief informatie over hun HF uitgangsvermogen, gebruikte hardware en software, antenne type en versterking, foto's enz. en dat te mailen aan: [py2sdr@gmail.com](mailto:py2sdr@gmail.com) Bron: [PI4RAZ](https://www.pi4raz.nl/index.php/2020/03/16/amsat-brazilie-qo-100-ft8-qrpp-experiment/#more-10875)

#### **Interoperable Radio System afgeleverd bij ISS**

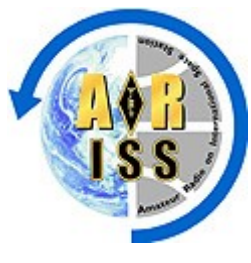

Amateur Radio on the International Space Station ([ARISS\)](http://www.ariss.org/) viert de succesvolle lancering en docking van de commerciële bevoorradingsmissie SpaceX-20 naar het internationale ruimtestation ISS. Eén lading op de vlucht is het ARISS Interoperable Radio System (IORS), dat ARISS 'het fundamentele element van het ARISS next-generation radiosys-

teem' op het ruimtestation noemt.

Amateurradio is een integraal onderdeel van de ISS-missies sinds 2000. De Dragon-vrachtcapsule is op 9 maart succesvol gekoppeld aan het ruimtestation. ARISS-US afgevaardigde Rosalie White, K1STO, zei dat honderden ARRL-leden hebben bijgedragen om het IORS-project te laten slagen en ARISS viert het 4-jarige jubileum van het IORS-project.

"ARISS is ARRL en AMSAT echt dankbaar voor hun vanaf de eerste dag co-sponsoring en ondersteuning van ARISS," zei White. "ARISS waardeert enorm de honderden hamradiooperatoren die ARISS hebben bijgestaan en financiële steun en

aanmoediging hebben gestuurd. Een robuust amateurstation is onderweg om de kapotte radio in het ISS te vervangen, en tienduizenden amateurs zullen hierdoor straks genieten van een sterk ARISS-packetstation en ARISS SSTV-signalen. Bovendien zullen duizenden studenten amateurradio ontdekken en gebruiken om met een amateur-astronaut te praten. We hopen dat de trend doorzet, waar meer ARISS-leraren en lokale clubs schoolradioclubs oprichten. " Het nieuwe systeem omvat een radio met een hoger vermogen, een verbeterde voice repeater, bijgewerkte APRS (Digital Packet Radio) en SSTV-functies (slowscan televisie) voor zowel de Amerikaanse als Russische segmenten van het ruimtestation.

Volgens NASA Mission Control hebben de drie ISSbemanningsleden tot een maand nodig om de ca. 2000kg vracht aan boord van de Dragon-capsule te lossen en op te bergen, en het IORS is geen prioriteit. De eigenlijke amateuruitrusting wordt geïnstalleerd in de ISS Columbus-module. Een andere IORS-unit zal later dit jaar worden gelanceerd en geïnstalleerd in het Russische segment van het ISS.

De IORS bestaat uit een op maat gemaakte JVCKenwood TM-D710GA-transceiver, een multi-voltage stroomvoorziening en verbindingskabels. Het ARISS-hardwareteam zal vier vlucht units – en in totaal 10 IORS-units – samenstellen ter ondersteuning van vluchtoperaties aan boord, training, operationele planning en hardwaretests.

ARISS-internationale voorzitter Frank Bauer, KA3HDO, zei eerder dit jaar dat toekomstige upgrades en verbeteringen aan het systeem van de volgende generatie zich in verschillende stadia van ontwerp en ontwikkeling bevinden. Deze omvatten een gerepareerd amateur-videosysteem – momenteel gepland voor lancering halverwege tot eind 2020, een L-band (uplink) repeater, een microgolf "Ham Communicator" en Lunar Gateway prototype-experiment. [Bron: PI4RAZ](https://www.pi4raz.nl/index.php/2020/03/10/interoperable-radio-system-afgeleverd-bij-iss/)

#### **Zonnevlek uit cyclus 25**

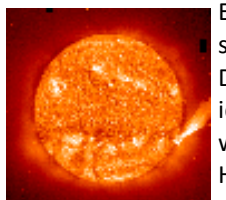

Er is een nieuwe zonnevlek aan het ontstaan op het zuidelijk halfrond van de zon. De magnetische polariteit van de zonnevlek identificeert 'm als onderdeel van de nieuwe zonnecyclus 25.

Hoewel de vlek relatief klein is, is hij wel dynamisch, en heeft al een van de eerste

luide kortegolf radio-uitbarstingen van de nieuwe cyclus geproduceerd.

Bezoek de website van [Spaceweather.com](https://spaceweather.com/archive.php?view=1&day=09&month=03&year=2020) om de uitbarsting van statische interferentie te beluisteren. Veel nieuwe ama-teurs hebben nog geen idee hoe dat klinkt. [Bron: PI4RAZ](https://www.pi4raz.nl/index.php/2020/03/09/zonnevlek-uit-cyclus-25/#more-10857)

**Yves F5PRU / 6W1TA** in Senegal heeft van de ARTP, de Senegalese variant van het AT, te horen gekregen dat de nieuwe WRC-15 Secundaire Amateur toewijzing van 5351.5 – 5366.5 kHz vanaf nu is toegestaan in het land.

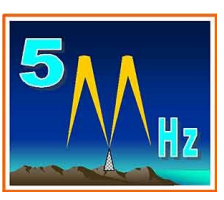

Het IARU Regio 1 bandplan dient aangehouden te worden met een maximum vermogen van 15W EIRP. Yves woont nu sinds 18 maanden in Senegal. Hij is voornamelijk QRV rond 5354 kHz in CW en soms op 5357 kHz in FT8. Hij woont in de buurt van Dakar en hoewel hij vroeg in de avond last heeft van QRM, wordt dat later in de nacht minder (Dat herken ik. Heeft misschien ook te maken met de notches in Powerline Transmissie apparatuur, want de storing op 60m is bij mij vele malen hoger dan op 80m en 40m). [Bron: PI4RAZ](https://www.pi4raz.nl/index.php/2020/03/06/60m-voor-senegal/#more-10853)

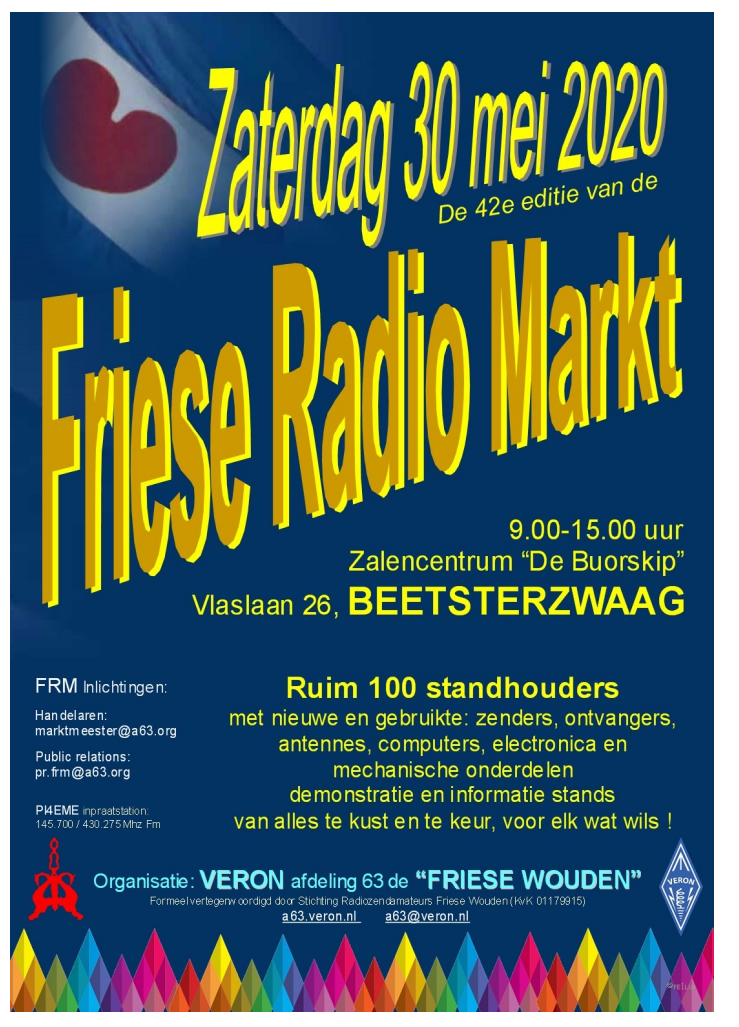

#### **VERON afdeling Friesland-Noord organiseert voor de 35<sup>e</sup> keer de radiovlooienmarkt Tytsjerk: 4 april 2020 [\(meer info\)](http://www.pi4lwd.nl/)**

**Aanwezig zijn amateurs en handelaren met onderdelen en apparatuur, verkoop/inbrengstand, demo's enz, enz.** Denk ook eens aan de inbrengstand (10% voor de <sup>s</sup>deling), neem eventueel contact op met een van de **bestuursleden**. **En of het weer gezellig wordt? Net als die <b>der anderen** !

**Ontmoet je mede-radioamateurs en praat even bij, doe ideeën op, maak nieuwe plannen "mei in bakje kofje**"

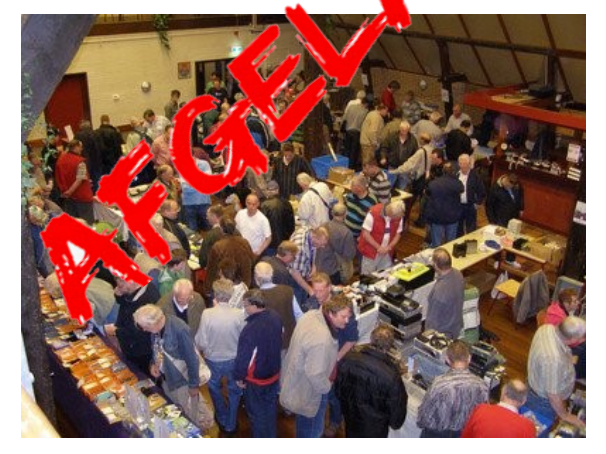

*Radiovlooienmarkt Tytsjerk: Zeker niet de grootste, wel één v/d gezelligste ! \**

#### **DXCC Most Wanted List top 30 per 14 maart 2020**

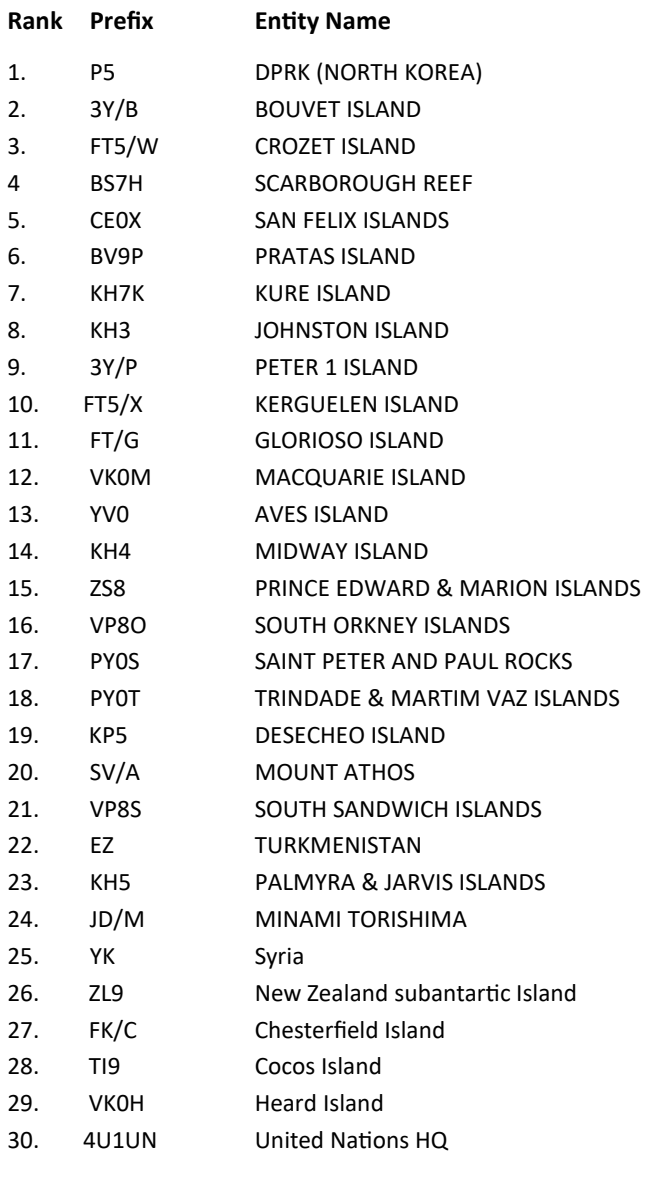

Meer te vinden op : <https://secure.clublog.org/mostwanted.php>

#### **Gooi geen QSL-kaarten meer weg!**

Ik neem graag uw collectie QSL-kaarten over wanneer u er op uitgekeken bent. Gooi geen QSL-kaarten meer weg, hoe ouder hoe beter! Ook foto's met zendamateuractiviteiten zijn welkom. Dit om een stukje historie van het Nederlandse zendamateurisme te bewaren voor de toekomst. Neem alstublieft eerst contact op om detailafspraken te maken via e-mail . Eventuele onkosten kan ik

vergoeden. Gerard.Nieboer PA0YDE [pa0yde@veron.nl](mailto:pa0yde@veron.nl?subject=qslkaarten)

Gsm-nummer 0643531802

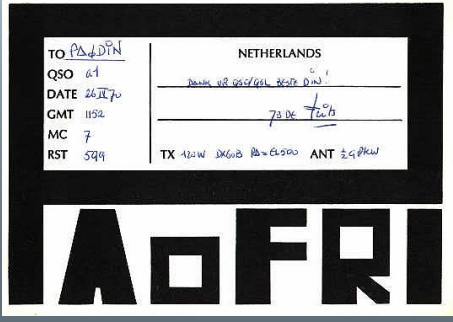

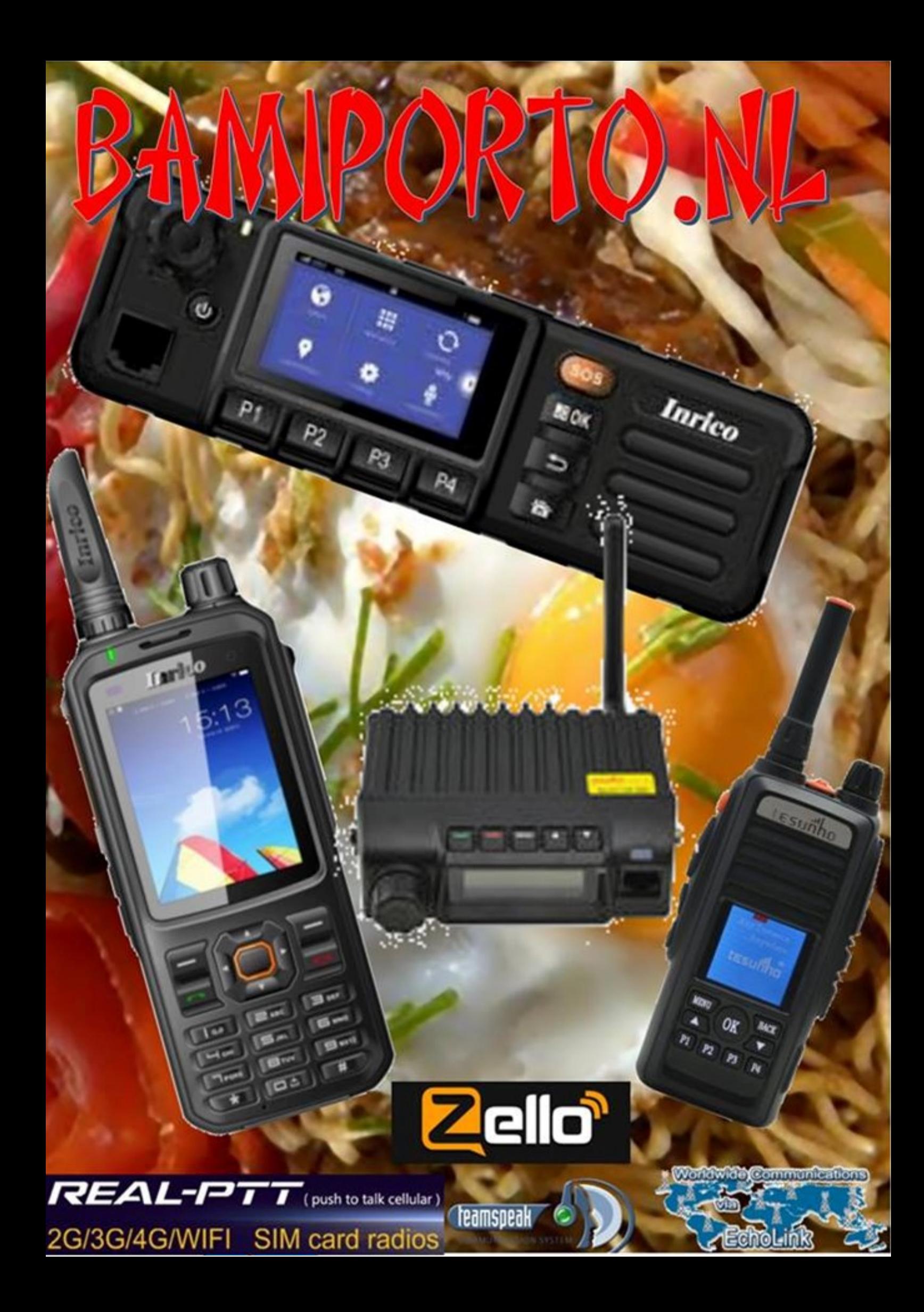

![](_page_38_Picture_0.jpeg)

#### **Uitslag 170e NLC februari 2020**

![](_page_38_Picture_351.jpeg)

**Sectie E SWL stations** PA11283 28 28 13 364

![](_page_38_Picture_5.jpeg)

![](_page_38_Picture_352.jpeg)

![](_page_38_Picture_353.jpeg)

E PA11283 364

![](_page_38_Picture_10.jpeg)

![](_page_38_Picture_354.jpeg)

![](_page_38_Picture_12.jpeg)

![](_page_39_Picture_0.jpeg)

#### **CQ Amateur Radio march 2020**

Refurbished, Donated and Modified.Putting All the Pieces all Together at W8UM: by The Amateur Radio Club W8UM; LoJack "T" Hunt: by Paul Signorelli, W0RW; How CW Can Protect You From Dementia: by Dennis Lazar, W4DNN; Leaning Morse Code the Old-Fashioned Way!: by George Averill, K4EOR; Ideas and Resources for Growing Youth Involvement in Amateur radio: by Anthony Luscre, K8ZT; Math's Notes: Some Notes on

![](_page_39_Picture_3.jpeg)

Upgrading Older "Boat Anchors"From Vacuum Tubes to Transistors: by Irwin Math, WA2NDM; Kit-Buiding: Don't be Late For FT8: by Joe Eisenberg, K0NEB; Packet News, Data Radios and Some Practical Details: by Don Rotolo, N2IRZ; Two New Project That Utilize µControllers: by Anthony A. Luscre, K8ZT; The Ham Notebook: A "Swap Meet Go Bag'and Other Things Related: by Wayne Yoshida, KH6WZ; Lightning Curve: by Ron Ochu, KO0Z; Non-Resonant No-Where after Winter's Rain en Snow?: by Gordon West, WB6NOA; [http://www.cq](http://www.cq-amateur-radio.com)-amateur[radio.com](http://www.cq-amateur-radio.com) [CQ Communications, Inc, 25 Newbridge Road Hicksville, NY 11801, Tel (+1)516-681-2922; 800-853-9797]

#### **Electron maart 2020**

Technische notities van PA3FWM: door Pieter-Tjerk de Boer,

![](_page_39_Picture_7.jpeg)

PA3FWM; Zoek de verschillen: Chaos in microfoonaansluitingen: door Hans van den Berg, PA0JBB; Radiospectrum onder vuur: door Erwin van der Linden, PE1CUP; Zonnepanelen: door Arend Heitman,PE1AUV; SSTV-beelden vanuit het ISS: door Eric-Jan Geertesen, PA1EJ; 'Barreltocht'naar de Alphen: door Sjohnie, PC1TK, Jacob, PA7JC en Jan, PD0JOO; Secret Communications 3: door Wim van der Zwan, PA2AM; [VERON: Postbus 1166, 6801 BD Arnhem,

tel: 026- 4426760]

#### **Funk-Amateur (Duits) februar 2020**

St.Paul, CY9C: Signale von der Insel der Tragödien: von Pat Dolan, N2IEN; Wolfwave-Audioprozessor mit vielen Funktionen: von Willi Passmann, DJ6JZ; Auf dem Messplatz: Airspy HF+ Discovery: von Werner Schnorrenberg, DC4KU; Empfangsbestätigungen von lokalen UKW-Hörfunkstationen: von Michael Lindner; Ferdinand Schneider – Pionier der Nachrichtentechnik: von Markus Schäfer, DK9MS; Erfahrungen bei der Störungssuche mit dem EMV-Spion: von Erwin Serlé, PE3ES; Doppelbelegung von Tasten: von Thomas Wilfert; Schaltwandler für höhere Spannungen: von Markus Lemke, DL1DSN; Batterietausch ohne Datenverlust: von Ulrich Schulz, DL8K-CU; Von MacGyvers Ideen zum neuen Türschloss mit LEDs: von Dr.-Ing. Klaus Sander; Der Fox-Hound-Modus mit WSJT-X und JTDX (2): von Willi Passmann, DJ6JZ; Vierbandantenne für KW – Nachbau einer FD4: von Bernhard Kaschner, DK7VN; Segmente an Teleskopmasten lösen: von Richard Westerman, DJ0IP;

![](_page_39_Picture_13.jpeg)

Vertikalantennen – Konzepte, Eigenschaften, Irrtümer (3): von Dipl.-Ing. Harald Wickenhäuser, DK1OP; Bakenempfang auf den UKW-Bändern (2): von Dr.-Ing. Werner Hegewald, DL2RD; Test von Verstärkermodulen für den Q0-100-Uplink (1): von Dipl.-Ing. Harold Arnold, DL2EWN; Fernbedinung des SunSDR2 Pro übers Internet: von Werner Schnorrenberg, DC4KU; <http://www.funkamateur.de> [Theuberger Verlag GmbH: Berlinerstrasse 69, 13189 Berlin,BRD, tel 0049-30-44669460,

**THURSE** 

#### **Practical Wireless, march 2020**

![](_page_39_Picture_16.jpeg)

KD1JV Morse Tutor: by Tony Smith, G4FAI; A Quiet Month: by Steve Telenius-Lowe, PJ4DX; Wild Cat Antenna: by Tom Morgan, ZS1AFS; Intermediatte Practical PCB's: by Tony Jones, G7ETW; New Tropo records on both Two and Seventy!: by Tim Kirby, GW4VXE; Goonhilly Memories: Bob Harry, G3NRT shares some memories of the Goonhilly earht station; An HF Signal Source using Negative Electrical Resistance: by Lee Aldridge, G4EJB; Electronic Load and Didital Attenuator: by

Geoff Theasby, G8MI; Buying Second-hand: The Trio/Kenwood 930/940/950 Series: by Don Field, G3XTT; Antenna Supports (Part 2): by Colin Redwood, G6MXL; A DC Receiver for 40m: by Eric Edwards, GW8LJJ; End fed Half Wave (EFHW) Characteristics: by Ian Dilworth, G3WRT; Off Air Monitoring: by Mike Richards, G4WNC; [ Practical Wireless Subscriptions, Unit 8, The Old Mill, Brook Street, Tring, Hertfordshire HP23 5EF; [pw@webscribe.co.uk](mailto:pw@webscribe.co.uk) Tel: 01442 820580 [http://](http://www.mysubcare.com) [www.mysubcare.com\]](http://www.mysubcare.com)

#### **Razzies, februari 2020**

De NanoVNA in de praktijk: door Bart Weerstand, PA3HEA; Verhaeln uit de werkplaats: Reparatie Icom 9100: door Wim Schilperoort, PE1PWR; Opa Vonk en Pim; Am met Arduino; Pa3CNO's blog; Goedkoope 45w lineair; Meld je aan en ontvang de Razzies zodra er een verschijnt.. [https://](https://www.pi4raz.nl/razzies/) [www.pi4raz.nl/razzies/](https://www.pi4raz.nl/razzies/)

![](_page_39_Picture_21.jpeg)

#### **QST, (Engels), march 2020**

![](_page_40_Picture_1.jpeg)

A Quick-Disconnect Balanced Line Antenna Connector: by Charlie Liberto, W4MEC; Choosing the Best Mode for Your HF Operation: by Kai Siwiak, KE4PT; Using a Nextion Display to Update a Classic Keyer: by Rick Dubbs, WW9JD; Review Yeasu FT3DR Dual-Band Analog and Digital Handheld Transceiver: by Dan Wall, W1ZFG; Phase Dock Workbench Project Development Kit: by Glen Powel, KW5GP; The Doctor is in: Height Above

Ground Makes a Big Difference: by Joel R. Hallas, W1ZR; Microwavelenghts: Operating in Less Than Ideal Conditions: by Paul Wade, W1GHZ; Hints & Hacks: Make Your Own launcher; Use Camouflage to Deter Theft: by Mike Burg, N8QQN; Review off the QST june 1970: [QST; 225 Main St, Newington, CT 06111 -1494 , USA tel: 860-594-0200] [www.arrl.org/](http://www.arrl.org/qst)**qst**

#### **Radcom, (Engels), march 2020**

Antennas: This month a overview of extremely high gain antenna's: by Mike Parkin, G0JMI; 100 Watt and a wet wire: by Garry Champion, M0MGP; Review of the Anytone AT-D578UVPRO dual band mobile: by Tim Kirby, GW4VXE; Measuring power,return loss and SWR at GHz frequenties: by Reinhardt Weber, DC5ZM; SSB-Weaver method: by Reinhardt Weber, DC5ZM; YOTA WinterCamp in the Netherlands: by Rob Evered, G2RE; Review of the Aerial-51

![](_page_40_Picture_6.jpeg)

ALT-512 QRP transceiver: by Thomas Witherspoon, M0CYI; Beginning of Sunspot Cycle 25? By Gwyn Williams, G4FKH; Disability access in Amateur Radio: by Steve Appleyard, G3PND; Refurbishing a Jaybeam TB3 HF Beam: by W L Mahoney, 9H1BX; Radcom: Headquarters and Registered Office, 3 Abbey Court, Fra-ser Road, Priory Business Park, Bedford MK44 3WH, Telephone 01234 832 700. [http://www.rsgb.org\]](http://www.rsgb.org)

#### **QRP nieuwsbrief, 173 maart 2018**

![](_page_40_Picture_9.jpeg)

Ervaringen van een groentje: door Peter Kamstra, PA4PK; Over antennes en een eenvoudige open-lijn tuner: door Gerrit, PA3DS; MFJ1788-Zegen of ze-(PA3BHT, PA0DML) gebouwd

![](_page_40_Picture_11.jpeg)

PE1FJN; PE1AZR uit de zomer van 1980 en PA3BHK/A uit Mei 1989: door Robert PA9RZ; De Teensy stand-alone SDR ontvanger (2): door Ben, PA3EPQ; De kwartgolf "STUB": door Robert, PA9RZ; 80 Meter Transceiver

door PA3EPQ; [Benelux QRP Club, [www.beneluxqrpclub.nl\]](http://www.beneluxqrpclub.nl/) 

![](_page_40_Picture_14.jpeg)

#### **Te koop aangeboden**

Uit een nalatenschap wordt onderstaande nieuwe apparatuur aangeboden tegen elk aannemelijk bod.

Deze artikelen kunnen alleen worden afgehaald na telefonisch afspraak in Hazerswoude Rijndijk.

#### **Voor informatie kun je bellen tussen 18:00 – 19:00**

#### **naar 071-3413557**

Yaesu FT-847- HF/50/144/430 Mhz Yaesu FC-20 - HF/50 Mhz Automatic Antenne Tuner Yaesu FC-30 - HF/50 Mhz Automatic Antenne Tuner Yaesu FT-817 - HF / VHF / UHF Yaesu FT-90R - VHF / UHF Dual Band FM Transceiver (Mobiele) + MH-48A6JA DTMF MIC. Yaesu FP-1030A - Power Supply 30A Yaesu FT-857D - HF/VHF/UHF All mode Transceiver Yaesu SP-8 - External Speaker

Met vriendelijk groet Ton ( PA3DXH)

#### *Amateur wijsheden (*vervolg van jan 2019)

— H —- Ham-spirit (Afkorting van ham-spiritus). Een waterdunstemband- kontact-vloeimiddel, gedoseerd in hoeveelheden van c.a. 40 cc. Handprater Microfoon met ingebouwde transceiver ook wel 'pistool voor ether-cowboys' genoemd. HB-lid Een t.b.v. (ter beschikking vereniging) veroordeelde. Hoofdtelefoon Oorwarmers met ingebouwde QRM. Hexadecimaal Allemaal "1'en" en "0'" en en zo, het is te moeilijk om er hier verder op in te gaan. — I —- IARU Vaticaan voor radio-amateurs. Immunisatie Anti-storing serum toedienen. Inpraatstation 'Escort-service' voor radio-amateurs. Intruder-watchEther-parkeerwachter.  $-1-$ Jaarvergadering Een onderling QSO, waarbij de netleider een l.f. eindtrap van 100 W ter beschikking heeft om bovende QRM uit te komen.  $-$  K  $-$ -Kilo-Ohm Weerstand in grootverpakking. Klein-Amateur- Oecomenische theevisite in de Overleg Anti chambre Overleg van tante Neeltje.  $-1 -$ Limiter Een 'vandiktebank' voor FM-signalen. Luister-amateur Aurale gluurder.

![](_page_41_Picture_458.jpeg)

— V —-

![](_page_41_Picture_459.jpeg)

73's Henri pa3hwa

![](_page_41_Picture_4.jpeg)

**VERON**<br>organiseert VHF<br>QSO PARTY 21 en 22 maart

Als gevolg van de maatregelen die getroffen zijn om het coronavirus in te dammen gaat helaas de radiovlooienmarkt in Rosmalen niet door. Maar in plaats daarvan organiseert de VHF-enhoger commissie samen met de PR commissie op 21 en 22 maart een VHF QSO party. Alle ± 12045

radiozendamateurs in Nederland zijn van harte welkom

![](_page_41_Picture_8.jpeg)

![](_page_42_Picture_0.jpeg)

![](_page_42_Picture_2.jpeg)

![](_page_42_Picture_3.jpeg)

![](_page_42_Picture_4.jpeg)

**Antennekits Deltaloop Dipool EndFed Multiband dipool** Quadloop Antennemateriaal **Antennelitze** Isolatoren **Ferriet RVS onderdelen BalUn kits Mantelstroomfilters** 

![](_page_42_Picture_6.jpeg)

![](_page_42_Picture_7.jpeg)

![](_page_42_Picture_8.jpeg)

HF Kits levert complete antennekits en onderdelen. Zelfgemaakt is wel zo leuk! De zelfbouwkits worden met zorg samengesteld uit kwaliteitsonderdelen. Op onze website bieden wij duidelijke bouwbeschrijvingen met nuttige achtergrond informatie.

![](_page_43_Picture_0.jpeg)

**Gegeven de recente ontwikkelingen zullen sommige van de aangekondigde bijeenkomsten en/of activiteiten vervallen. Stel uzelf bij uw afdeling op de hoogte van de laatste stand van zaken (red.)**

#### **Afdeling Eemland**

Afdeling Eemland heeft weer een aantal nieuwtjes te melden:

- QSL service voortaan via VRZA afd. Eemland mogelijk.
- Bijeenkomst op 24 maart in Hilversum wordt uitgesteld.
- Uitgebreid verslag met veel foto's van de renovatie van de 3x7 meter schuifmast. (zie blz. 46 in deze CQ-PA)

Over al deze zaken kun je uitgebreid lezen op onze website: <https://rcbun.nl/>

#### **Afdeling IJsselmond.**

Algemeen.

1x per maand is er een afdelingsbijeenkomst.

De afdelingsbijeenkomst wordt gehouden op de laatste dinsdag van de maand. Zie ook onze website [\(klik hier\)](https://home.kpn.nl/floks013/index.html)

In de maanden juni, juli en augustus zijn er geen bijeenkomsten. De afdelingsbijeenkomsten worden gehouden in:

#### **Verenigingsgebouw 'De Kandelaar',**

#### **J.W. van Lenthestraat**

**2 in 's-Heerenbroek.** 

De afdelingsbijeenkomsten beginnen om 20.00 uur LT.

Geïnteresseerd of belangstelling? U bent hier altijd van harte welkom.

Gidi Verheijen (PA0EJM) geeft dinsdag 28 april de lezing "Hanso Idzerda – 100 jaar radio-omroep". Het zal weinigen ontgaan zijn. Onlangs (op 6 november j.l.) werd her-

dacht dat de Friese radiopionier Hanso Idzerda 100 jaar geleden vanuit

Den Haag het eerste radio-omroepprogramma in ons land heeft uitgezonden. Die uitzending werd overigens vrijwel uitsluitend door radioamateurs ontvangen.

Voor zijn uitzendingen had het Ministerie van Waterstaat hem de roepletters PCGG toegekend. Later (in 1930) kreeg hij een zogenaamde fabrikantenmachtiging met de roepletters PF1IDZ. (De letters IDZ vormden de eerste 3 letters van zijn achternaam) Naar aanleiding van het evenement "Hanso Idzerda – 100 jaar radio-omroep" heeft Gidi een boek geschreven. Onlangs verscheen de tweede druk.

Na de lezing kan ik aan geïnteresseerden mijn boek aanbieden. Indien gewenst ook gesigneerd.

Een ieder is zo als altijd bij ons weer van harte welkom! We beginnen om 20.00 uur in het Wijkgebouw de Kandelaar J.W. van Lenthestraat 2, 's-Heerenbroek.

#### **Afdeling Flevoland** Adres:

**Buurtcentrum "De Draaikolk" Lekstraat 2, 1316 EM Almere**

Clubavonden 1 april, 6 mei, 3 juni

Onze huisfrequentie: 144.550 Mhz Repeater PI2FLD (430.2875 +1,6MHz)

Er is altijd wel iemand die aanwezig is op de bovenstaande frequentie.

#### **Gorinchemse Amateurclub (PI4GAC)**

Op **donderdag 02 april 2020** zal Ruud Kerstens een lezing komen geven over o.a. de bekende DVMEGA en het gebruik van hotspots voor DMR & System Fusion (C4FM)

Hierbij zal worden ingegaan op de werking van de hotspot(s), welke operating systemen kunnen worden gebruikt en hoe de verschillende hotspots te configureren.

DMR en System Fusion zijn sinds enkele jaren ZEER geliefde modulatievormen, zeker gezien het feit, dat betrekkelijk eenvoudig een internationale verbinding kan worden gemaakt in digitaal signaal, waarbij condities niet van belang zijn.

Deze avond wordt gehouden in ons onderkomen bij de **Scouting APV Gorinchem. Deze is gevestigd aan de Sportlaan 4 in Gorinchem**.

#### **Afd. Zuid-Veluwe**

Op dinsdag 14 april zal de VERON-afdeling Wageningen de ingekomen voorstellen voor de Verenigingsraad behandelen. Om onze gezamenlijke avond met de VRZA- afd. Zuid Veluwe niet te veel te belasten met deze VERON-aangelegenheid beginnen we met de behandeling van de voorstellen om 19:30 uur en hopen we hiermee binnen een uur klaar te zijn.

Dan is het tijd voor een fris en nieuw initiatief van Coen, PF1A die in de afgelopen maanden een transverter voor de 630 meter middengolfband heeft ontworpen. Daarmee is hij inmiddels zover gevorderd dat hij ons deelgenoot kan maken van dit ontwerp en zal hij zijn ervaringen en technische details in een voordracht uit de doeken doen. Leuk initiatief om weer eens nieuwe hoogfrequent paden in te slaan. Ook is er gelegenheid voor het ruilen van tijdschriften en het ophalen/afgeven van QSL-kaarten. Belangstellenden zijn altijd welkom om eens kennis te maken met onze mooie hobby. Kom eens kijken hoe het er op onze gezamenlijke verenigingsavonden aan toe gaat. Op de maandag voor iedere clubavond is er weer om 20:30 uur de gebruikelijke uitzending van PI4EDE/PI4WAG in de Vallei-ronde op 145,250 MHz.

#### **Afdeling 't Gooi**

#### **Di 24/03 GEEN Lezing 100 Jaar Radio Omroep van Gidi Verheijen - PA0EJM**

Gezien de laatste ontwikkelingen & maatregelen mbt het Corona virus, hebben we besloten om de lezing van dinsdag 24 maart ("100 Jaar Radio Omroep" van Gidi Verheijen - PA0EJM) NIET door te laten gaan, maar te verplaatsen naar een latere, nog te bepalen, datum.

De radiokelder blijft, tot nader bericht, gewoon open. Alle bijeenkomsten zijn tot 6 april afgelast.

![](_page_43_Picture_41.jpeg)

Het verdere verloop van de afdelingsactiviteiten kunnen vernomen worden in de ronde van RCG op donderdagen (om de 14 dagen op 2e & 4e do-avond v.d. maand) om 21.00 op 145.225Mhz, op de RCG-website http://www.pi4rcg.nl en onze eigen afdelingssite [https://pi4vgz.vrza.nl.](https://pi4vgz.vrza.nl)

Regelmatig stuurt Maarten - PA4MDB, nog een herinnering per mail naar alle afdelingsleden en belangstellenden. Mocht men deze niet ontvangen en dat wel willen. Stuur dan even een aanmelding naar Maarten - PA4MDB

(mailto[:mailing@pa4mdb.nl?](mailto:mailing@pa4mdb.nl?subject=Subscribe-VGZ-mailing)subject=Subscribe-VGZ-mailing).

Tot ziens op een van de avonden in de locatie aan de Franciscusweg 18 in Kerkelanden (Hilversum).

#### **Afdeling Groningen (V2G)**

De volgende bijeenkomst zal zijn op dinsdagavond 14 April om 20.00 uur.

Op deze bijeenkomst zal Wil Stilma PE1JRA een lezing geven , over het bergen van de Wellington bommenwerper.

Wil was al te gast met deze lezingen bij andere afdelingen. En de reacties daar op waren erg positief.

Onze bijeenkomsten zijn doorgaans op de 2de dinsdag van de maand

LET OP van af februari komen we bij een op een nieuwe loca-

#### tie: **Dorpshuis de Klabbe**

#### **Pluvierstraat 11 in Foxhol.**

De QSL manager Gerard Nieboer, PA0YDE zal aanwezig zijn. Zie ook op onze [website v2g.club](https://v2g.club/afdeling/veron-en-vrza/) en facebook pagina Radio Amateurs Groningen voor info.

#### **De 400 rondes.. van uit Groningen.**

Elke Maandag en Vrijdag avond op 145,400 FM Elke Dinsdag en Donderdag avond op 28,400 USB. Van af 19:15 tot 20:00.

De rondes ontstonden in 2007. In november van dat jaar belden Ingo PD2IW en Hilko PD7DX ( nu PC1CP) elkaar op. En spraken af elkaar op afgesproken tijden en frequenties te ontmoeten. Er werden nog wat vrienden in gelicht en zie daar je hebt rondes. Dan komt er een facebook site in de lucht die een naam moet hebben, en omdat het altijd 145 of 28.400 is wordt het de 400 ronde. Over het algemeen is Jacob PA7JC de rondeleider. Waarom?? Hij zit zo lekker centraal. MAAR iedereen mag de ronde leiden. Er zijn geen schema's over rondeleiders, telefonisten of notulisten. Er zijn geen agenda's en geen vaste punten. Twee dingen staan vast: er zit een begin en een einde aan! De tijden moet je ook meer als richtlijnen zien.

We noemen het een sociale ronde, bijna alles is bespreekbaar en met die gedachte meldde PAØYDE Gerard zich op 10 oktober in. Hij was op zoek naar een titel en uitvoerend artiest van een Gronings muziek nummer. Het was niet zo maar een nummer. Het nummer werd gezocht door een 93 jarige kennis van Gerard. Hij staat dan nog midden in het leven, maar op deze respectabele leeftijd wil je bepaalde zaken geregeld hebben.

Het is logisch dat je dan ook je laatste wil geregeld wilt hebben. En daar hoorde dat ene Groningse nummer bij, hij had ooit eens een cover van Jim Reeves ''He'll Have to Go'' in het Gronings gehoord. En sindsdien was hij op zoek naar dat nummer.

Elke muziek liefhebber kent dat wel, dat ene nummer dat je

voor het eerst hoort en je raakt. Voor de ene is dat Bach of Beethoven, voor de ander de rolling Stones of Led Zeppelin.. OF een Groningse nummer van ????. Gerard, ook niet bepaald onbekend met muziek, kwam er niet uit. Het originele nummer is hem wel bekend maar een Groningse cover ?

Al woont Gerard dan nog net in Drenthe, onbekend is die niet met de Groningse Taal en muziek.

Heeft een heel archief aan muziek tot zijn beschikking, maar zonder titel of artiestennaam is het lastig zoeken. Dus vraagt hij het op de 400 ronde... en dat heeft hij geweten, deelnemende amateurs zochten, maar ook die wie zich nog niet ingemeld hadden zochten. Iedereen had wel een vorm van herkenning maar het antwoord was er "NOG" niet. Maar het duurde niet lang voor dat iemand alle info aan elkaar knoopte, en uitkwam op "Djoeke en Wietske – Fluustervent "

De afloop van het verhaal komt een dag later. Gerard is direct naar de zijn kennis gegaan in bezit van het nummer. En bij het horen van zijn lang gezochte muziek nummer schoot de man vol en hielt het niet droog.

![](_page_44_Picture_23.jpeg)

145,400 FM Maandag en Vrijdagavond 19:15-20:00 28,400 USB Dinsdag en Donderdagavond 19:15-20:00

Terug naar onze rondes. Nee, we hebben het niet altijd over onze techniek.

Ja, we zijn meer een sociale ronde. Spreken elkaar 4 dagen in de week, dan ben je wel eens uitgeluld over de techniek. En SOMS …. is het best leuk dat we het over van alles kunnen hebben.

Namens de deelnemers van de 400 rondes PAØYDE – PC1TK

![](_page_44_Picture_28.jpeg)

#### **Mast renovatie bij de Radio Club Bunschoten door Wim PA4WK, VRZA afdeling Eemland**

Ook de VRZA afdeling Eemland maakt gebruik van de faciliteiten van de Radio Club Bunschoten. Dit betekent dat ook wij gebaat zijn bij de renovatie van de 24 meter hoge aluminium schuifmast, op de club bekend als de "Bijzenmast". Deze aluminium schuifmast waar o.a. de enorme 17 elements 4 banden HF antenne van Optibeam op gemonteerd is had na vele jaren lange trouwe dienst dringend groot onderhoud nodig.

![](_page_45_Picture_2.jpeg)

*Een aantal lassen waren gescheurd en moesten hersteld worden.*

Een aantal zaken zijn vervangen of gerepareerd:

- De hijskabel was versleten en is vervangen.
- Een aantal lassen waren gescheurd en zijn gerepareerd.
- De kunststof geleiders waren versleten en zijn vervangen.
- Het zware stalen topdeel wat te veel "topload" veroorzaakte is vervangen door aluminium.

Alles bij elkaar wel een flinke lijst met een paar vrij ernstige mankementen, die niet ter plekke verholpen konden worden. Dit betekende dat de mast naar een constructiewerkplaats getransporteerd moest worden om vakkundig gerepareerd en nagekeken te worden.

Eind november zijn alle antennes en de rotor inclusief alle bekabeling zorgvuldig uit de mast verwijderd. Deze kaalslag tastte het aanzicht van de Radio Club Bunschoten behoorlijk aan, maar de wetenschap dat er iets beters voor terug zou komen waar amateurs weer jarenlang plezier aan beleven maakte dat goed.

![](_page_45_Picture_11.jpeg)

*Het topdeel van de mast werd begin december uit de overige delen van de mast gehesen.* 

Een week later is dit mastdeel naar de reparateur gebracht. We mochten voor deze gelegenheid gebruik maken van de bus van onze buurman, [JPC zonwering](https://www.jpczonwering.nl/) om de mast te vervoeren. Het paste precies, zoals op de foto in de volgende kolom is te zien.

![](_page_45_Picture_14.jpeg)

*Topdeel van de mast op de bus van de buurman, het past precies*

Er is hard gewerkt door onze reparateur **[BJ Beugels](https://www.bjbeugels.nl/)** uit het Drentse Beilen, Het nieuwe topdeel is er op gemonteerd en ook alle andere reparaties zoals het herstellen van de gescheurde lassen werden keurig uitgevoerd.

![](_page_45_Picture_17.jpeg)

*Hier nog in de werkplaats, het mastdeel met nieuwe rotor kooi.*

Net op tijd voor de PACC contest kon het mastdeel, aangepast en gerepareerd, weer opgehaald worden.

Eind januari werd er een aanvang gemaakt met het terugplaatsen van het gereviseerde deel van de mast.

![](_page_45_Picture_21.jpeg)

De gereviseerde mast bestaat nu weer uit 3 delen, is voorzien van nieuwe kunststof glijlagers en de nieuwe rotorkooi waarin de Prosistel rotor is geplaatst.

Ook de coaxkabel naar de antenne en de stuurkabel van de rotor werd vervangen.

De Optibeam 17-4 werd weer in elkaar gezet en in de mast geplaatst, de monoband dipool voor 80 meter een OB-80-1 werd in de tweede mast, een 33 meter hoge kokermast geplaatst (met dank aan Peter die hierbij geassisteerd heeft). De SWR van beide antennes zag er goed uit. In het eerste weekend van februari werd er uitgebreid getest zodat gedurende de PACC contest alles vlekkeloos zou verlopen. Het gereviseerde antennepark heeft prima gewerkt tijdens de stormachtige PACC contest en we zullen er zeker weer jaren plezier van hebben.

Ben je geïnteresseerd in wat we allemaal doen daar in Bunschoten? Kom dan gerust eens langs, onze bijeenkomsten zijn op de 4<sup>e</sup> dinsdag van de maand.

Het adres is Haarbrug 10-B 3751 LM Bunschoten – Spakenburg, de deur is vanaf 19.30 uur open.

Algemene informatie over de Radio Club Bunschoten kun je vinden op de website <https://rcbun.nl/> Informatie over de VRZA afdeling Eemland kun je vinden op [https://rcbun.nl/](https://rcbun.nl/vrzaeemland/) [vrzaeemland/](https://rcbun.nl/vrzaeemland/)

![](_page_46_Picture_4.jpeg)

*Het antenne park in de storm op zondag 9 feb. tijdens de PACC contest, in verband met de storm staan de antennes op gereduceerde hoogte.*

![](_page_46_Picture_6.jpeg)

#### **IOTA QRGs**

#### **Helmondse Radiomarkt 2020**

Na een aantal jaartjes(9) weg te zijn geweest is er op zaterdag 18 april 2020 weer de Helmondse Radiomarkt.

Kleinschalig +/-30 kramen(2,80\*1,00)

Tevens demonstratie digitale modes door ROB PD0DIB uit Uden (eventueel updaten van dmr porto) VERON info

De markt is zoals vanouds hartstikke gezellig en je komt er je kennissen weer eens tegen, en wie weet tik je het lang gezochte onderdeel of setje voor een prikje op de kop.

De markt vindt plaats bij onze nieuwe lokatie in Deurne Walsberg Geradushuis , Parkstraat 2, 5752 AP Deurne vlak naast de voormalige kerk.

Openingstijden van 09.00 uur tot 14.30 uur en de toegangsprijs is 2,00 euro.

Mochten er nog amateurs zijn die er hun overtollige spullen willen verkopen, dan kunnen ze of een mailtje sturen naar [Radiomarkt@pi4hmd.nl.](mailto:Radiomarkt@pi4hmd.nl)

of contact met Gerard PD0PKG **06-12877337**.

Kraamhuur 7,50 Maar wees er vlug bij, op is op.

Inschrijving sluit 30maart

Tot ziens op 18april 2020,

de Radiomarkt Commissie.

![](_page_46_Picture_21.jpeg)

Islands On The Air

![](_page_46_Picture_23.jpeg)

**CW:** 28040 24920 21040 18098 14040 10114 7030 3530 kHz **SSB:** 28560 28460 24950 21260 18128 14260 7055 3760 kHz

**EU-008**. (Early Announcement) Ray, M0DHP, will be active as MM2U from Skye Island, Scotland, during the RSGB IOTA Contest (July 25-26th, 2020). QSL via LoTW.

**OC-200 . From 10-25 March 2020** an international team of 10 operators will be active from Swains Island as W8S. QRV on all HF bands in CW, SSB, FT8 and RTTY with 4 stations from 2 sepa-rated camps. More info will follow the coming weeks. [Info](https://swains2020.lldxt.eu/)

**NA– 032** Eric, KV1J will be again active from Miquelon as **FP/ KV1J** during **June 30 to July 14, 2020**. QRV on 160-10m SSB, RTTY, CW & FT8/FT4. Participation in the IARU contest. QSL via home call, LoTW.

**EU-107**. Operators Gil/F4FET, Antoine/F5RAB and friends will be active as TM7P from Petite Island during the RSGB IOTA Contest (July 25-26th) as a Multi-2 entry. They plan to be active some days before and after the contest weekend. QSL via F4FET.

**NA-092**. Markus, DJ4EL, is planning to be active as PZ5G from Papegaaien Island, Suriname, sometime during Easter (April 12th). Activity will be on various HF bands. QSL via ClubLog's OQRS or LoTW. Look for more details to be forthcoming.

**SA-029**. Members of the CabreuvaDX Team will once again be active as ZV1C from Cedro Island between May 1-3rd. Activity will be on 160/80/40/20/17/15/10 meters using CW, SSB and FT8. There will also be activity on 2 meters satellite. QSL via PU2VCP. For more details and updates, see QRZ.com.

**IOTA TOUR** (V6, MICRONESIA). Jonathan, XE2BRX, will be on a "Micro DXpedition" to the islands:

1) Namoluk OC-254 5) Piherarh (Pisaris) OC-155

- 2) Losap OC-011 6) Nomwin OC-253
- 3) Houk (Pulusuk) OC-155 7) Weno OC-11
- 4) Polowat OC-155

He states, "This will be a work related travel, my operation time will be limited to my free time and schedule of affairs. Please don't expect much, as this won't be a full time DXpedition. When I have more info it will be posted on QRZ.com."

**IOTA NA-096** 4V5H Team will be active from Haiti, 9-15 May 2020. Team - G4PVM, MM0NDX, MM0OKG. They will operate on 80 - 15m, CW, SSB, FT8.4V5H Log search They also planning activity from IOTA NA - 149. QSL via EB7DX, ClubLog OQRS. Ads for direct QSL: DAVID LIAÑEZ FERNANDEZ, P.O.BOX 163, 21080, HUELVA, Spain.

**IOTA NA-025** - Brian, GW4DVB will be active again as J88PI from Palm Island, 6 - 15 April 2020. He will operate on 40, 20, 17, 15, 10m, SSB, FT8, SSTV. QSL via home call. Ads for direct QSL: Brian Price, PO Box 20:20, Llanharan - Pontyclun. CF72 9ZA, Wales, UK. QTH Locator - FK92ho. IOTA - NA-025 The Grenadines. WAZ Zone - CQ 8. ITU Zone - 11

#### **Een ééndaags COTA-weekend is ook gezellig!**

*Zaterdag 14 maart is de jaarlijkse COTA gehouden op camping Buitenhof (boer Dekker) te Lewedorp. Anders dan voorgaande jaren was door omstandigheden besloten om deze activiteit eenmalig terug te brengen naar 1 dag. Gelukkig zaten we onder de 100 aanwezigen en waren er gemiddeld ca. 10 mensen binnen dus ten minste 15 luister- en zendamateurs en/of aanhang hebben gedurende deze zaterdag een leuke leerzame dagbesteding gehad, waarover onderstaand verslag gaat.*

Tot 08:58u. leek het er op dat het konvooi vanuit Middelburg zou bestaan uit één (brandweer)auto's maar om 08:59u. kwam ook PA2MKV erbij en konden we dus echt in colonne rijden. Bij aankomst in Lewedorp kwamen ook PA3HFJ en PA2KM aanrijden, direct gevolgd door PA3GEO.

![](_page_47_Picture_3.jpeg)

*Marcel PA2MKV digitaal in de weer.*

#### **Per vierkante meter**

De tafels in de kantine werden goed benut voor het gebruik van (zend)apparatuur en bijhorende laptops, soldeerstations en crashkits. Wijnand PA3HFJ en Karin PA2KM maakten gebruik van de zendkoffer waaraan twee mastjes werden gekoppeld; een voor HF en een voor VHF/UHF. Daarnaast nam Frans PA0INA plaats die zijn net verworven FT-450 wilde testen. Voorbij de deur waren Marcel PA2MKV, Dan PA1FZH en Robert PA3GEO tafelgenoten. Later zou Louis PE1RNT zich ook daarbij voegen, hij was er samen met Willy (XYL). Marcel had ook zijn zendkoffer meegenomen. Buiten op het veld maakte hij gebruik van twee getuide mastjes waaraan zijn antennes waren gekoppeld. Hij werkte dit weekend met name in de digitale modes.

Omdat Frans PA0INA de Elecraft KX-2 had meegebracht en Dan PA1FZH de KX-3, moesten die natuurlijk even naast elkaar liggen. Toen Elna (XYL van Dan) langs kwam, is heel subtiel gememoreerd dat een KX-2 ook heeeel mooi is.

De FT-817 coëfficiënt was trouwens ook best hoog; Wijnand PA3HFJ bouwde de zijne in een mooi (koperen) frame wat precies (met accu en tuner) in de rugzak past;

Marcel PA2MKV bouwde de zijne in een 19" flightcase, compleet met voeding en eindtrap;

Dan PA1FZH bracht de al jaren in gebruik zijnde Pelicase compleet met accu, lader en kabels mee;

Robert PA3GEO had de zijne in een mooie kleine aluminium kist gestopt, compleet met mini endfed, tuidraden en haringen.

![](_page_47_Picture_12.jpeg)

*CW-sleutels uit de 3D printer.*

#### **3D Morsesleutel**

Louis PE1RNT en Robert PA3GEO gingen na de lunch aan de slag met de nieuwe seinsleutel van Robert, gemaakt door de 3D printer van Louis. Met gebruik van de soldeerbout konden de juiste connecties worden gemaakt waardoor Robert even later zijn eerste CW verbindingen met zijn nieuwe seinsleutel kon maken. Het bleek een groot succes en Robert heeft er een mooie toevoeging in zijn FT-817 crashkit bij.

#### **Meten = Weten**

Aldert is een luisteramateur die nog niet zo heel lang geleden is lid geworden van de VERON. Binnenkort verwacht hij zijn NL nummer. Hij is momenteel thuis online bezig met de Novice opleiding via de DLZA en luistert al mee met de zendamateurs op HF, VHF en UHF. Hij was al een keer in de bunker geweest, vandaag was zijn eerste COTA. Aldert had, net als vele andere aanwezigen, een endfed antenne gebouwd. Met de RigExpert analyser en wat hulp is de antenne keurig in de band (10-20-40) gebracht. Ook is zijn FT-897 door Wouter PB1WL netjes voorzien van PP30 connectoren, want zonder PP30 kun je je eigenlijk niet vertonen op een evenement als dit.

Wouter PB1WL bracht de DK7ZB dualband antenne mee. Veel is er niet aan af te regelen maar dat bleek ook niet nodig. Zowel op 2 als op 70 stond hij netjes in de band. Zodra het weer wat beter wordt, gaat deze het dak van het nieuwe QTH van Wouter opsieren.

![](_page_47_Picture_19.jpeg)

*Een van de vele aanwezige antenne analysers.*

#### **Analysers**

Het oude gezegde luidt: "Iemand met slecht één SWR meter meet altijd de juiste SWR". Maar welke gebruik je dan? De RigExpert, de ouderwetse analoge meter of de net door Louis PE1RNT gebouwde RigExpert bovenop een Arduino? Gelukkig bleken de beide RigExperts het erg met elkaar eens te zijn en kon Marcel PA2MKV met een gerust hart de endfed aan de FT-817 hangen.

Wijnand PA3HFJ en Dan PA1FZH keken nog even kwijlend naar een nog betere endfed; eentje die volgens de beschrijving op ALLE amateurbanden tussen 80 en 10 meter zou werken. Ieder voordeel heeft ook een nadeel en in dit geval was dat duidelijk de benodigde lengte van 40 meter. Nu past dat niet snel in de gemiddelde tuin maar zelfs in de outback van Nieuwdorp is 40 meter veel, om maar niet te spreken dat je dan op een minicamping de gehele camping zo'n beetje nodig hebt.

#### **Nog meer zelfbouw**

Menno PD1ML had zijn zelfbouw baluns meegenomen, netjes ingebouwd in PVC potjes en waterdicht afgewerkt met de bekende "plastidip". Omdat de -E- duidelijk staat voor "experimenteel", had Menno de diverse baluns gemaakt in 1:1 ; 1:9 en 1:50 varianten , gebruikmakende van de 4C65 kernen en de Ft-140-43 kernen. Helaas werd hij teruggeroepen voor het QRL. Begrijpelijk, gezien de omstandigheden, maar erg jammer om de experimenten niet af te kunnen maken. Gelukkig komen er nog vele antennedagen.

![](_page_48_Picture_5.jpeg)

*QRP Fieldtestset Mk.1*

#### **Meten is nog meer weten**

Dan PA1FZH had zijn zelfbouw "QRP fieldtestset" meegenomen en hiermee de door Robert PA3GEO net aangeschafte QRP wattmeter vergeleken. Omdat er in de testset ook een simpele oscillator zit die op alle banden een S8 (plus of min 1 S punt) signaal geeft, is deze ook erg makkelijk om te kijken of je set het nog doet.

Robert PA3GEO werkte met de FT-817 en de mobiele spriet op de auto, uiteraard met elkaar verbonden door een stuk RG-58. Halverwege de middag bleek dat door onverklaarbare redenen (waarschijnlijk door de harde wind) de antennekabel de antenne op het dak ineens was vervangen door een dummyload. De output van de set was nog goed maar de ontvangst was ver onder 0. Gelukkig was er de QRP fieldtestset waarmee we snel konden vaststellen dat het front-end van de FT-817 nog in orde was. Omdat op hetzelfde moment de wind ging liggen en daardoor de dummyload van de kabel verdween, hoorde Robert daarna weer alle stations.

![](_page_48_Picture_11.jpeg)

*Wim en Piet genieten van de koffie en lekkernijen.*

#### **Technische kennis delen**

Mentale- en technische ondersteuning ontbrak deze COTA ook niet. Piet PA0CWF en Wim PA0WDZ waren samen afgereisd naar Lewedorp om hun technische kennis te delen met de aanwezigen. Daarnaast konden zij het toch niet nalaten om wederom terug te blikken op hun succesvolle deelname aan de onlangs gehouden Familie Vossenjacht. Zij gaven nogmaals aan dat zij erg genoten hadden van de eerder deze week gehouden peilactiviteiten op Zuid-Beveland en kijken al uit naar de eerstvolgende vossenjacht op Walcheren. Deze zal – corona calamiteiten voorbehouden – worden gehouden op woensdagavond 22 april op Walcheren.

Tijdens de familievossenjacht bleek trouwens ook dat er diverse peilontvangers duidelijk toe waren aan een groot onderhoud, dus de afspraken werden gemaakt om ook dat nog "even" te fiksen in de komende weken.

![](_page_48_Picture_16.jpeg)

*De Chinese maaltijd smaakte weer goed!*

#### **Diner voor negen**

Inmiddels was het avond geworden. Karin PA2KM was genegen om de Chinese maaltijd af te halen. De negen aanwezigen konden onder het genot van een mooi FT8 signaal lekker smullen van de Foe Yong Hai, Babi Pangang, saté, rijst, nasi en bami. Aansluitend was er de koffietafel. Gezellig kletsen over onze radiohobby, de dagelijkse dingen die ons bezighouden maar toch ook de Corona wat deze dagen het nieuws beheerst. Hierna ging men nog verder met WSPR- en FT8 activiteiten. Willy en Michel verzorgde de vaatafwas activiteiten, ook niet onbelangrijk!

#### **Jan Willempjes**

![](_page_49_Picture_2.jpeg)

Aan een leuke dag kwam toch ook een eind. Nog voordat het donker was werden de coaxkabels, antennemastjes en bijhorende tuidraden opgeruimd. Waar vroeger veel ty-wraps moesten worden afgeknipt, was het nu gemakkelijk demonteren met de elastische **Jan Willempjes**. Hierna volgde nog een smakelijke koffieronde waar de aanwezigen nog eens terugkeken op deze leuke dag. Daarna was het dan toch zover. Robert en Dan deden samen de laatste vaat. De tafels en stoelen werden terug geplaatst, en de zwabber gaf de vloer een mooie glans terug. Even na 21:00u. sloten we de deuren waarna iedereen huiswaarts keerde of doorging naar de nachtdienst.

Het was een geslaagd weekend, waarbij we weer uitkijken naar de volgende editie in 2021. Voor wie niet kan wachten: gedurende het weekend van 5 t/m 7 juni is er het jaarlijks veldweekend dat ook zal worden gehouden op deze locatie op camping Buitenhof. Uiteraard zijn we, zodra het weer het weer toelaat ook op Oranjeplaat te vinden. Lees de aankondigingen in de Deltaloep van mei en juni.

Namens de organisatie iedereen hartelijk dank voor de aanwezigheid, graag tot ziens in juni!

*Deelnemers aan de COTA 2020: Frans PA0INA, Aldert, Menno PD1ML, Willy en Louis PE1RNT, Marcel PA2MKV, Kim PD2KIM en Michel PD4AVO, Robert PA3GEO, Wouter PB1WL, Karin PA2KM en Wijnand PA3HFJ, Elna en Dan PA1FZH, Wim PA0WDZ en Piet PA0CWF.*

'73, Michel PD4AVO en Dan PA1FZH

![](_page_49_Picture_8.jpeg)

#### **Geen clubavonden tijdens pandemie**

**Ook wij zendamateurs zullen onze clubavonden helaas op moeten schorten tijdens deze periode in de strijd tegen het Corona-virus. Dit is ons vanuit het landelijk bestuur verzocht. Gelukkig hebben wij als zendamateurs alle middelen in huis om elkaar in de ether te ontmoeten.**

Om aan de behoefte van een ontmoeting te voldoen zal er gedurende de komende weken **elke woensdagavond** in plaats van een bijeenkomst in de clubshack in Vlissingen een radioronde gehouden worden.

#### **Huisfrequentie**

We zullen elkaar ontmoeten op de vaste huisfrequentie van de Walcherse zendamateurs: **145.225 MHz**. Om **20.00 uur** zal de ronde vanuit Nieuwdorp door onze voorzitter geopend en geleid worden. Het is een moment om even de laatste nieuwtjes uit te wisselen.

Nu we gedwongen worden om thuis te werken zijn er misschien mensen die aan leuke projecten beginnen of iemand heeft tijdens de drukbezochte COTA nog een leuk idee opgedaan. Het is ook een stukje sociale controle, kunnen we iets voor elkaar betekenen?

Ik hoop de vaste bezoekers van de clubbijeenkomsten even te horen maar natuurlijk zijn ook alle andere amateurs meer dan welkom om deel te nemen. Meld je om 20.00 uur in als deelnemer of luisteraar. Luisteramateurs kunnen zich via de mail ([pi4zwn@vrza.nl\)](javascript:;) inmelden maar ook via een [chatroom](https://www.pi4zwn.nl/pi4zwn-woensdag-avond-ronde/) zich melden of een vraag stellen.

73's van Karin PA2KM

#### *Noot van de redactie:*

*Natuurlijk kunnen andere afdelingen dit initiatief ook naar hun eigen afdeling vertalen en dit via hun website of eventueel hun nieuwsbrief kenbaar maken. Allemaal heel veel sterkte in deze nare tijden.*

![](_page_49_Picture_19.jpeg)

# **WWW.HAMSHOP.NL**

![](_page_50_Picture_1.jpeg)

Industrieweg 36-02 | Maarssen | 0346-243655 | info@hamshop.nl

#### **"CONTEST KALENDER " "CQ CONTEST" 1,8 –30 MHz**

![](_page_51_Picture_1120.jpeg)

![](_page_52_Picture_698.jpeg)

**Contesten in de aangewezen contestsegmenten van de band en niet op de WARC-banden.** 

**Raadpleeg de reglementen van de contest en doe aan fair-play!**

![](_page_52_Picture_3.jpeg)

### *24 uur bereikbaar op: [johanvenhorst9@gmail.com](mailto:%20johanvenhorst9@gmail.com) DRIVE INN REPARATIES, soms klaar terwijl u wacht eerst even bellen !!!*

*Woensdag / donderdag / vrijdag GEOPEND van 10.00-17.00 uur. Zaterdags van 10.00-16.30 uur.*

# **Propagatie verwachting**

#### **Terugblik zonneflux**

![](_page_53_Picture_442.jpeg)

#### **Dagen zonder zonnevlekken**

![](_page_53_Picture_443.jpeg)

#### Links: <http://www.voacap.com/prediction.html> <http://www.solen.info/solar/> <http://spaceweather.com/> <http://www.swpc.noaa.gov/> [http://www.aurora](http://www.aurora-service.eu/)-service.eu/ https://nl.wikipedia.org/wiki/Corona\_(astronomie)

![](_page_53_Picture_6.jpeg)

#### **Vooruitblik verwachte Indices**

![](_page_53_Picture_444.jpeg)

*Toelichting: de geel gemarkeerde regels geven de dagen aan met de hoogste flux en laagste A index en Kp index en waarschijnlijk voor HF gunstige condities.*

![](_page_53_Picture_10.jpeg)

*Bron: Space Weather Prediction Center of NOAA in the Silver Spring, MD, USA. Sensor data van de United States Air Force.* 

*Good Health & Have Fun! 73, Jaap PA3DTR*

# multiFLEX

2 Operators, 1 Radio

![](_page_54_Picture_2.jpeg)

# FlexRadio radio 2 gebruikers

Elke zendamateur is ook luisteramateur. Met een Flex6000 koopt u niet alleen een transceiver maar ook een ontvanger.

Die zend/ontvanger en extra ontvanger kunt u onafhankelijke van elkaar gebruiken op elke gewenste plek. De transceiver bijvoorbeeld in de shack, de ontvanger in de huiskamer om de dagelijkse ronde te beluisteren. Die ontvanger is overigens met één druk op de knop de transceiver geworden.

Bedienen doet u met uw PC, notebook, iPad, iPhone of Maestro

Of gewoon vanaf het front van de transceiver.

Ook uw vriend zonder antennes kan nu QRV worden vanuit zijn eigen shack met uw TRX en antennes.

Altijd en overal verbindingen maken, via uw thuisnetwerk of via het Internet

#### **GOEDKOOP**

Flexradio's zijn niet alleen de meest innovatieve radio's maar ook de prijs wordt laag gehouden, een FLEX-6400 kost slechts €2489

#### https://flexradioshop.com

Geautoriseerd distributeur voor de Benelux:

![](_page_54_Picture_14.jpeg)

![](_page_54_Picture_15.jpeg)

SDR ontvangers naar de stand der techniek, de SDRplay.

Deze 14/12 bit ontvangers hebben professionele eigenschappen. De ontvangers bestrijken het frequentiegebied tot 2 GHz.

Een wonder! Weersatellieten, navtex, marifoon- en vliegtuigverkeer, amateurs op HF, VHF, UHF, schrijven van weerkaarten, omroep. Je kunt het zo gek niet opnoemen of het ligt binnen handbereik! https://sdrplay.nl

![](_page_54_Picture_19.jpeg)

We leveren alles om via Oscar 100 te werken, van parabool tot en met transverters. We staan u bovendien met raad en daad terzijde.

#### https://flexradioshop.com

#### Nieuw in ons programma.

- Eindgevoede draadantennes voor HF
- Baluns voor HF t/m 1 kW
-